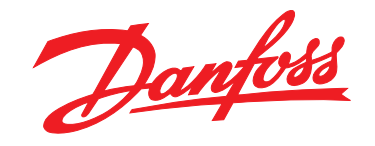

# **Manuale di Funzionamento VLT**® **HVAC Drive FC 102 1,1-90 kW**

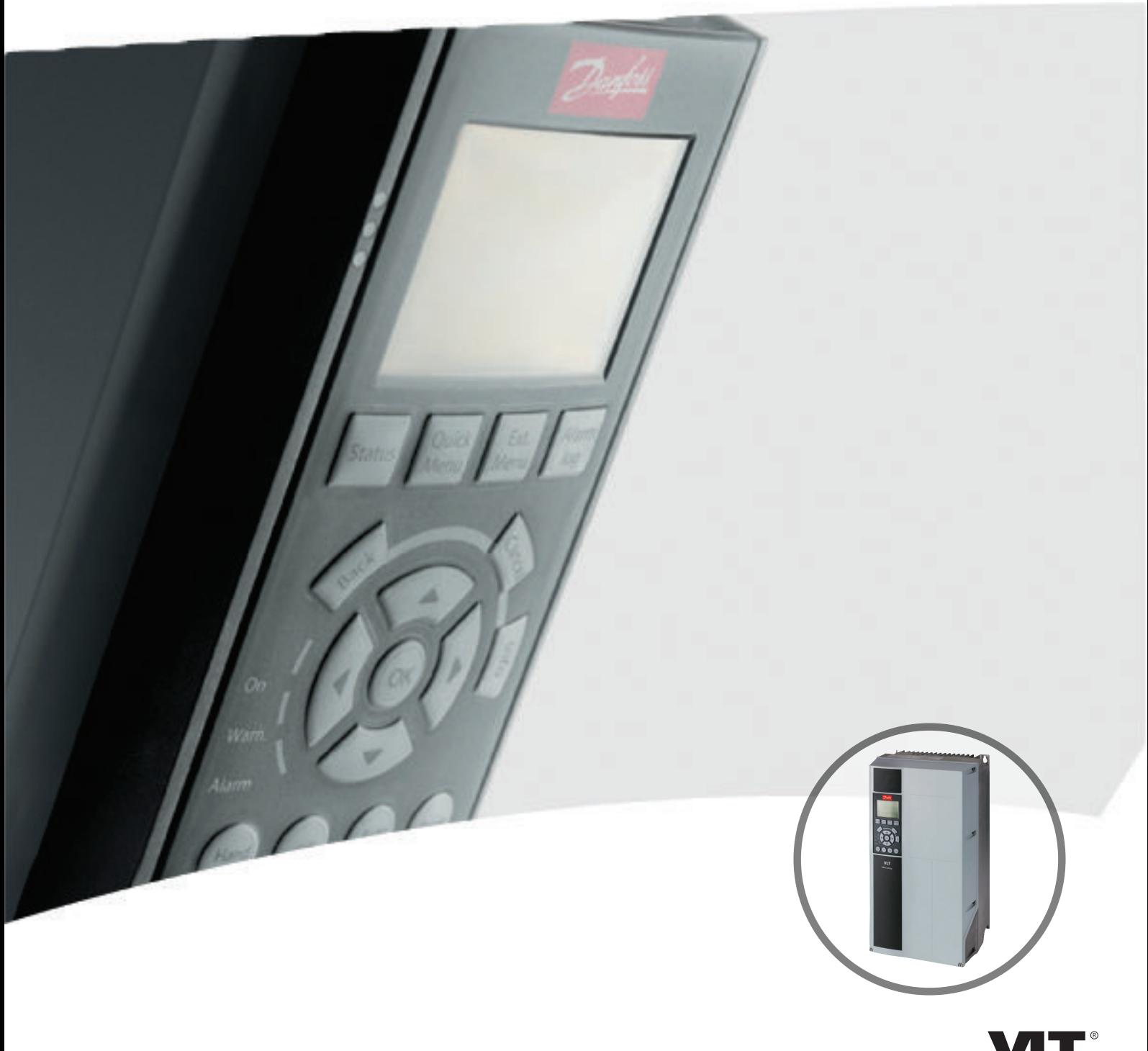

www.danfoss.com/drives

DRIVE

**Sommario Manuale di Funzionamento VLT**® **HVAC Drive**

## **Sommario**

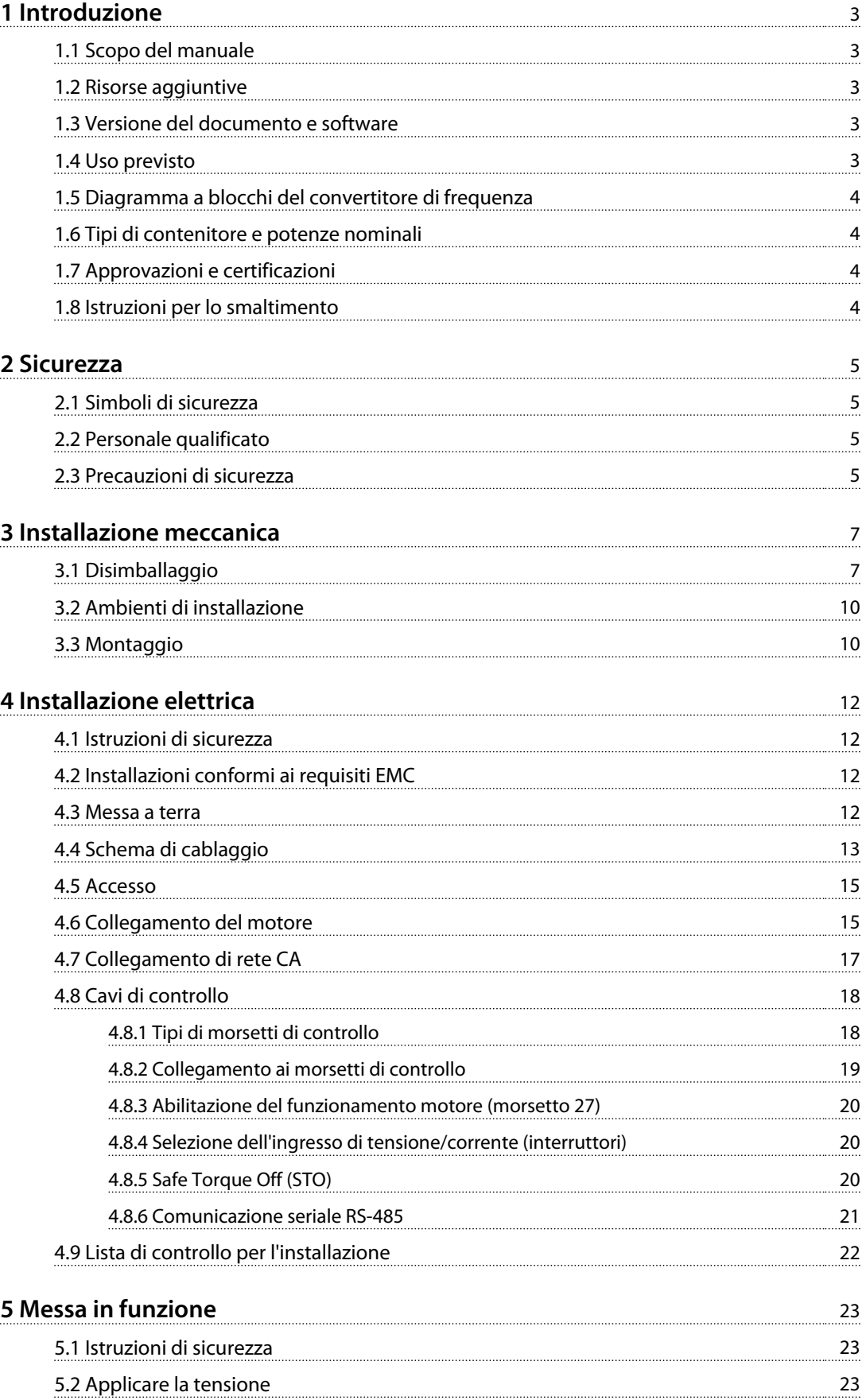

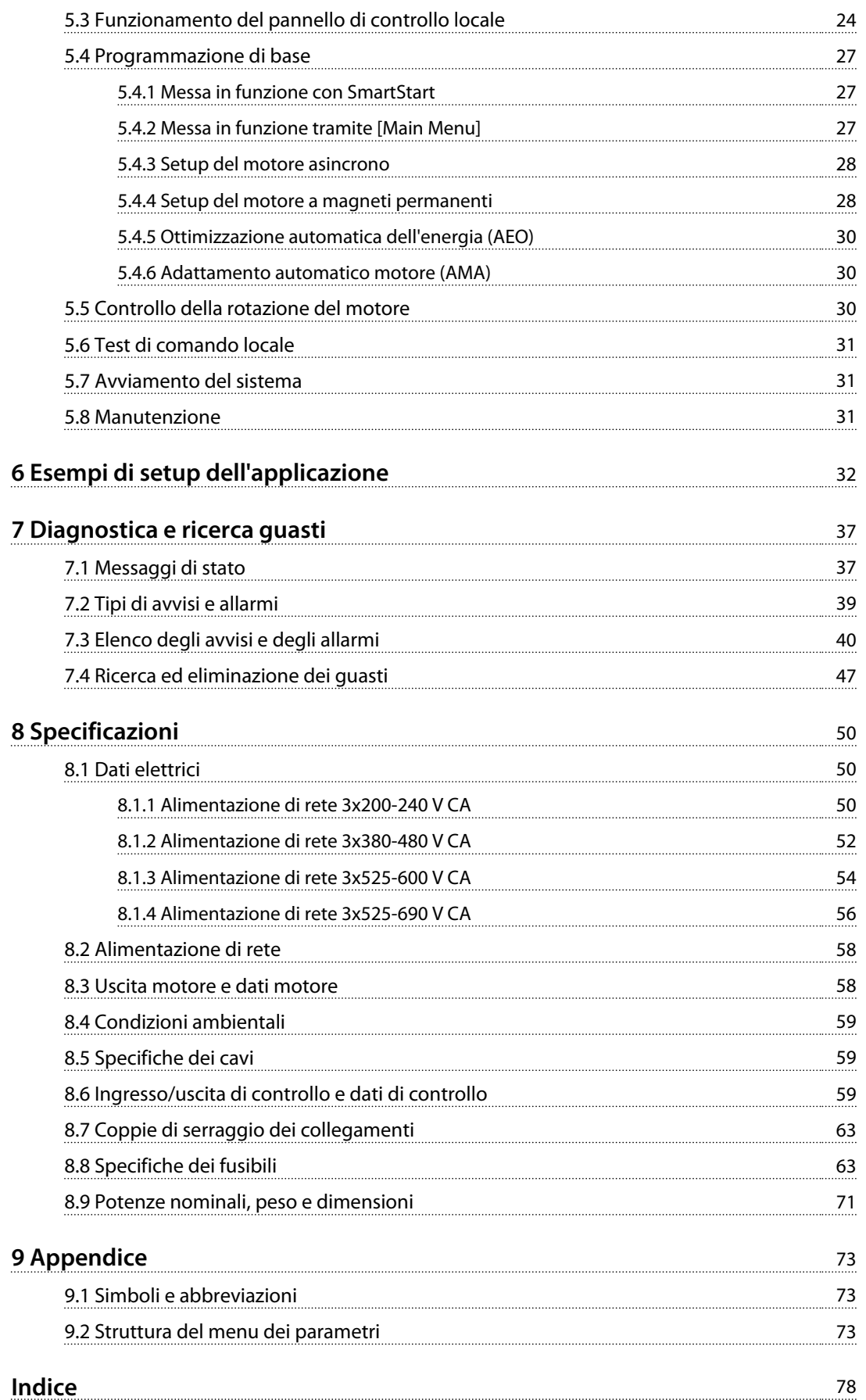

Danfoss

#### <span id="page-4-0"></span>1.1 Scopo del manuale

Il presente manuale di funzionamento fornisce informazioni sull'installazione sicura e la messa in funzione del convertitore di frequenza.

Il manuale di funzionamento è destinato a personale qualificato.

Leggere e seguire il manuale di funzionamento per utilizzare il convertitore di frequenza in modo sicuro e professionale, e prestare particolare attenzione alle istruzioni di sicurezza e agli avvisi generali. Mantenere questo manuale di funzionamento sempre nei pressi del convertitore di frequenza.

### 1.2 Risorse aggiuntive

Sono disponibili altre risorse di supporto alla comprensione del funzionamento e della programmazione avanzate del convertitore di frequenza.

- **•** La *Guida alla programmazione VLT*® fornisce maggiori dettagli sul funzionamento dei parametri e diversi esempi applicativi.
- **•** La *Guida alla progettazione VLT*® ha lo scopo di fornire informazioni dettagliate su capacità e funzionalità per progettare sistemi di controllo motore.
- **•** Istruzioni per il funzionamento con apparecchiatura opzionale.

Pubblicazioni e manuali supplementari sono disponibili da Danfoss. Vedere *[www.danfoss.com/BusinessAreas/DrivesSo](http://www.danfoss.com/BusinessAreas/DrivesSolutions/Documentations/VLT+Technical+Documentation.htm)[lutions/Documentations/VLT+Technical+Documentation.htm](http://www.danfoss.com/BusinessAreas/DrivesSolutions/Documentations/VLT+Technical+Documentation.htm)* per gli elenchi.

La divulgazione, la duplicazione e la vendita di questo documento, nonché la comunicazione dei suoi contenuti, sono proibite salvo autorizzazione esplicita. La violazione di tale divieto comporta una responsabilità per danni. Tutti i diritti in relazione a brevetti, licenze d'utilità e progetti registrati sono riservati. VLT® è un marchio registrato.

## 1.3 Versione del documento e software

Questo manuale viene revisionato e aggiornato regolarmente.q Sono bene accetti tutti i suggerimenti per migliori. *Tabella 1.1* mostra la versione del documento e la versione software corrispondente.

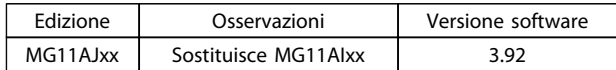

**Tabella 1.1 Versione del documento e software**

#### 1.4 Uso previsto

Il convertitore di frequenza è un controllore motore elettronico che

- **•** regola la velocità del motore rispondendo ai comandi di retroazione e o ai comandi remoti da controllori esterni. Un sistema azionamento elettrico consiste del convertitore di frequenza, del motore e dall'apparecchiatura azionata dal motore.
- **•** monitora aspetti del sistema e lo stato del motore.
- **•** può essere usata per la protezione del motore.

In funzione della configurazione, il convertitore di frequenza può essere usato in applicazioni standalone o fa parte di un dispositivo o di un impianto più grande.

Il convertitore di frequenza è concepito per l'uso in ambienti residenziali, industriali e commerciali in conformità alle leggi ed agli standard locali. Non usare il convertitore di frequenza in applicazioni non conformi alle condizioni di funzionamento ed ambientali designate specificate.

## *AVVISO!*

**In un ambiente residenziale, questo prodotto può provocare interferenze radio, in qual caso potrebbero essere necessarie misure correttive supplementari.**

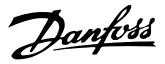

### <span id="page-5-0"></span>1.5 Diagramma a blocchi del convertitore di frequenza

*Disegno 1.1* è uno schema a blocchi che rappresenta i componenti interni del convertitore di frequenza. Vedi *Tabella 1.2* per le loro funzioni.

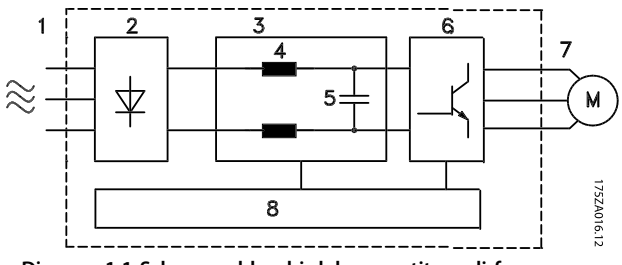

**Disegno 1.1 Schema a blocchi del convertitore di frequenza**

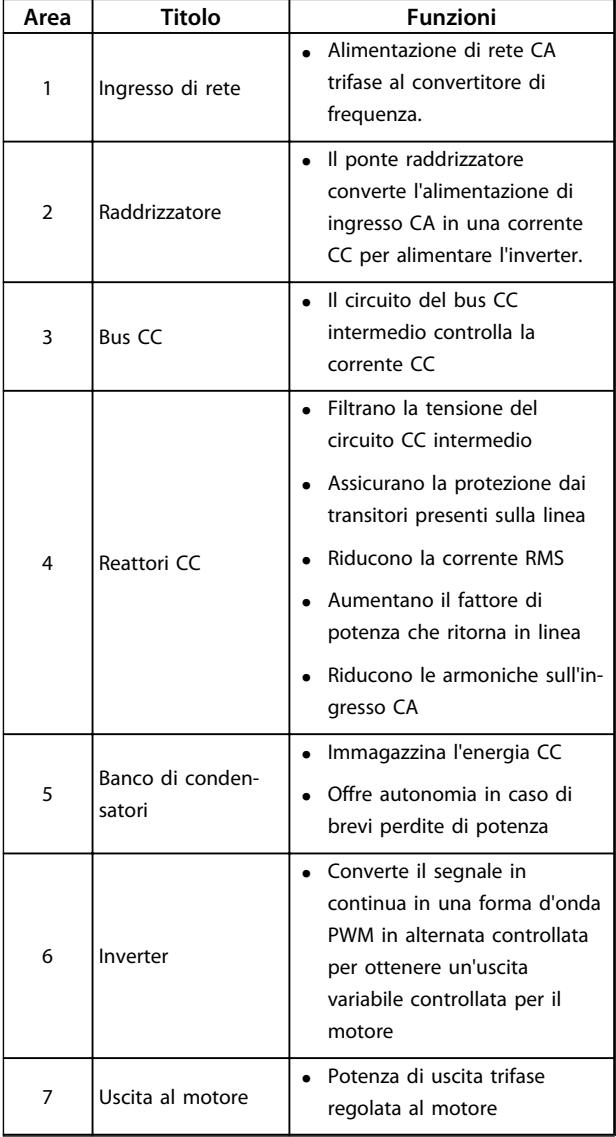

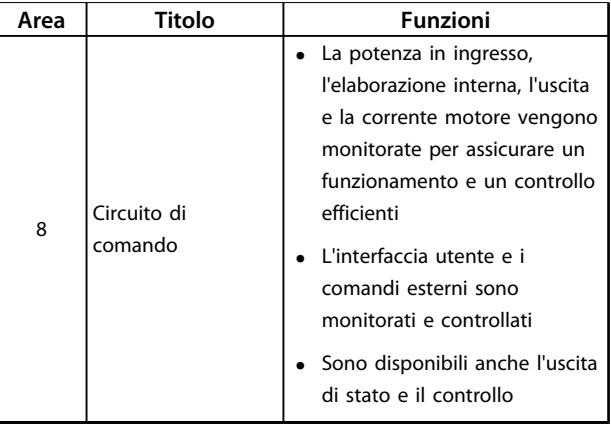

**Tabella 1.2 Legenda per** *Disegno 1.1*

#### 1.6 Tipi di contenitore e potenze nominali

Per i tipi di contenitore e le potenze nominali dei convertitori di frequenza, fare riferimento a *[8.9 Potenze nominali,](#page-72-0) [peso e dimensioni](#page-72-0)*.

## 1.7 Approvazioni e certificazioni

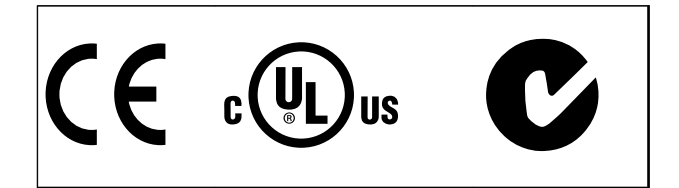

#### **Tabella 1.3 Approvazioni e certificazioni**

Sono disponibili più approvazioni e certificazioni. Contattare il partner locale Danfoss. I convertitori di frequenza T7 (525-690 V) non sono certificati per UL.

Il convertitore di frequenza soddisfa i requisiti UL508C di protezione termica. Per maggiori riferimenti, fare riferimento alla sezione *Protezione termica del motore* nella *Guida alla progettazione.*

Per conformità all'Accordo europeo relativo al trasporto internazionale di merci pericolose per vie navigabili interne (ADN), fare riferimento a *Impianto conforme ad ADN* nella *Guida alla Progettazione.*

### 1.8 Istruzioni per lo smaltimento

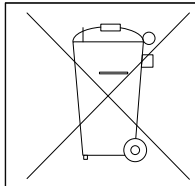

Non smaltire le apparecchiature che contengono componenti elettrici insieme ai rifiuti domestici.

Raccoglierle separatamente in conformità alle leggi locali e attualmente vigenti.

**Tabella 1.4 Istruzioni per lo smaltimento**

Danfoss

# <span id="page-6-0"></span>2 Sicurezza

#### 2.1 Simboli di sicurezza

Nel presente documento vengono utilizzati i seguenti simboli.

# **AVVISO**

**Indica una situazione potenzialmente rischiosa che potrebbe causare morte o lesioni gravi.**

# **ATTENZIONE**

**Indica una situazione potenzialmente rischiosa che potrebbe causare lesioni leggere o moderate. Potrebbe essere utilizzata anche per mettere in guardia da pratiche non sicure.**

## *AVVISO!*

**Indica informazioni importanti, incluse situazioni che potrebbe causare danni alle apparecchiature o alla proprietà.**

## 2.2 Personale qualificato

Il trasporto, l'immagazzinamento, l'installazione, l'uso e la manutenzione effettuati in modo corretto ed affidabile, sono essenziali per un funzionamento senza problemi e in sicurezza del convertitore di frequenza. Solo personale qualificato è autorizzati a installare o far funzionare questa apparecchiatura.

Per personale qualificato si intendono dipendenti addestrati che sono autorizzati ad installare, mettere in funzione ed effettuare la manutenzione su apparecchiature, sistemi e circuiti in conformità alle leggi ed ai regolamenti pertinenti. Inoltre, il personale deve avere dimestichezza con tutte le istruzioni e le misure di sicurezza descritte in questo documento.

## 2.3 Precauzioni di sicurezza

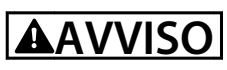

#### **ALTA TENSIONE!**

**I convertitori di frequenza sono soggetti ad alta tensione quando collegati all'alimentazione di ingresso della rete CA. L'installazione, l'avviamento e la manutenzione devono essere eseguiti solo da personale qualificato. Se l'installazione, l'avviamento e la manutenzione non vengono eseguiti da personale qualificato, potrebbero presentarsi rischi di lesioni gravi o mortali.**

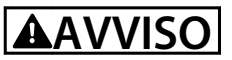

### **AVVIO INVOLONTARIO!**

**Quando il convertitore di frequenza è collegato all'alimentazione di rete CA, il motore può avviarsi in qualsiasi momento. Il convertitore di frequenza, il motore e ogni apparecchiatura azionata devono essere pronti per il funzionamento. In caso contrario quando si collega il convertitore di frequenza alla rete CA possono verificarsi gravi lesioni, morte o danneggiamenti alle apparecchiature o alle proprietà.**

# **AVVISO**

#### **TEMPO DI SCARICA!**

**I convertitori di frequenza contengono condensatori del bus CC che rimangono carichi anche quando il convertitore di frequenza non è alimentato. Per evitare pericoli elettrici, scollegare la rete CA, tutti i motori del tipo a magnete permanente e tutti gli alimentatori a bus CC remoto, incluse le batterie di riserva e i collegamenti UPS e collegamento CC ad altri convertitori di frequenza. Attendere che i condensatori si scarichino completamente prima di eseguire qualsiasi lavoro di manutenzione o di riparazione. Il tempo di attesa è indicato in** *Tabella 2.1***. Il mancato rispetto del tempo di attesa indicato dopo il disinserimento dell'alimentazione e prima di effettuare lavori di manutenzione o riparazione, può causare lesioni gravi o mortali.** 

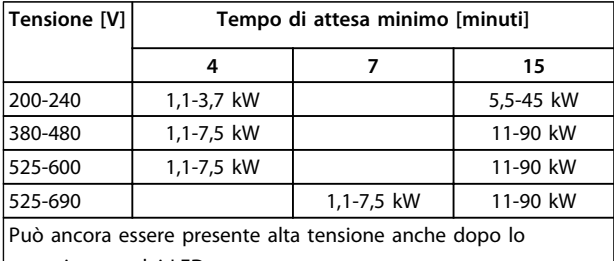

spegnimento dei LED.

**Tabella 2.1 Tempo di scarica**

# **AVVISO**

#### **RISCHIO DI CORRENTE DI DISPERSIONE!**

**Le correnti di dispersione sono superiori a 3,5 mA. È responsabilità dell'utente o dell'installatore certificato assicurare una corretta messa a terra dell'apparecchiatura. Una messa a terra non corretta del convertitore di frequenza può causare morte o lesioni gravi.**

Danfoss

**2 2**

# **AAVVISO**

### **PERICOLO PER LE APPARECCHIATURE!**

**Alberi rotanti e apparecchiature elettriche possono diventare pericolosi. Osservare le norme locali e nazionali in materia di sicurezza per installazioni elettriche. L'installazione, l'avvio e la manutenzione vengono eseguiti solo da personale addestrato e qualificato. L'inosservanza delle linee guida può causare lesioni gravi o mortali.**

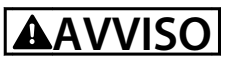

### **AUTOROTAZIONE!**

**Una rotazione involontaria dei motori a magnete permanente provoca il rischio di lesioni personali e danni all'apparecchiatura. Assicurarsi che i motori a magnete permanente siano sbloccati per impedirne la rotazione.**

# **ATTENZIONE**

## **POTENZIALE RISCHIO IN CASO DI GUASTO INTERNO!**

**Rischio di lesioni personali se il convertitore di frequenza non è chiuso correttamente. Prima di applicare la corrente elettrica, assicurarsi che tutti i coperchi siano al loro posto e fissati in modo sicuro.**

6 MG11AJ06 - Rev. 2013-10-10

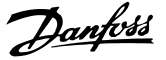

# <span id="page-8-0"></span>3 Installazione meccanica

#### 3.1 Disimballaggio

## 3.1.1 Elementi forniti

- **•** Controllare visivamente l'imballaggio e il convertitore di frequenza per danni causati da una manipolazione inappropriata durante la spedizione. Presentare qualsiasi reclamo per danni con il vettore di consegna, Conservare le parti danneggiate per chiarimenti.
- **•** Assicurarsi che gli articoli forniti e le informazioni sulla targhetta corrispondano alla conferma d'ordine.

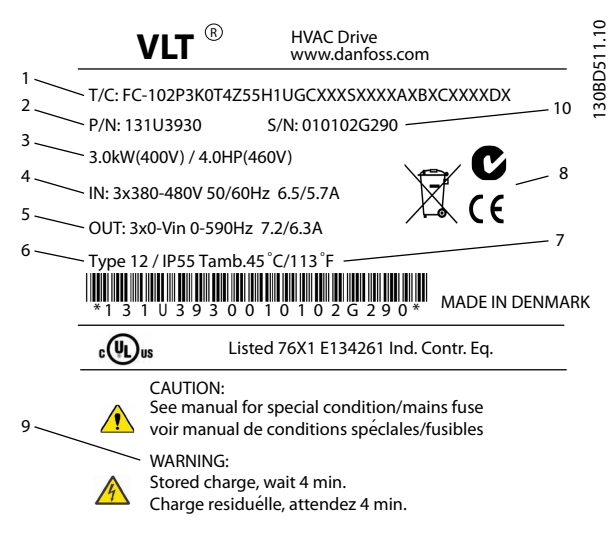

**Disegno 3.1 Targhetta del prodotto (esempio)**

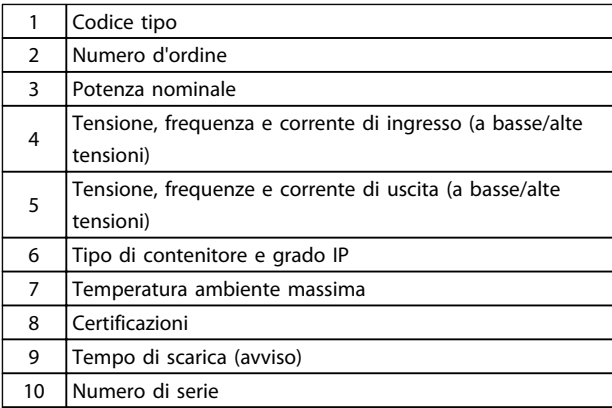

**Tabella 3.1 Legenda relativa a** *Disegno 3.1*

## *AVVISO!*

**Non rimuovere la targhetta dal convertitore di frequenza (perdita di garanzia).** 

#### 3.1.2 Immagazzinamento

Assicurarsi che i requisiti per l'immagazzinamento siano soddisfatti. Fare riferimento a *[8.4 Condizioni ambientali](#page-60-0)* per maggiori dettagli.

**3 3**

Danfoss

## 3.1.3 Panoramica dei prodotti

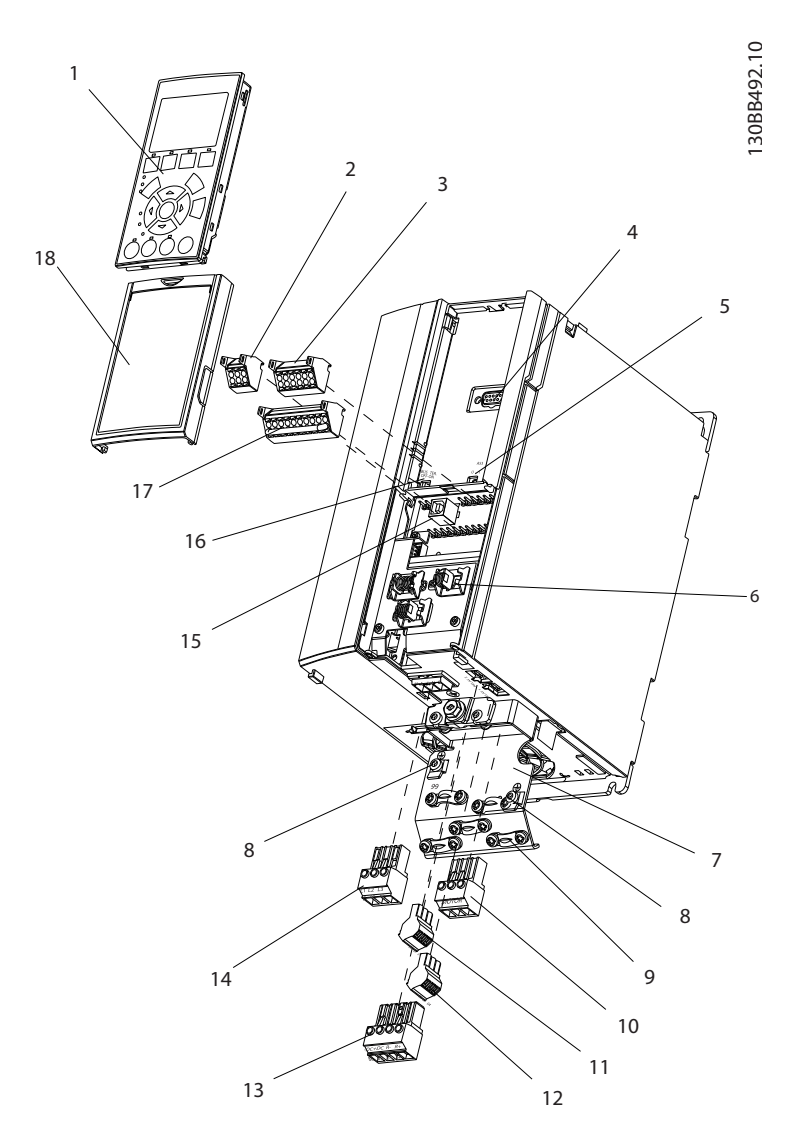

**Disegno 3.2 Vista esplosa contenitore tipo A, IP20**

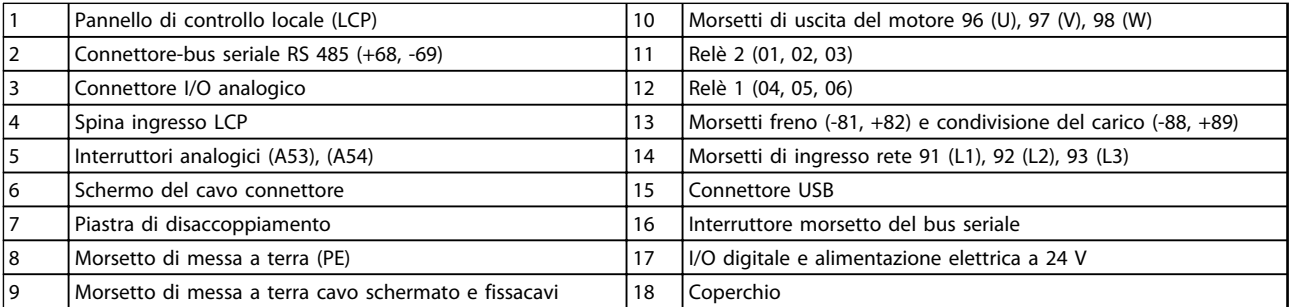

**Tabella 3.2 Legenda relativa a** *Disegno 3.2*

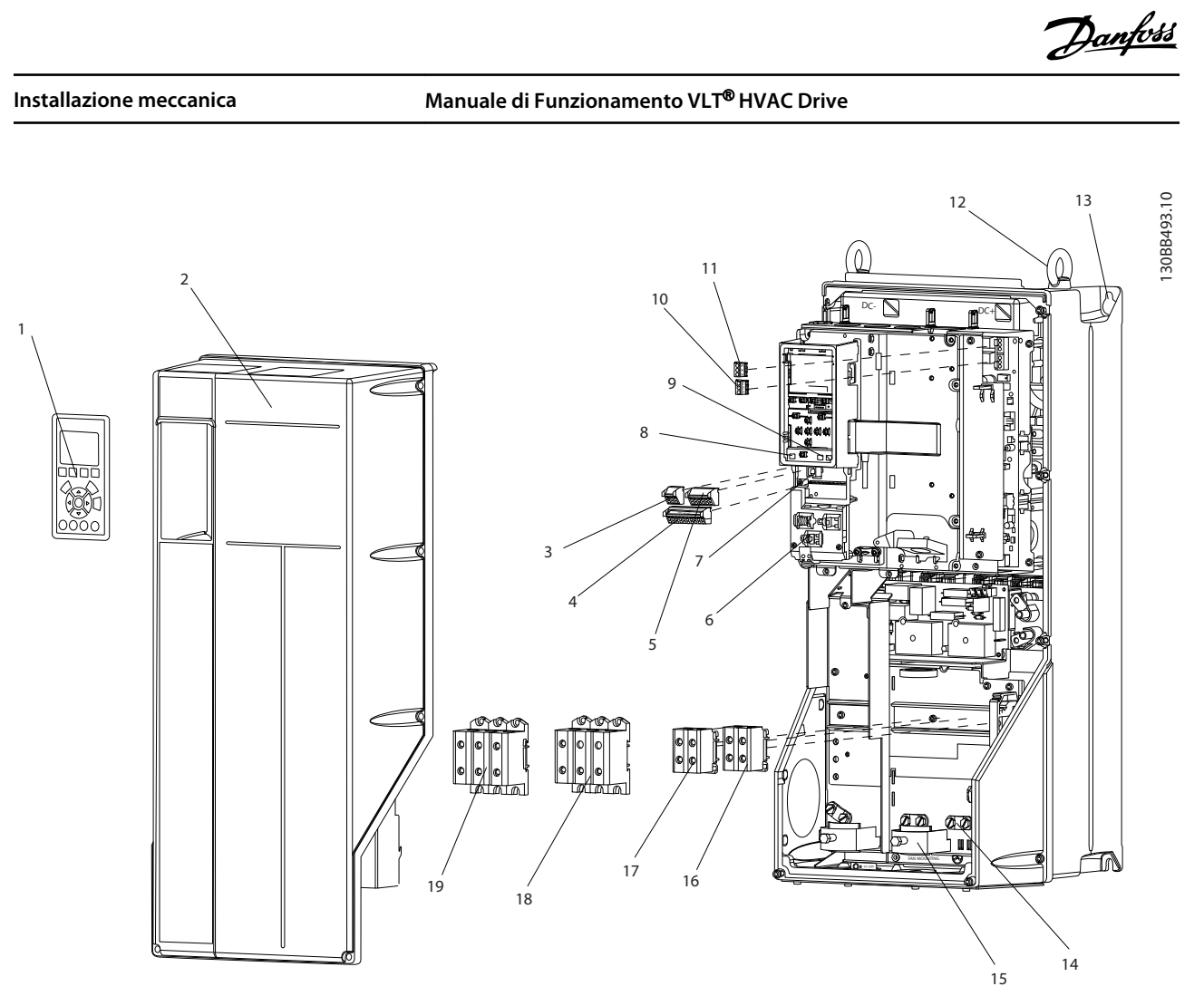

**Disegno 3.3 Vista esplosa tipi di contenitore B e C, IP55 e IP66**

|    | Pannello di controllo locale (LCP)            |                         | Relè 2 (04, 05, 06)                                     |  |
|----|-----------------------------------------------|-------------------------|---------------------------------------------------------|--|
| 2  | Coperchio                                     | 12                      | Golfare di sollevamento                                 |  |
| 3  | Connettore-bus seriale RS 485                 | Slot di montaggio<br>13 |                                                         |  |
| 14 | I/O digitale e alimentazione elettrica a 24 V | 14                      | Morsetto di messa a terra (PE)                          |  |
| 5  | Connettore I/O analogico                      | 15                      | Schermo del cavo connettore                             |  |
| 16 | Schermo del cavo connettore                   | 16                      | Morsetto del freno (-81, +82)                           |  |
|    | <b>Connettore USB</b>                         |                         | Morsetto di condivisione del carico (bus CC) (-88, +89) |  |
| 8  | Interruttore morsetto del bus seriale         | 18                      | Morsetti di uscita del motore 96 (U), 97 (V), 98 (W)    |  |
| 9  | Interruttori analogici (A53), (A54)           | 19                      | Morsetti di ingresso rete 91 (L1), 92 (L2), 93 (L3)     |  |
| 10 | Relè 1 (01, 02, 03)                           |                         |                                                         |  |

**Tabella 3.3 Legenda relativa a** *Disegno 3.3*

**3**

## <span id="page-11-0"></span>3.2 Ambienti di installazione

## *AVVISO!*

**In ambienti con liquidi, particelle o gas corrosivi trasportati dall'aria, assicurarsi che il grado IP/ del tipo dell'apparecchiatura corrisponda all'ambiente di installazione. Il mancato rispetto dei requisiti per condizioni ambientali può ridurre la durata del convertitore di frequenza. Assicurarsi che siano soddisfatti i requisiti per l'umidità dell'aria, la temperatura e l'altitudine.**

#### **Vibrazioni e scosse**

Il convertitore di frequenza è conforme ai requisiti per apparecchi installati a muro o sul pavimento di stabilimenti di produzione, nonché su pannelli fissati al muro o al pavimento.

Per specificazioni dettagliate sulle condizioni ambientali, fare riferimento a *[8.4 Condizioni ambientali](#page-60-0)*.

## 3.3 Montaggio

## *AVVISO!*

**Un montaggio improprio può causare surriscaldamento e prestazioni ridotte.**

#### **Raffreddamento**

**•** Assicurare che sia presente uno spazio sul lato superiore ed inferiore per il raffreddamento dell'aria. Vedere *Disegno 3.4* per i requisiti di distanza.

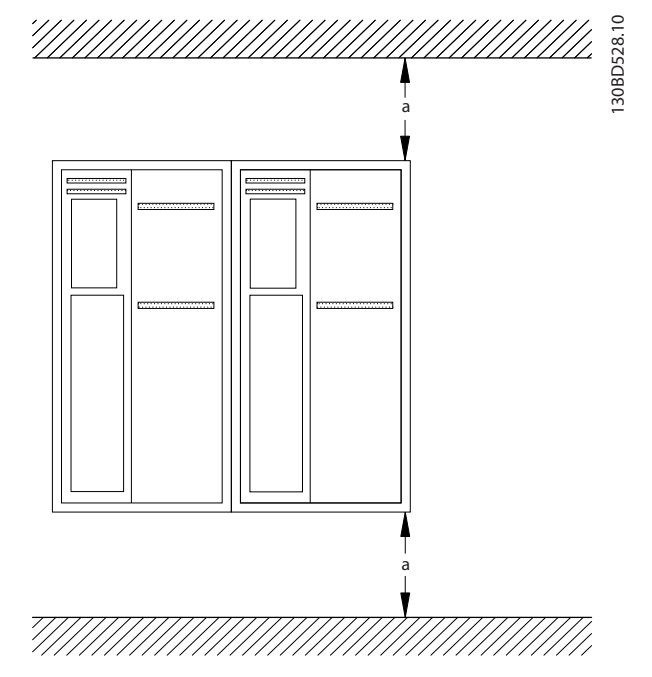

**Disegno 3.4 Distanza di raffreddamento superiore e inferiore**

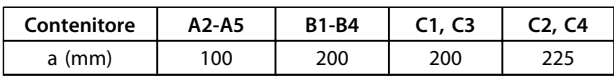

**Tabella 3.4 Requisiti relativi alla distanza minima per il flusso d'aria**

#### **Sollevamento**

- **•** Per determinare un metodo di sollevamento sicuro, controllare il peso dell'unità, vedi *[8.9 Potenze nominali, peso e dimensioni](#page-72-0)*.
- **•** Assicurare che il dispositivo di sollevamento sia idoneo.
- **•** Se necessario, prevedere l'utilizzo di un paranco, una gru o un muletto della portata corretta per spostare l'unità
- **•** Per il sollevamento, utilizzare i golfari sull'unità, se in dotazione.

#### **Montaggio**

- 1. Assicurarsi che il sito di installazione sia in grado di sopportare il peso dell'unità. Il convertitore di frequenza consente l'installazione affiancata.
- 2. Montare l'unità verticalmente su una superficie piana robusta o sulla piastra posteriore opzionale.
- 3. Utilizzare i fori di montaggio scanalati sull'unità da montare a muro, se in dotazione.

**Montaggio con la piastra posteriore e le barre**

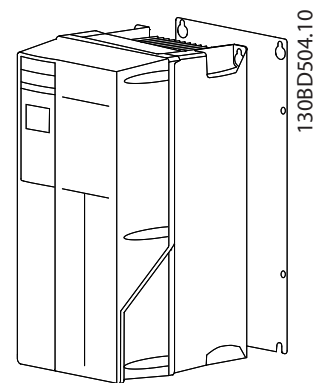

**Disegno 3.5 Montaggio corretto con la piastra posteriore**

# *AVVISO!*

**La piastra posteriore è richiesta per il montaggio su barre.**

**3 3**

Danfoss

## <span id="page-13-0"></span>4 Installazione elettrica

4.1 Istruzioni di sicurezza

Vedere *[2 Sicurezza](#page-6-0)* per istruzioni generali di sicurezza.

# **AVVISO**

#### **TENSIONE INDOTTA!**

**La tensione indotta da cavi motore in uscita posati insieme può caricare i condensatori dell'apparecchiatura anche quando questa è spenta e disinserita. Il mancato rispetto della posa separata dei cavi di uscita del motore o dell'uso di cavo schermati può causare morte o lesioni gravi.**

# **ATTENZIONE**

#### **RISCHIO CORRENTE CC!**

**Una corrente CC nel conduttore di messa a terra protettivo può essere causato dai convertitori di frequenza. Laddove si utilizzi un dispositivo a corrente residua o un dispositivo di monitoraggio (RCD/RCM) per protezione, è consentito solo un RCD o RCM di tipo B.**

#### **Protezione da sovracorrente**

- **•** Dispositivi di protezione addizionali come una protezione da cortocircuito o la protezione termica del motore tra il convertitore di frequenza e il motore è richiesto per applicazioni con motori multipli.
- **•** Sono necessari fusibili di ingresso per fornire una protezione da cortocircuito e da sovracorrente. Se non installati in fabbrica, i fusibili devono essere messi a disposizione dall'installatore. Vedere le prestazioni massime dei fusibili in *[8.8 Specifiche](#page-64-0) [dei fusibili](#page-64-0)*.

#### **Tipi e caratteristiche dei cavi**

- **•** Tutti i cavi devono rispettare sempre le norme nazionali e locali relative alle sezioni dei cavi e alla temperatura ambiente.
- **•** Raccomandazione sui cavi di alimentazione: filo di rame predisposto per almeno 75 °C.

Vedi *[8.1 Dati elettrici](#page-51-0)* e *[8.5 Specifiche dei cavi](#page-60-0)* per le dimensioni e i tipi dei cavi raccomandati.

## 4.2 Installazioni conformi ai requisiti EMC

Per ottenere un impianto conforme EMC, seguire le istruzioni fornite in *4.3 Messa a terra*, *[4.4 Schema di](#page-14-0) [cablaggio](#page-14-0)*, *[4.6 Collegamento del motore](#page-16-0)* e *[4.8 Cavi di](#page-19-0) [controllo](#page-19-0)*.

## 4.3 Messa a terra

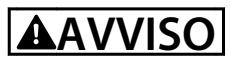

#### **RISCHIO DI CORRENTE DI DISPERSIONE!**

**Le correnti di dispersione sono superiori a 3,5 mA. È responsabilità dell'utente o dell'installatore certificato assicurare una corretta messa a terra dell'apparecchiatura. Una messa a terra non corretta del convertitore di frequenza può causare morte o lesioni gravi.**

#### **Per la sicurezza elettrica**

- **•** Mettere correttamente a terra il convertitore di frequenza conformemente alle norme e direttive pertinenti.
- **•** Usare un cavo di terra dedicato per l'alimentazione di ingresso, del motore e del controllo.
- **•** Non collegare a massa un convertitore di frequenza con un altro in modo concatenato.
- **•** Tenere i cavi di messa a terra il più corti possibile.
- **•** Non usare schermi attorcigliati.
- **•** Rispettare i requisiti del costruttore del motore relativi al cablaggio.
- **•** Sezione minima del cavo: 10 mm<sup>2</sup> (oppure 2 conduttori di terra che devono essere terminati separatamente).

#### **Per un'installazione conforme EMC**

- **•** Stabilire un contatto elettrico tra lo schermo del cavo e il contenitore del convertitore di frequenza usando passacavi metallici o usando i morsetti forniti dall'apparecchiatura.
- **•** Usare un cavo cordato per ridurre le interferenze elettriche.

# <span id="page-14-0"></span>*AVVISO!*

## **EQUALIZZAZIONE DEL POTENZIALE!**

**L'interferenza elettrica rischia di disturbare l'intero impianto, quando il potenziale di terra tra il convertitore di frequenza e il sistema è diverso. Per evitare l'interferenza elettrica, installare i cavi di equalizzazione tra i componenti di sistema. Sezione raccomandata del cavo: 16 mm<sup>2</sup> .**

## 4.4 Schema di cablaggio

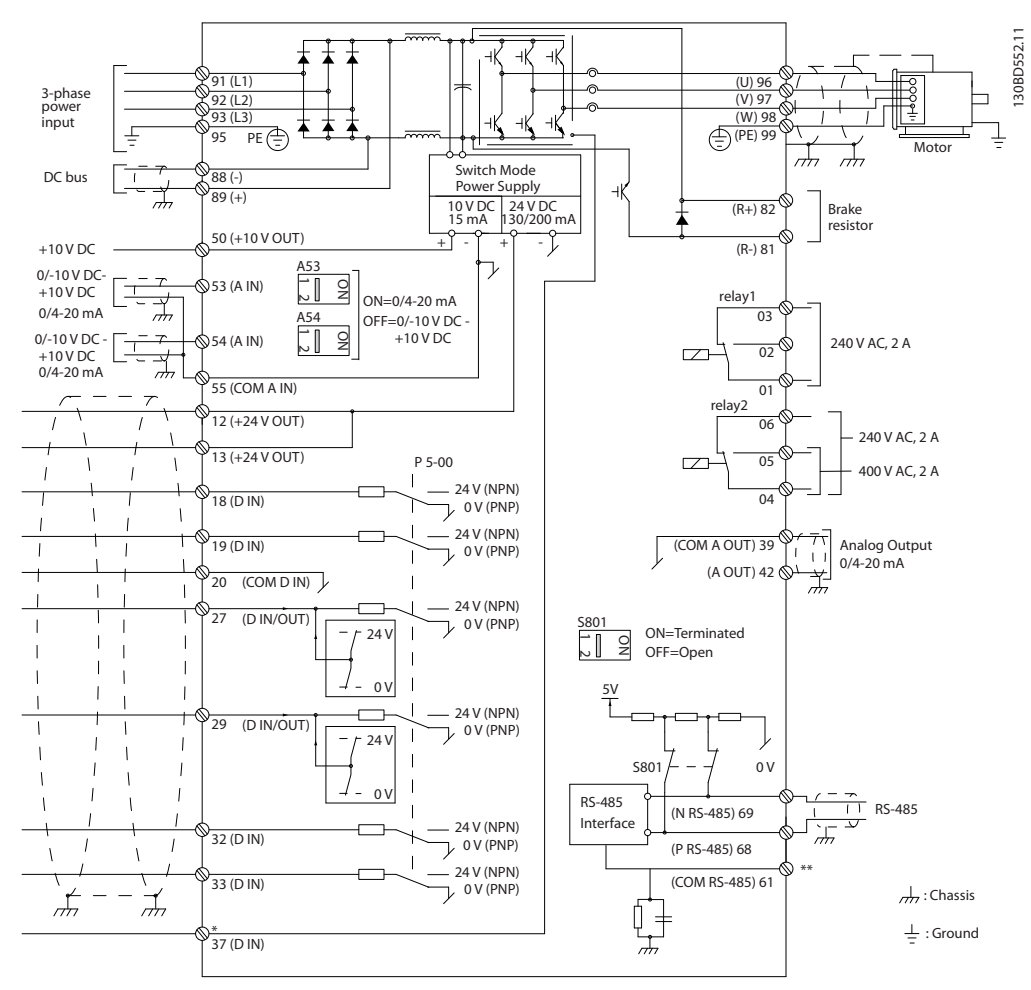

**Disegno 4.1 Schema di cablaggio di base**

 $A =$  analogico,  $D =$  digitale

\*Il morsetto 37 (opzionale) viene usato per Safe Torque Off. Per istruzioni sull'installazione Safe Torque Off, fare riferimento a *Manuale di funzionamento Safe Torque Off per convertitori di frequenzaDanfoss VLT*® *.*

\*\*Non collegare lo schermo del cavo.

Danfoss

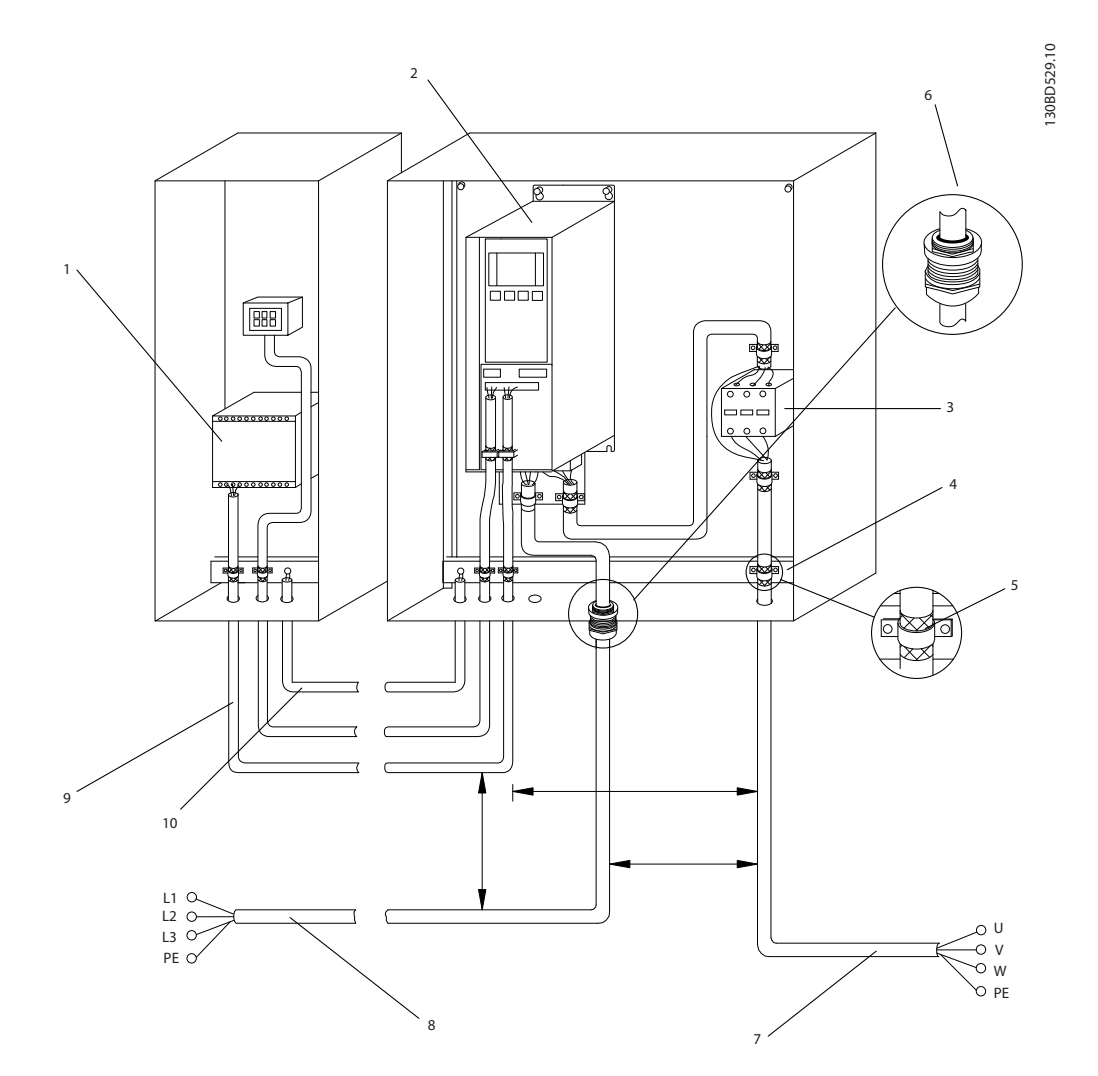

**Disegno 4.2 Collegamento-elettrico conforme ai requisiti EMC**

| <b>PLC</b>                    |    | l Cavo schermato                                  |
|-------------------------------|----|---------------------------------------------------|
| Convertitore di frequenza     |    | Motore, trifase- e PE                             |
| Contattore di uscita          |    | Rete, PE-trifase e rinforzato                     |
| Barra di messa a terra (PE)   |    | l Cavi di controllo                               |
| Isolamento del cavo (spelato) | 10 | Equalizzazione min. 16 mm <sup>2</sup> (0,025 in) |

**Tabella 4.1 Legenda relativa a** *Disegno 4.2*

# *AVVISO!*

#### **INTERFERENZA EMC!**

**Usare cavi schermati separati per i cavi , di alimentazione di ingresso, motore e i cavi di controllo, oppure posare i cavi in 3 canaline metalliche separate. Il mancato isolamento dei cavi di alimentazione, motore e di controllo può provocare un comportamento inatteso e prestazioni ridotte. È necessaria una distanza di almeno 200 mm (7,9 pollici) tra i cavi di controllo, motore e e la rete.**

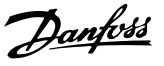

#### <span id="page-16-0"></span>4.5 Accesso

**•** Rimuovere il coperchio con un cacciavite (vedi *Disegno 4.3*) oppure allentando le viti di fissaggio (vedi *Disegno 4.4*).

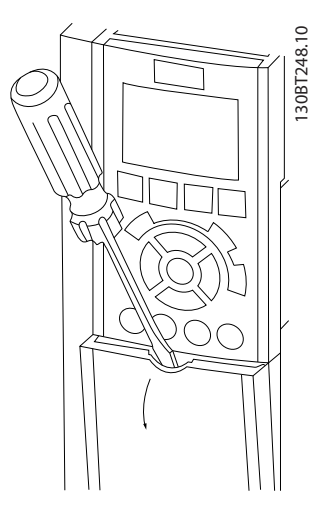

**Disegno 4.3 Accesso al cablaggio per contenitori IP20 e IP21**

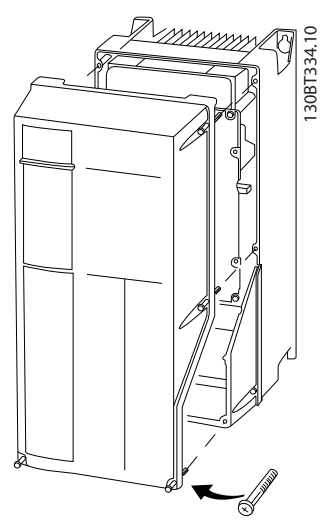

**Disegno 4.4 Accesso al cablaggio per contenitori IP55 e IP66**

Vedere *Tabella 4.2* prima di serrare i coperchi.

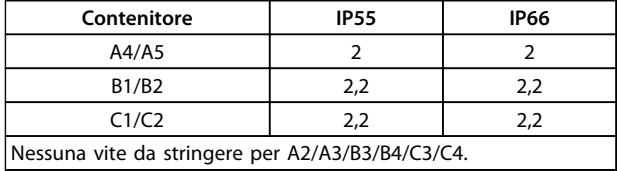

**Tabella 4.2 Coppie di serraggio per coperchi [Nm]**

### 4.6 Collegamento del motore

# **AVVISO**

## **TENSIONE INDOTTA!**

**La tensione indotta da cavi motore in uscita posati insieme può caricare i condensatori dell'apparecchiatura anche quando questa è spenta e disinserita. Il mancato rispetto della posa separata dei cavi di uscita del motore o dell'uso di cavi schermati può causare morte o lesioni gravi.**

- **•** Rispettare le norme nazionali e locali per le dimensioni dei cavi. Per le dimensioni massime del cavo, vedere *[8.1 Dati elettrici](#page-51-0)*.
- **•** Rispettare i requisiti del costruttore del motore relativi al cablaggio.
- **•** Sono forniti passacavi per i cavi del motore o pannelli di accesso alla base delle unità IP21 (NEMA1/12) e superiori.
- **•** Non cablare un dispositivo di avviamento o un invertitore di poli (ad es. motore Dahlander o un motore a induzione ad anelli) tra il convertitore di frequenza e il motore.

#### **Procedura**

- 1. Spelare una sezione dell'isolamento esterno del cavo.
- 2. Posizionare il cavo spelato sotto il pressacavo per stabilire il fissaggio meccanico e il contatto elettrico tra lo schermo del cavo e la massa.
- 3. Collegare il cavo di massa al morsetti di messa a terra più vicino secondo le istruzioni di messa a terra fornite in *[4.3 Messa a terra](#page-13-0)*, vedi *[Disegno 4.5](#page-17-0)*.
- 4. Collegare il cavo trifase del motore ai morsetti 96 (U), 97 (V) e 98 (W), vedi *[Disegno 4.5](#page-17-0)*.
- 5. Serrare i morsetti secondo le informazioni fornite in *[8.7 Coppie di serraggio dei collegamenti](#page-64-0)*.

#### <span id="page-17-0"></span>**Installazione elettrica Manuale di Funzionamento VLT**® **HVAC Drive**

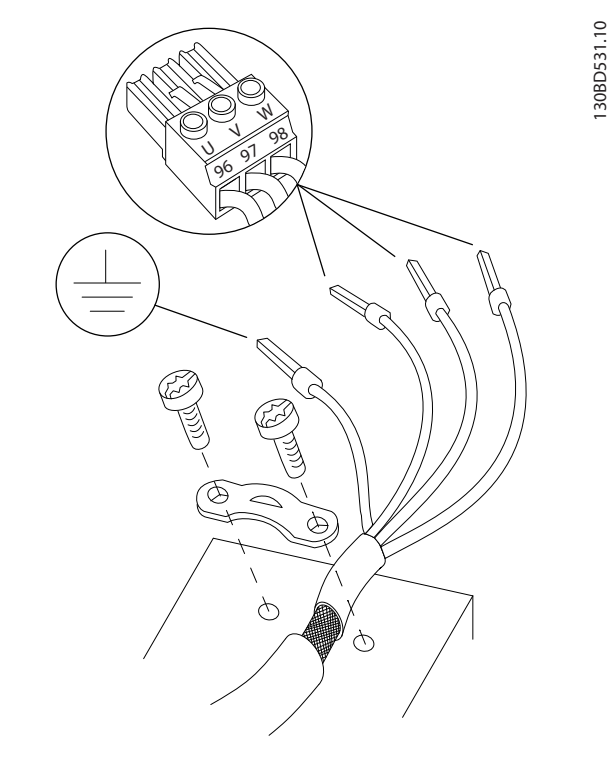

**Disegno 4.5 Collegamento del motore**

*Disegno 4.6*, *Disegno 4.7* e *Disegno 4.8* rappresentano l'ingresso di rete, il motore e il collegamento a massa per i convertitori di frequenza di base. Le configurazioni effettive variano in base ai tipi di unità e alle attrezzature opzionali.

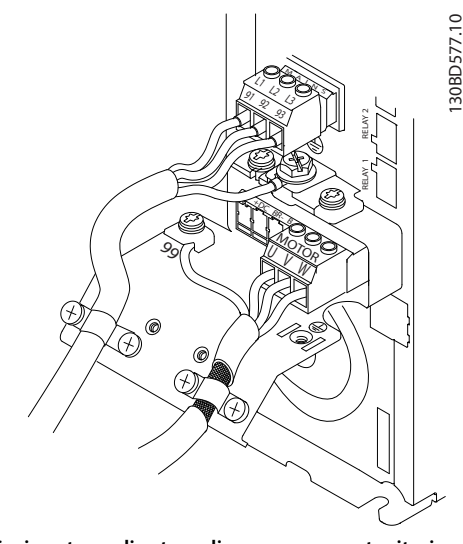

**Disegno 4.6 Cavi motore, di rete e di massa per contenitori del tipo A2 e A3**

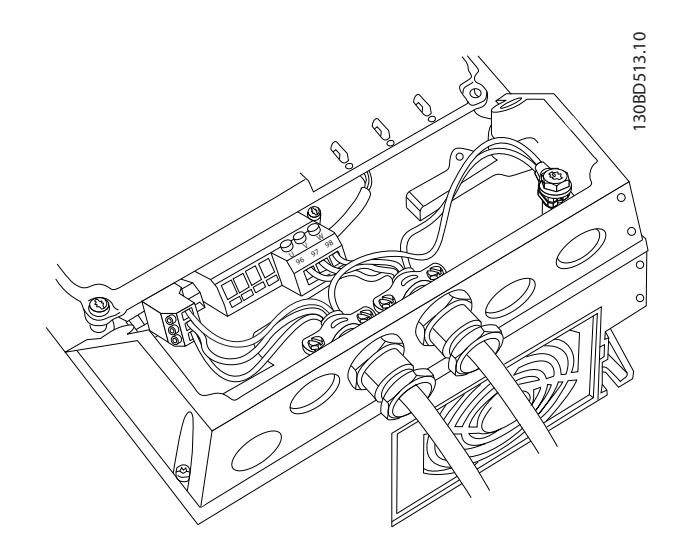

Danfoss

**Disegno 4.7 Cavi motore, di rete e di massa per contenitori del tipo A4 e A5**

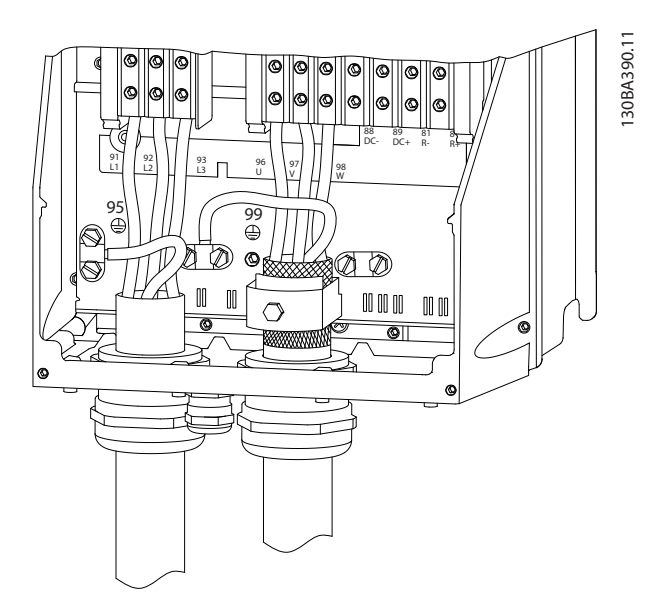

**Disegno 4.8 Cavi motore, di rete e di massa per contenitori del tipo B e C usando un cavo schermato**

### <span id="page-18-0"></span>4.7 Collegamento di rete CA

- **•** Dimensionamento dei cavi in funzione della corrente di ingresso del convertitore di frequenza. Per le dimensioni massime del cavo, vedere *[8.1 Dati elettrici](#page-51-0)*.
- **•** Rispettare le norme nazionali e locali per le dimensioni dei cavi.

#### **Procedura**

- 1. Collegare i cavi dell'alimentazione di ingresso CA trifase ai morsetti L1, L2 e L3 (vedere *Disegno 4.9*).
- 2. In base alla configurazione dell'apparecchiatura, l'alimentazione di ingresso sarà collegata ai morsetti di ingresso di rete o al sezionatore di ingresso.
- 3. Collegare a massa il cavo seguendo le istruzioni di collegamento a massa fornite in *[4.3 Messa a](#page-13-0) [terra](#page-13-0)*.
- 4. Quando alimentati da una sorgente di rete isolata (rete IT o triangolo non a terra) una rete TT/TN-S con neutro a terra (triangolo a terra), assicurarsi che *14-50 Filtro RFI* sia impostato su OFF per evitare danni al circuito intermedio e ridurre le correnti capacitive di terra in conformità a IEC 61800-3.

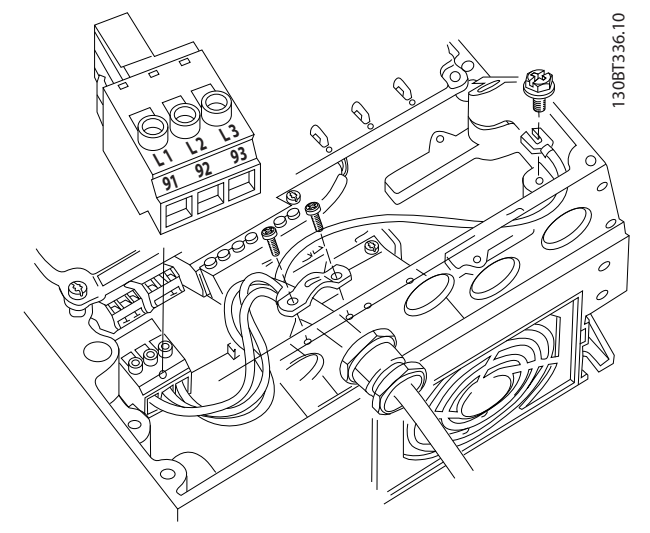

**Disegno 4.9 Collegamento alla rete CA**

<u>Danfoss</u>

#### <span id="page-19-0"></span>4.8 Cavi di controllo

- **•** Isolare i cavi di controllo dai componenti ad alta potenza nel convertitore di frequenza.
- **•** Se il convertitore di frequenza è collegato a un termistore, assicurarsi che i cavi di controllo del termistore siano schermati e rinforzati/a doppio isolamento. È consigliata una tensione di alimentazione a 24 V CC.

#### 4.8.1 Tipi di morsetti di controllo

*Disegno 4.10* mostra i connettori removibili del convertitore di frequenza. Le funzioni dei morsetti e le impostazioni di fabbrica sono riassunte in *Tabella 4.3*.

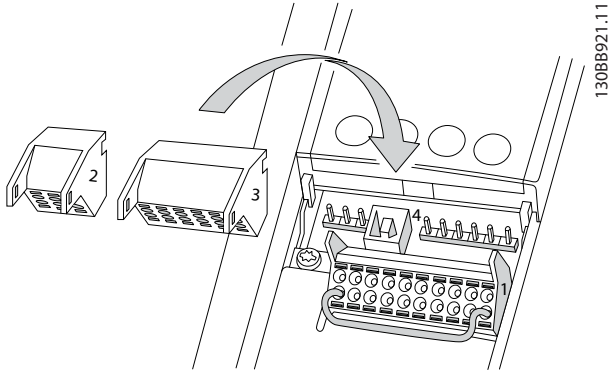

**Disegno 4.10 Posizioni dei morsetti di controllo**

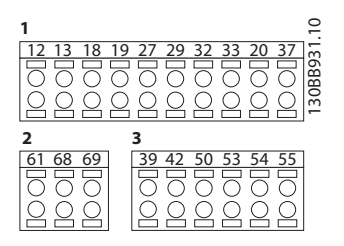

**Disegno 4.11 Numeri dei morsetti**

- **• Connettore 1** mette a disposizione quattro morsetti per ingressi digitali programmabili, due morsetti digitali aggiuntivi programmabili come ingressi o uscite, un morsetto tensione di alimentazione 24 V CC, e un morsetto comune per l'alimentazione opzionale 24 V CC fornita dal cliente
- **• Connettore 2** I morsetti (+)68 e (-)69 del **connettore 2** servono per un collegamento RS-485 comunicazioni seriali

**•** Il **connettore 3** presenta due ingressi analogici, un'uscita analogica, tensione di alimentazione 10 V CC e fili comuni per gli ingressi e l'uscita

<u>Danfoss</u>

**•** Il **connettore 4** è una porta USB disponibile per l'utilizzo con il Software di configurazione MCT 10

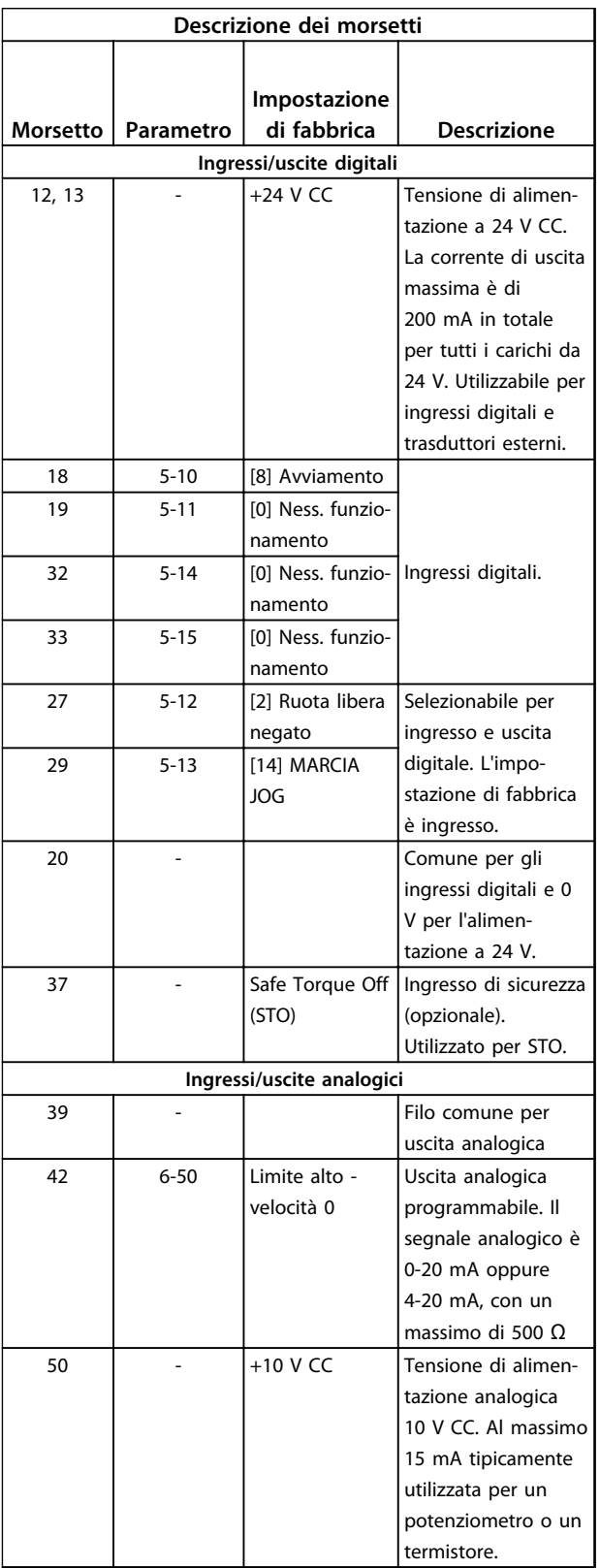

<span id="page-20-0"></span>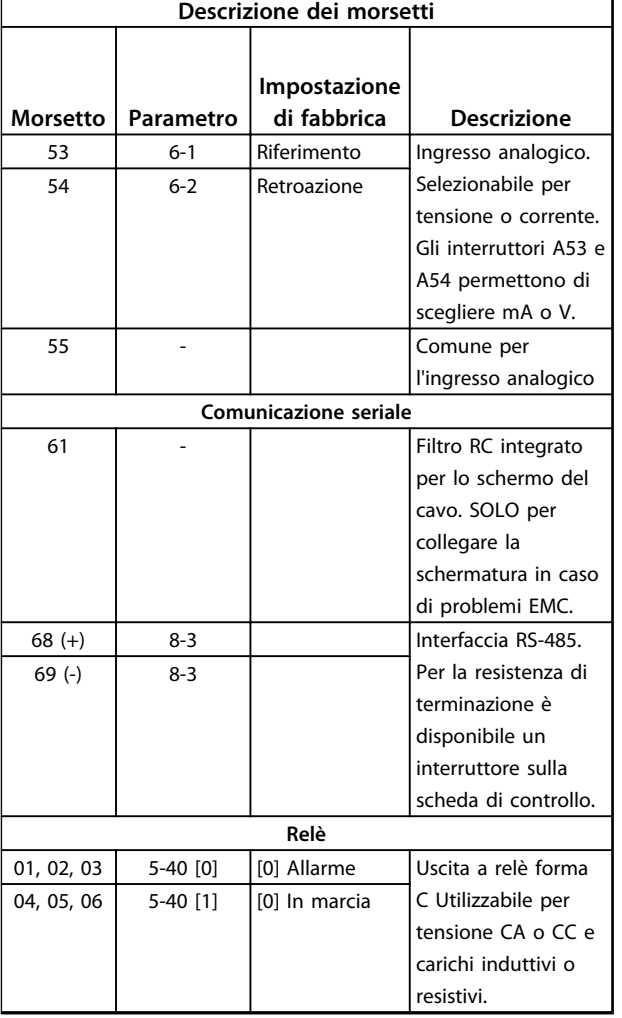

#### **Tabella 4.3 Descrizione del morsetto**

#### **Morsetti supplementari:**

- **•** 2 uscite a relè di forma C La posizione della uscite dipende dalla configurazione del convertitore di frequenza.
- **•** I morsetti sono collocati sull'apparecchiatura opzionale integrata. Vedere il manuale in dotazione all'apparecchiatura opzionale.

## 4.8.2 Collegamento ai morsetti di controllo

I connettori dei morsetti di controllo sono scollegabili dal convertitore di frequenza per facilitare l'installazione, come mostrato in *[Disegno 4.10](#page-19-0)*.

## *AVVISO!*

**Mantenere quanto più corti possibile i cavi di controllo e separarli da cavi di alta potenza per minimizzare le interferenze.**

1. Aprire il contatto inserendo un piccolo cacciavite nella fessura al di sopra del contatto e spingere il cacciavite leggermente verso l'alto.

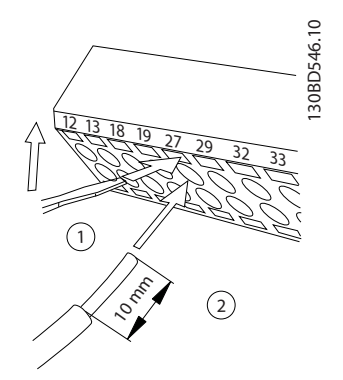

**Disegno 4.12 Collegamento dei cavi di controllo**

- 2. Inserire il cavo di controllo spelato direttamente nel contatto.
- 3. Rimuovere il cacciavite per fissare il filo di controllo nel contatto.
- 4. Assicurare che il contatto sia ben saldo e non allentato. Un cavo di controllo allentato può causare guasti all'apparecchiatura o un funzionamento non ottimale.

Vedere *[8.5 Specifiche dei cavi](#page-60-0)* per le dimensioni dei cavi di controllo e *[6 Esempi di setup dell'applicazione](#page-33-0)* per i collegamenti tipici dei cavi di controllo.

**4 4**

130BD530.10

30BD530.10

### <span id="page-21-0"></span>4.8.3 Abilitazione del funzionamento motore (morsetto 27)

Tra il morsetto 12 (o 13) e il morsetto 27 può essere necessario montare un ponticello per il funzionamento del convertitore di frequenza utilizzando i valori di programmazione impostati in fabbrica.

- **•** Il morsetto di ingresso digitale 27 è progettato per ricevere un comando di interblocco esterno a 24 V CC. In molte applicazioni, l'utente collega un dispositivo di interblocco esterno al morsetto 27
- **•** Se non si utilizzano dispositivi di interblocco, installare un ponticello tra il morsetto di controllo 12 (consigliato) o 13 e il morsetto 27. Fornisce il segnale interno a 24 V sul morsetto 27
- **•** L'assenza di segnale impedisce il funzionamento dell'unità
- **•** Quando la riga di stato in fondo all'LCP riporta AUTO REMOTO EVOLUZIONE RUOTA LIBERA, ciò significa che l'unità è pronta per funzionare, ma manca un segnale di ingresso sul morsetto 27
- **•** Quando al morsetto 27 è collegata un'apparecchiatura opzionale montata in fabbrica, non rimuovere quel cablaggio

## *AVVISO!*

**Il convertitore di frequenza non può funzionare senza un segnale sul morsetto 27, a meno che il morsetto 27 sia riprogrammato.**

#### 4.8.4 Selezione dell'ingresso di tensione/ corrente (interruttori)

I morsetti di ingresso analogici 53 e 54 consentono l'impostazione di un segnale di ingresso su tensione (0-10 V) o corrente (0/4-20 mA).

#### **Impostazioni parametri di fabbrica:**

- **•** Morsetto 53: segnale di riferimento velocità ad anello aperto (vedi *16-61 Mors. 53 impost. commut.*).
- **•** Morsetto 54: segnale di retroazione ad anello chiuso (vedi *16-63 Mors. 54 impost. commut.*).

## *AVVISO!*

**Togliere l'alimentazione al convertitore di frequenza prima di cambiare le posizioni dell'interruttore**

- 1. Rimuovere il pannello di controllo locale (vedi *Disegno 4.13* ).
- 2. Rimuovere qualsiasi apparecchiatura opzionale che copre gli interruttori.
- 3. Impostare gli interruttori A53 e A54 per selezionare il tipo di segnale. U seleziona la tensione, I seleziona la corrente.

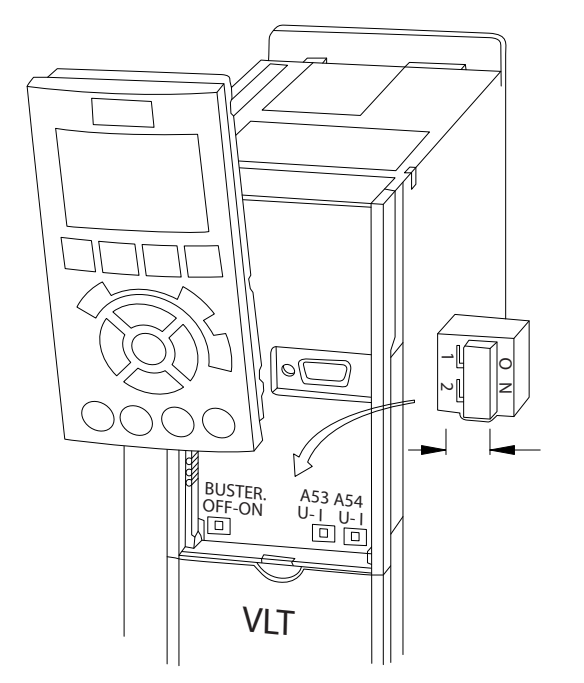

**Disegno 4.13 Posizione dei morsetti 53 e 54 Interruttori**

## 4.8.5 Safe Torque Off (STO)

Per eseguire Safe Torque Off, è necessario un cablaggio aggiuntivo per i convertitori di frequenza, fare riferimento a *Manuale di funzionamento Safe Torque Off per convertitori di frequenzaDanfoss VLT*® per maggiori informazioni.

#### <span id="page-22-0"></span>4.8.6 Comunicazione seriale RS-485

Fino a 32 nodi possono essere collegati a 1 segmento di rete come bus, tramite cavi di derivazione oppure tramite linee di discesa da una linea dorsale comune. I ripetitori possono separare i vari segmenti di rete. Ciascun ripetitore funziona come un nodo all'interno del segmento nel quale è installato. Ogni nodo collegato all'interno di una data rete deve avere un indirizzo di nodo unico attraverso tutti i segmenti.

- **•** Collegare i cavi della comunicazione seriale RS-485 ai morsetti (+)68 e (-)69.
- **•** Terminare entrambe le estremità di ogni segmento utilizzando lo switch di terminazione (terminazione bus on/off, vedi *[Disegno 4.13](#page-21-0)*) sui convertitori di frequenza oppure una rete resistiva polarizzata di terminazione.
- **•** Collegare a massa un'ampia superficie dello schermo, ad esempio mediante un pressacavo o un passacavo conduttivo.
- **•** Utilizzare cavi di equalizzazione del potenziale per mantenere lo stesso potenziale di massa in tutta la rete.
- **•** Usare lo stesso tipo di cavo nell'intera rete per impedire una discrepanza d'impedenza.

Doppino intrecciato schermato (STP)

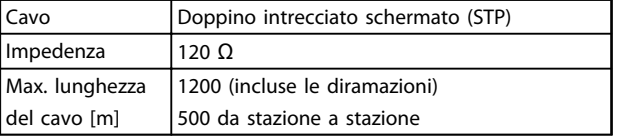

**Tabella 4.4 Informazioni sul cavo**

Danfoss

Danfoss

## <span id="page-23-0"></span>4.9 Lista di controllo per l'installazione

Prima di completare l'installazione dell'unità, ispezionare l'intero impianto come spiegato nel dettaglio in *Tabella 4.5*. Controllare e segnare gli elementi quando completati.

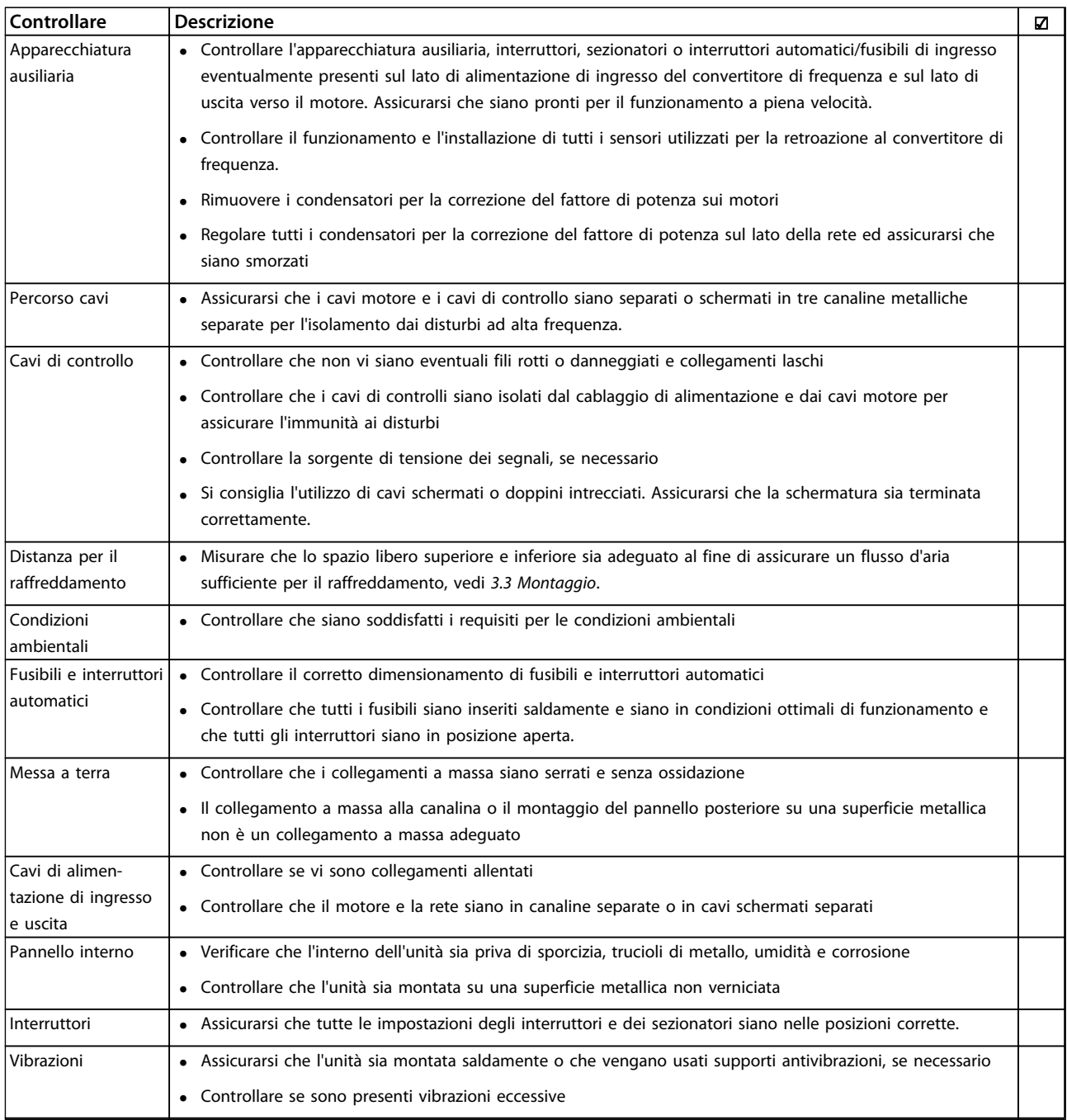

**Tabella 4.5 Lista di controllo per l'installazione**

# **AATTENZIONE**

### **POTENZIALE RISCHIO IN CASO DI GUASTO INTERNO!**

**Rischio di lesioni personali se il convertitore di frequenza non è chiuso correttamente. Prima di applicare la corrente elettrica, assicurarsi che tutti i coperchi siano al loro posto e fissati in modo sicuro.**

# <span id="page-24-0"></span>5 Messa in funzione

### 5.1 Istruzioni di sicurezza

Vedere *[2 Sicurezza](#page-6-0)* per istruzioni generali di sicurezza.

# **AVVISO**

#### **ALTA TENSIONE!**

**I convertitori di frequenza sono soggetti ad alta tensione quando collegati all'alimentazione di ingresso della rete CA. L'installazione, l'avviamento e la manutenzione devono essere eseguiti solo da personale qualificato. Se l'installazione, l'avvio e la manutenzione non vengono eseguiti da personale qualificato potrebbero presentarsi rischi di lesioni gravi o mortali.**

#### **Prima di applicare la tensione:**

- 1. chiudere correttamente il coperchio.
- 2. Controllare che tutti i passacavi siano saldamente serrati.
- 3. Assicurarsi che l'alimentazione di ingresso all'unità sia spenta ed esclusa. Non basarsi sui sezionatori del convertitore di frequenza per l'isolamento dell'alimentazione di ingresso.
- 4. Verificare che non sia presente tensione sui morsetti di ingresso L1 (91), L2 (92) e L3 (93), tra fase e fase e tra fase e terra.
- 5. Verificare che non sia presente tensione sui morsetti di uscita 96 (U), 97(V) e 98 (W), tra fase e fase e tra fase e terra.
- 6. Confermare la continuità del motore misurando il valore di resistenza (ohm) su U-V (96-97), V-W (97-98) e W-U (98-96).
- 7. Controllare che la messa a terra del convertitore di frequenza e del motore sia idonea.
- 8. Controllare eventuali collegamenti allentati sui morsetti del convertitore di frequenza.
- 9. Controllare che la tensione di alimentazione sia compatibile con la tensione di convertitore di frequenza e motore.

## 5.2 Applicare la tensione

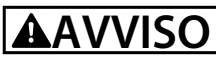

## **AVVIO INVOLONTARIO!**

**Quando il convertitore di frequenza è collegato all'alimentazione di rete CA, il motore può avviarsi in qualsiasi momento. Il convertitore di frequenza, il motore e ogni apparecchiatura azionata devono essere pronti per il funzionamento. In caso contrario quando si collega il convertitore di frequenza alla rete CA possono verificarsi gravi lesioni, morte o danneggiamenti alle apparecchiature o alle proprietà.**

- 1. Confermare che la tensione in ingresso sia bilanciata entro il 3%. In caso contrario, correggere lo squilibrio della tensione di ingresso prima di continuare. Ripetere questa procedura dopo aver corretto la tensione.
- 2. Assicurare che il cablaggio dell'apparecchiatura opzionale, se presente, sia idoneo all'applicazione.
- 3. Assicurarsi che tutti i dispositivi di comando si trovino in posizione OFF. Gli sportelli del pannello devono essere chiusi o il coperchio montato.
- 4. Alimentare l'unità. NON avviare il convertitore di frequenza per il momento. Per unità con un sezionatore, impostare sulla posizione On per alimentare il convertitore di frequenza.

## *AVVISO!*

**Se la riga di stato in fondo all'LCP riporta RUOTA LIBERA REMOTA AUTOMATICA o visualizza** *Allarme 60 Interblocco esterno***, significa che l'unità è pronta per funzionare, tuttavia è mancante un ingresso sul morsetto 27. Vedere** *[4.8.3 Abilitazione del funzionamento motore \(morsetto 27\)](#page-21-0)* **per dettagli.**

Danfoss

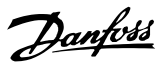

#### <span id="page-25-0"></span>5.3 Funzionamento del pannello di controllo locale

### 5.3.1 Pannello di controllo locale

Il pannello di controllo locale (LCP) è la combinazione di display e tastierino sulla parte anteriore dell'unità.

#### **L'LCP possiede varie funzioni utente:**

- **•** Avvio, arresto e regolazione della velocità nella modalità di comando locale
- **•** Visualizzazione dei dati di funzionamento, stato, avvisi e avvertenze
- **•** Programmazione delle funzioni del convertitore di frequenza
- **•** Ripristinare manualmente il convertitore di frequenza dopo un guasto quando è inattivo l'autoripristino

È inoltre disponibile un LCP numerico (NLCP) opzionale. L'NLCP funziona in maniera simile all'LCP. Consultare la *Guida alla programmazione* per informazioni sull'utilizzo dell'NLCP.

## *AVVISO!*

**Per la messa in funzione tramite PC, installare Software di configurazione MCT 10. Il software è disponibile per il download all'indirizzo** *www.danfoss.com/BusinessAreas/ DrivesSolutions/softwaredownload* **(versione base) o per l'ordinazione (versione avanzata, numero d'ordine 130B1000).**

## 5.3.2 Layout LCP

L'LCP è suddiviso in 4 gruppi funzionali (vedi *Disegno 5.1*).

- A. Area di visualizzazione
- B. Tasti del menu di visualizzazione
- C. Tasti di navigazione e spie (LED)
- 

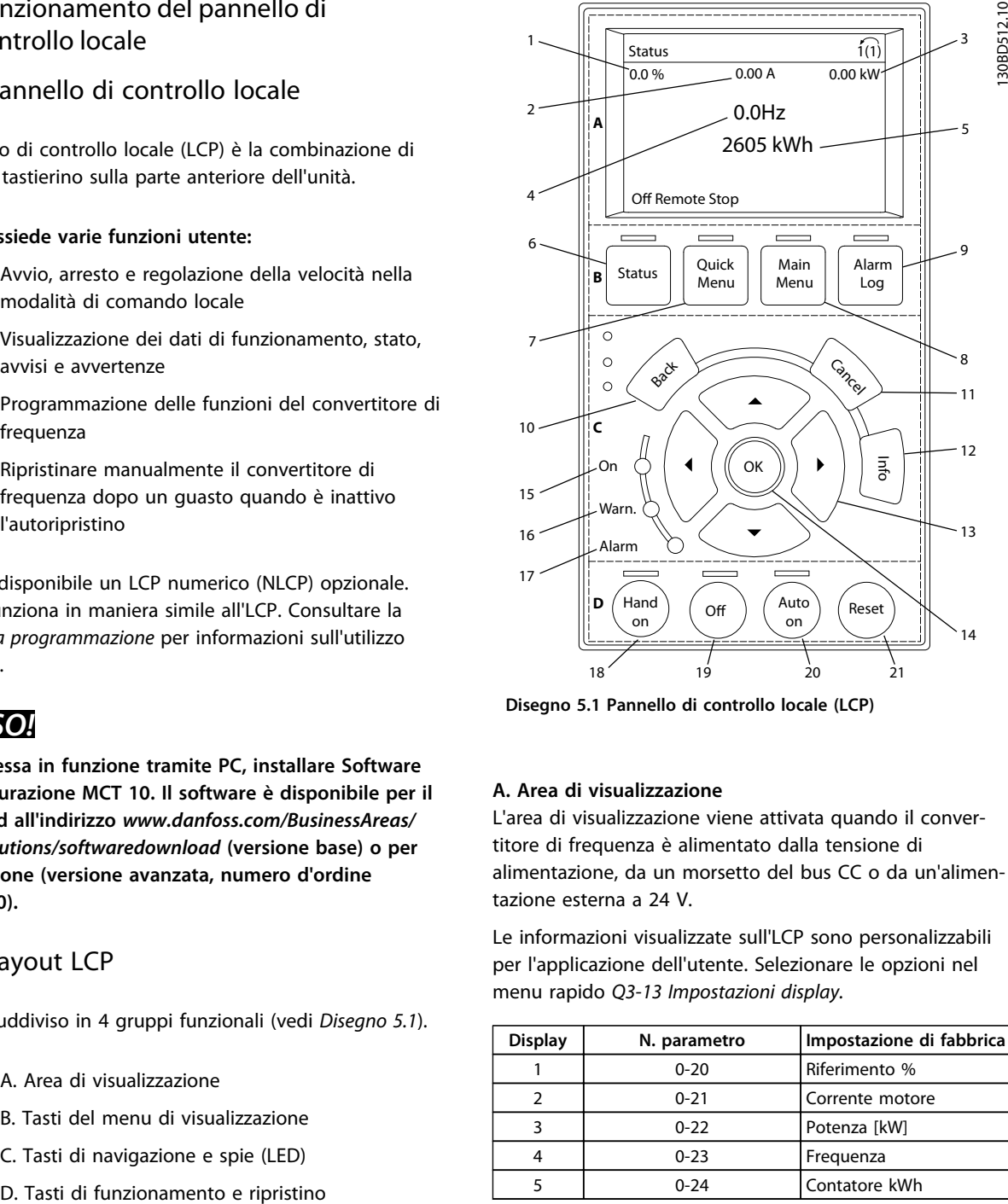

**Disegno 5.1 Pannello di controllo locale (LCP)**

#### **A. Area di visualizzazione**

L'area di visualizzazione viene attivata quando il convertitore di frequenza è alimentato dalla tensione di alimentazione, da un morsetto del bus CC o da un'alimentazione esterna a 24 V.

Le informazioni visualizzate sull'LCP sono personalizzabili per l'applicazione dell'utente. Selezionare le opzioni nel menu rapido *Q3-13 Impostazioni display.*

|  | <b>Display</b> | N. parametro | Impostazione di fabbrica |  |  |
|--|----------------|--------------|--------------------------|--|--|
|  |                | $0 - 20$     | Riferimento %            |  |  |
|  |                | $0 - 21$     | Corrente motore          |  |  |
|  |                | $0 - 22$     | Potenza [kW]             |  |  |
|  |                | $0 - 23$     | Freguenza                |  |  |
|  |                | $0 - 24$     | Contatore kWh            |  |  |

**Tabella 5.1 Legenda per** *Disegno 5.1***, area di visualizzazione**

# Danfoss

#### **B. Tasti del menu Display**

I tasti menu vengono utilizzati per accedere al menu per la programmazione dei parametri, la commutazione tra le modalità visualizzazione di stato durante il funzionamento normale e per visualizzare dati del log guasti.

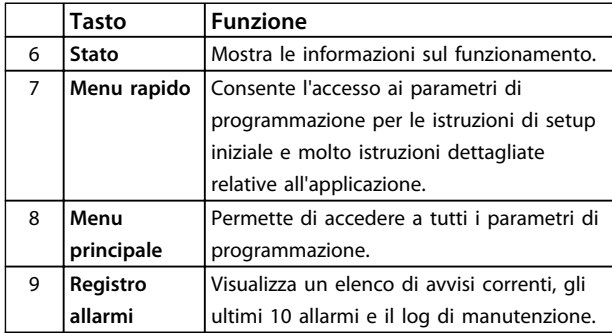

**Tabella 5.2 Legenda per** *[Disegno 5.1](#page-25-0)***, tasti del menu display**

#### **C. Tasti di navigazione e spie (LED)**

I tasti di navigazione vengono usati per programmare funzioni e per muovere il cursore del display. I tasti di navigazione permettono inoltre il controllo di velocità nel funzionamento locale (manuale). Esistono anche 3 spie dell'indicatore di stato del convertitore di frequenza in questa area.

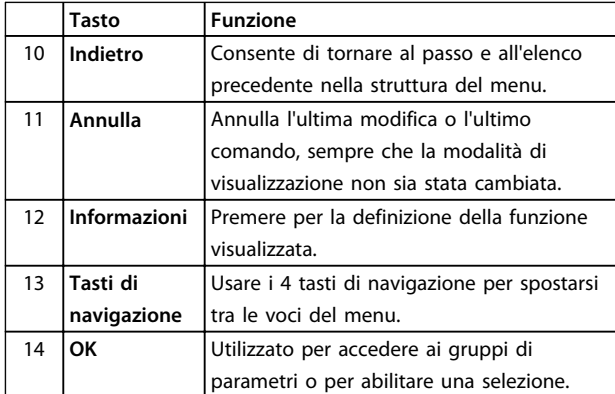

**Tabella 5.3 Legenda per** *[Disegno 5.1](#page-25-0)***, tasti di navigazione**

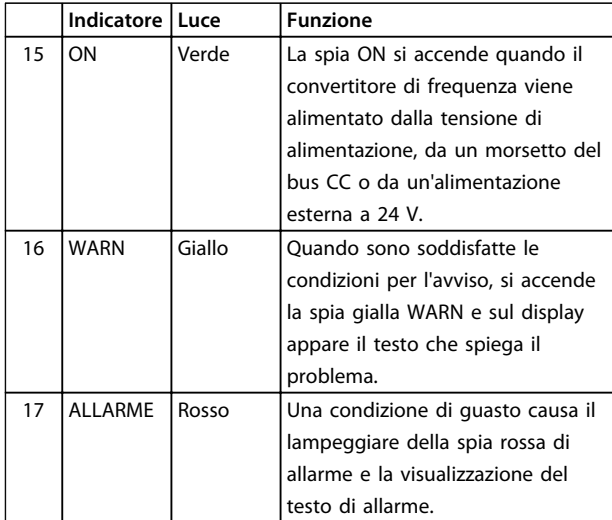

**Tabella 5.4 Legenda per** *[Disegno 5.1](#page-25-0)***, spie luminose (LED)**

#### **D. Tasti di funzionamento e ripristino**

I tasti di funzionamento si trovano al fondo dell'LCP.

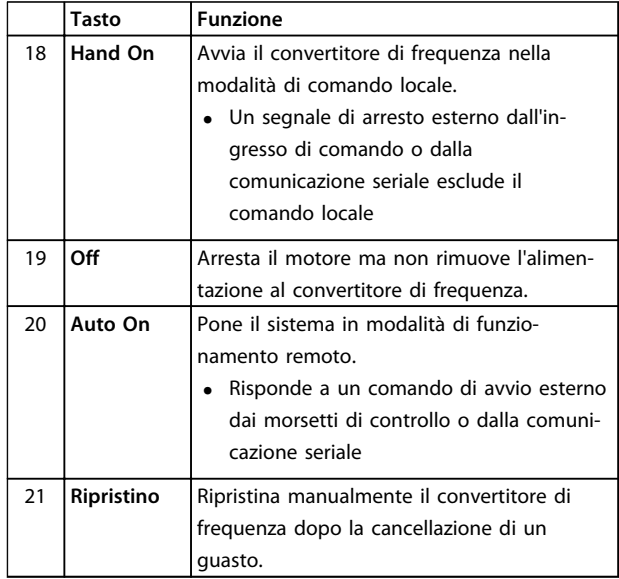

**Tabella 5.5 Legenda per** *[Disegno 5.1](#page-25-0)***, tasti di funzionamento e ripristino**

## *AVVISO!*

**Il contrasto del display può essere regolato premendo [Status] e i tasti [**▲**]/[**▼**].**

## 5.3.3 Impostazioni dei parametri

Una corretta programmazione delle applicazioni spesso richiede l'impostazione di funzioni per diversi parametri correlati. Dettagli per parametri sono forniti in *[9.2 Struttura](#page-74-0) [del menu dei parametri](#page-74-0)*.

I dati di programmazione vengono memorizzati internamente nel convertitore di frequenza.

- **•** Per il backup, caricare i dati nella memoria LCP
- **•** Per scaricare i dati ad un altro convertitore di frequenza, collegare l'LCP a quell'unità e scaricare le impostazioni memorizzate
- **•** Il ripristino delle impostazioni di fabbrica non modifica i dati salvati nella memoria dell'LCP

#### 5.3.4 Caricamento/scaricamento di dati sull'/dall'LCP

- 1. Premere [Off] per arrestare il motore prima di caricare o scaricare dati.
- 2. Andare al [Main Menu] *0-50 Copia LCP* e premere [OK].
- 3. Selezionare *Tutti all'LCP* per caricare dati sull'LCP o selezionare *Tutti dall'LCP* per scaricare dati dall'LCP.
- 4. Premere [OK]. Una barra di avanzamento mostra il processo di caricamento o di scaricamento.
- 5. Premere [Hand On] o [Auto On] per ritornare al funzionamento normale.

## 5.3.5 Modifica delle impostazioni parametri

#### **Visualizza modifiche**

*Menu rapido Q5 - modifiche effettuate* elenca tutti i parametri modificati rispetto alle impostazioni di fabbrica.

- **•** Questo elenco mostra solo i parametri che sono stati cambiati nell'attuale setup di modifica.
- **•** I parametri che sono stati riportati ai valori predefiniti non sono elencati.
- **•** Il messaggio 'Empty' indica che non è stato modificato alcun parametro.

#### **Modifica delle impostazioni**

È possibile accedere alle impostazioni dei parametri e modificarle dal [Quick Menu] o dal [Main Menu]. Il [Quick Menu] consente di accedere solo ad un numero limitato di parametri.

- 1. Premere [Quick Menu] o [Main Menu] sull'LCP.
- 2. Premere [▲] [▼] per sfogliare i gruppi di parametri, premere [OK] per selezionare un gruppo di parametri.
- 3. Premere [▲] [▼] per sfogliare i parametri, premere [OK] per selezionare un parametro.
- 4. Utilizzare [▲] [▼] per modificare il valore di impostazione di un parametro.
- 5. Premere [◄] [►] per cambiare cifra quando un parametro decimale si trova nello stato di modifica.
- 6. Premere [OK] per accettare la modifica.
- 7. Premere due volte [Back] per immettere "Status", o premere [Main Menu] una volta per accedere a "Main Menu".
- 5.3.6 Ripristino delle impostazioni di fabbrica

# *AVVISO!*

**L'inizializzazione riporta l'unità alle impostazioni di fabbrica. Ogni dato relativo a programmazione, dati motore, localizzazione e monitoraggio andrà perso. Il caricamento di dati nell'LCP consente di effettuare un backup prima dell'inizializzazione.** 

Il ripristino delle impostazioni di fabbrica dei parametri del convertitore di frequenza avviene mediante l'inizializzazione del convertitore di frequenza. L'inizializzazione può avvenire mediante *14-22 Modo di funzionamento* (raccomandata) o manualmente.

- **•** L'inizializzazione mediante *14-22 Modo di funzionamento* non ripristina le impostazioni del convertitore di frequenza quali ore di funzionamento, selezioni della comunicazione seriale, impostazioni personalizzate del menu, log guasti, registro allarmi e altre funzioni di monitoraggio.
- **•** L'inizializzazione manuale cancella tutti i dati di motore, programmazione, localizzazione e monitoraggio e ripristina le impostazioni di fabbrica

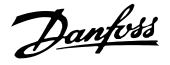

#### <span id="page-28-0"></span>**Procedura di inizializzazione raccomandata mediante** *14-22 Modo di funzionamento*

- 1. Premere [Main Menu] due volte per accedere ai parametri.
- 2. Scorrere a *14-22 Modo di funzionamento* e premere [OK].
- 3. Scorrere a *Inizializzazione* e premere [OK].
- 4. Togliere l'alimentazione all'unità e attendere che il display si spenga.
- 5. Alimentare l'unità.

Le impostazioni di fabbrica dei parametri vengono ripristinate durante l'avviamento. Questo può richiedere un tempo leggermente più lungo del normale.

- 6. Viene visualizzato l'allarme 80.
- 7. Premere [Reset] per ritornare al funzionamento normale.

#### **Procedura di inizializzazione manuale**

- 1. Togliere l'alimentazione all'unità e attendere che il display si spenga.
- 2. Premere e mantenere premuti [Status], [Main Menu], e [OK] contemporaneamente mentre si alimenta l'unità (circa 5 s o finché è udibile un clic e la ventola inizia a funzionare).

Le impostazioni di fabbrica dei parametri vengono ripristinate durante l'avviamento. Questo può richiedere un tempo leggermente più lungo del normale.

L'inizializzazione manuale non ripristina le seguenti informazioni sul convertitore di frequenza

- **•** *15-00 Ore di funzionamento*
- **•** *15-03 Accensioni*
- **•** *15-04 Sovratemp.*
- **•** *15-05 Sovratensioni*

#### 5.4 Programmazione di base

#### 5.4.1 Messa in funzione con SmartStart

La procedura guidata SmartStart consente una configurazione veloce dei parametri di base del motore e dell'applicazione.

- **•** Alla prima accensione o dopo l'inizializzazione del convertitore di frequenza, SmartStart si avvia autonomamente.
- **•** Seguire le istruzioni sullo schermo per completare la messa in funzione del convertitore di frequenza. SmartStart può sempre essere riattivato selezionando *Menu rapido Q4 - SmartStart*.
- **•** Per la messa in funzione senza l|uso della procedura guidata SmartStart, consultare *5.4.2 Messa in funzione tramite [Main Menu]* o la *Guida alla programmazione*.

## *AVVISO!*

**I dati motore sono richiesti per il setup SmartStart. I dati richiesti sono normalmente disponibili sulla targhetta del motore.**

### 5.4.2 Messa in funzione tramite [Main Menu]

Le impostazioni parametri raccomandate sono concepite per scopi di avviamento e controllo. Le impostazioni dell'applicazione possono variare.

Immettere i dati con il convertitore di frequenza acceso ma non ancora in funzione.

- 1. Premere [Main Menu] sull'LCP.
- 2. Utilizzare i tasti di navigazione per passare al gruppo di parametri *0-\*\* Funzionam./display* e premere [OK].

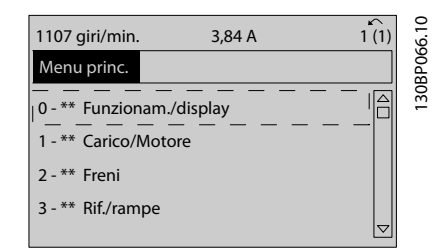

**Disegno 5.2 Menu principale**

<span id="page-29-0"></span>3. Utilizzare i tasti di navigazione per passare al gruppo di parametri *0-0\* Impost.di base* e premere [OK].

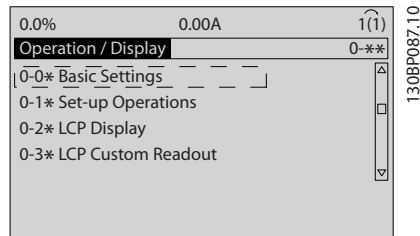

**Disegno 5.3 Funzionamento/visualizzazione**

4. Utilizzare i tasti di navigazione per passare a *0-03 Impostazioni locali* e premere [OK].

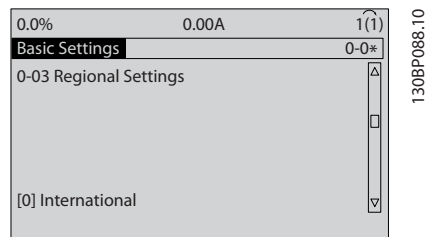

**Disegno 5.4 Impostazioni di base**

- 5. Utilizzare i tasti di navigazione per selezionare *[0] Internazionale o [1] Nordamerica e premere* [OK]. (Ciò modifica le impostazioni di fabbrica per diversi parametri di base).
- 6. Premere [Main Menu] sull'LCP.
- 7. Utilizzare i tasti di navigazione per scorrere a *0-01 Lingua*.
- 8. Selezionare la lingua e premere [OK].
- 9. Se un ponticello è sistemato tra i morsetti di controllo 12 e 27, lasciare *5-12 Ingr. digitale morsetto 27* all'impostazione di fabbrica. Altrimenti dovrebbe essere selezionato *Nessun funzionamento* in *5-12 Ingr. digitale morsetto 27*. Per i convertitori di frequenza con bypass opzionale non è richiesto alcun ponticello tra i morsetti di controllo 12 e 27.
- 10. *3-02 Riferimento minimo*
- 11. *3-03 Riferimento max.*
- 12. *3-41 Rampa 1 tempo di accel.*
- 13. *3-42 Rampa 1 tempo di decel.*
- 14. *3-13 Sito di riferimento*. Collegato a Manuale/ Automatico Locale Remoto.

#### 5.4.3 Setup del motore asincrono

Immettere i dati del motore nei parametri da 1-20 o 1-21 a 1-25. Queste informazioni si trovano sulla targa del motore.

- 1. *1-20 Potenza motore [kW]* oppure *1-21 Potenza motore [HP]*
- 2. *1-22 Tensione motore*
- 3. *1-23 Frequen. motore*
- 4. *1-24 Corrente motore*
- 5. *1-25 Vel. nominale motore*
- 5.4.4 Setup del motore a magneti permanenti

## *AVVISO!*

**Usare solo un motore a magneti permanenti (PM) con ventole e pompe.**

#### **Fasi di programmazione iniziale**

- 1. Attivare il funzionamento motore PM *1-10 Struttura motore*, selezionare *(1) PM, SPM non saliente*
- 2. Impostare *0-02 Unità velocità motore* su *[0] RPM*

#### **Programmazione dei dati del motore**

Dopo aver selezionato motore PM in *1-10 Struttura motore*, sono attivi i parametri motore PM nei gruppi di parametri *1-2\* Dati motore*, *1-3\* Dati motore avanz.* e *1-4\*.*

I dati necessari possono esser trovati sulla targa del motore e sulla scheda dai dati del motore.

Programmare i seguenti parametri nell'ordine elencato

- 1. *1-24 Corrente motore*
- 2. *1-26 Coppia motore nominale cont.*
- 3. *1-25 Vel. nominale motore*
- 4. *1-39 Poli motore*
- 5. *1-30 Resist. statore (RS)*

Immettere la resistenza dell'avvolgimento dello statore da linea a filo comune (Rs). Se sono disponibili solo dati linea-linea, dividere il valore linea-linea con 2 per ottenere il valore da linea a filo comune (centro stella).

È anche possibile misurare il valore con un ohmmetro, che terrà conto anche della resistenza del cavo. Dividere il valore misurato per 2 e immettere il risultato.

- 6. *1-37 Induttanza asse d (Ld)* Immettere l'induttanza assiale diretta del motore PM da linea a filo comune. Se sono disponibili solo dati da linea a linea, dividere il valore linea-linea con 2 per ottenere il valore da linea a filo comune (centro stella). È anche possibile misurare il valore con un misuratore di induttanza, che terrà conto anche dell'induttanza del cavo. Dividere il valore misurato per 2 e immettere il risultato.
- 7. *1-40 Forza c.e.m. a 1000 giri/minuto* Immettere la forza c.e.m. da linea a linea del motore PM con una velocità meccanica di 1000 giri/minuto (valore RMS). La forza c.e.m. è la tensione generata da un motore PM quando non è collegato alcun convertitore di frequenza e l'albero è girato verso l'esterno. Normalmente la forza c.e.m. è specificata per la velocità nominale del motore oppure per 1000 giri/minuto tra due linee. Se il valore non è disponibile per una velocità del motore di 1000 giri/minuto, calcolare il valore corretto come segue: Se la forza c.e.m. è ad es. 320 V a 1800 giri/minuto, può essere calcolata a 1000 giri/minuto come segue: Forza c.e.m.= (tensione / RPM)\*1000 = (320/1800)\*1000 = 178. Questo è il valore che deve essere programmato per *1-40 Forza c.e.m. a 1000 giri/ minuto*.

#### **Test del funzionamento del motore**

- 1. Avviare il motore a bassa velocità (da 100 a 200 giri/minuto). Se il motore non gira, controllare installazione, programmazione generale e dati motore.
- 2. Controllare se la funzione di avviamento in *1-70 PM Start Mode* è adatta per i requisiti dell'applicazione.

#### **Rilevamento del rotore**

Questa funzione è la scelta raccomandata per applicazioni in cui il motore parte da fermo, ad es. pompe o trasportatori. Su alcuni motori, si ode un suono acustico quando viene inviato l'impulso. Ciò non danneggia il motore.

#### **Parking**

Questa funzione è la scelta raccomandata per applicazioni in cui il motore ruota a velocità lenta, ad es. effetto di autorotazione in applicazioni con ventola. *2-06 Parking Current* e *2-07 Parking Time* possono essere regolati. Aumentare le impostazioni di fabbrica di questi parametri per applicazioni con elevata inerzia.

Avviare il motore a velocità nominale. Se l'applicazione non funziona correttamente, controllare le impostazioni PM VVCplus. Raccomandazioni in diverse applicazioni possono essere visualizzate in *Tabella 5.6*.

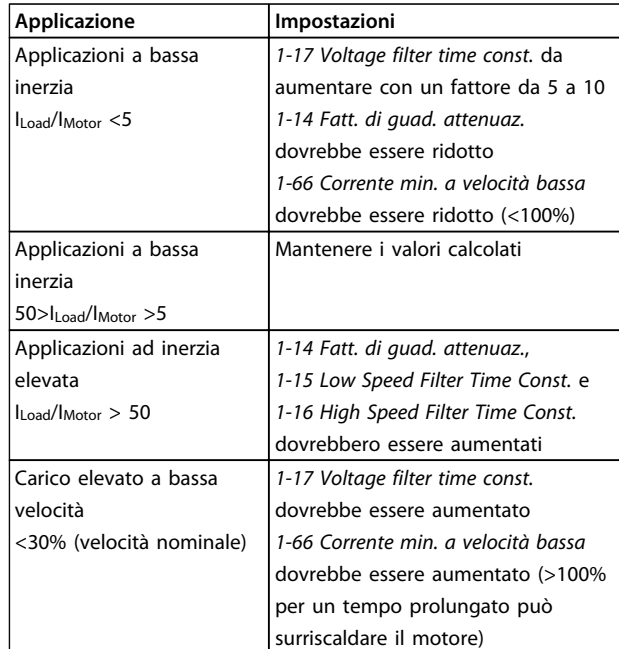

#### **Tabella 5.6 Raccomandazioni in diverse applicazioni**

Se il motore inizia ad oscillare a una certa velocità, aumentare *1-14 Fatt. di guad. attenuaz.*. Aumentare il valore in piccoli passi. A seconda del motore, un buon valore per questo parametro può essere superiore del 10% o del 100% al valore predefinito.

La coppia di avviamento può essere regolata in *1-66 Corrente min. a velocità bassa*. 100% fornisce la coppia nominale come coppia di avviamento.

**5 5**

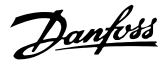

#### <span id="page-31-0"></span>5.4.5 Ottimizzazione automatica dell'energia (AEO)

## *AVVISO!*

**AEO non è importante per motori a magnete permanente.**

L'ottimizzazione automatica dell'energia (AEO) è raccomandata per

- **•** Compensazione automatica per motori sovradimensionati
- **•** Compensazione automatica per un lento cambio di carico del sistema
- **•** Compensazione automatica cambi stagionali
- **•** Compensazione automatica per un basso carico del motore
- **•** Consumo di energia ridotto
- **•** Riscaldamento ridotto del motore
- **•** Rumore del motore ridotto

Per attivare AEO, impostare il parametro *1-03 Caratteristiche della coppia* a *[2] Ottim. en. autom. CT* o *[3] Ottim. en. autom. VT.*

#### 5.4.6 Adattamento automatico motore (AMA)

## *AVVISO!*

**L'AMA non è importante per i motori a magnete permanente.**

L'adattamento automatico motore (AMA) è una procedura che ottimizza la compatibilità tra il convertitore di frequenza e il motore.

- **•** Il convertitore di frequenza costruisce un modello matematico del motore per la regolazione della corrente motore in uscita. La procedura verifica inoltre il bilanciamento delle fasi di ingresso dell'alimentazione elettrica e confronta le caratteristiche del motore con i dati immessi nei parametri da 1-20 a 1-25
- **•** L'albero motore non gira e il motore non subirà alcun danno mentre viene effettuato l'AMA
- **•** Alcuni motori potrebbero non essere in grado di eseguire la versione completa del test. In questo caso selezionare [2] Abilita AMA ridotto
- **•** Se al motore è collegato un filtro di uscita, selezionare Abilitare AMA ridotto
- **•** In presenza di avvisi o allarmi, vedere *[7.3 Elenco](#page-41-0) [degli avvisi e degli allarmi](#page-41-0)*
- **•** Per ottenere i risultati migliori, eseguire questa procedura su un motore freddo

#### **Per eseguire l'AMA**

- 1. Premere [Main Menu] per accedere ai parametri.
- 2. Scorrere al gruppo di parametri *1-\*\* Carico e motore* e premere [OK].
- 3. Scorrere al gruppo di parametri *1-2\* Dati motore* e premere [OK].
- 4. Scorrere a *1-29 Adattamento automatico motore (AMA)* e premere [OK].
- 5. Selezionare [1] *Abilit.AMA compl.* e premere [OK].
- 6. Seguire le istruzioni sullo schermo.
- 7. Il test sarà eseguito automaticamente segnalando il completamento.
- 5.5 Controllo della rotazione del motore

# **AVVISO**

### **AVVIAMENTO DEL MOTORE!**

**Assicurarsi che motore, il sistema e ogni apparecchiatura collegata siano pronti per l'avviamento. È la responsabilità dell'utente assicurare un funzionamento sicuro in tutte le condizioni. Se il motore, il sistema e ogni apparecchiatura collegata non sono pronti per l'avviamento potrebbero verificarsi danneggiamenti alle apparecchiature o lesioni personali.**

# *AVVISO!*

**Rischio di danni alle pompe/ai compressori causato dal motore che gira nella direzione sbagliata. Prima di far funzionare il convertitore di frequenza, controllare la rotazione del motore.**

Il motore funzionerà brevemente a 5 Hz o alla minima frequenza impostata in *4-12 Limite basso velocità motore [Hz]*.

- 1. Premere [Main Menu].
- 2. Scorrere a *1-28 Controllo rotazione motore* e premere [OK].
- 3. Passare a *[1] Abilita.*

Apparirà il seguente testo: *Nota! Il motore può girare nella direzione sbagliata*.

- 4. Premere [OK].
- 5. Seguire le istruzioni sullo schermo.

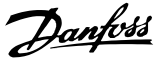

## <span id="page-32-0"></span>*AVVISO!*

**Per cambiare il senso di rotazione, togliere l'alimentazione al convertitore di frequenza e attendere che la corrente si scarichi. Invertire il collegamento di due dei tre cavi motore sul lato motore oppure sul lato convertitore di frequenza del collegamento.**

5.6 Test di comando locale

# **AVVISO**

#### **AVVIAMENTO DEL MOTORE!**

**Assicurarsi che motore, il sistema e ogni apparecchiatura collegata siano pronti per l'avviamento. È la responsabilità dell'utente assicurare un funzionamento sicuro in tutte le condizioni. Se il motore, il sistema e ogni apparecchiatura collegata non sono pronti per l'avviamento potrebbero verificarsi lesioni personali o danni alle apparecchiature.** 

- 1. Premere [Hand On] per fornire un comando di avviamento locale sul convertitore di frequenza.
- 2. Accelerare il convertitore di frequenza alla piena velocità premendo [▲]. Lo spostamento del cursore a sinistra della virgola decimale consente di apportare modifiche più rapide all'immissione.
- 3. Tenere conto di tutti i problemi di accelerazione.
- 4. Premere [Off]. Tenere conto di tutti i problemi di decelerazione.

In caso di problemi di accelerazione o decelerazione, vedere *[7.4 Ricerca ed eliminazione dei guasti](#page-48-0)*. Vedere *[7.3 Elenco degli avvisi e degli allarmi](#page-41-0)* per ripristinare il convertitore di frequenza dopo uno scatto.

#### 5.7 Avviamento del sistema

La procedura descritta in questa sezione richiede il completamento del cablaggio da parte dell'utente e della programmazione dell'applicazione. Si consiglia la procedura seguente dopo il completamento del setup dell'applicazione.

# **AAVVISO**

### **AVVIAMENTO DEL MOTORE!**

**Assicurarsi che motore, il sistema e ogni apparecchiatura collegata siano pronti per l'avviamento. È la responsabilità dell'utente assicurare un funzionamento sicuro in tutte le condizioni. Se il motore, il sistema e ogni apparecchiatura collegata non sono pronti per l'avviamento potrebbero verificarsi danneggiamenti alle apparecchiature o lesioni personali.**

- 1. Premere [Auto On].
- 2. Applicare un comando di esecuzione esterno.
- 3. Regolare il riferimento di velocità nell'intervallo di velocità.
- 4. Togliere il comando di esecuzione esterno.
- 5. Controllare il suono ed il livello di vibrazione del motore per assicurare che il sistema funzioni come previsto.

In presenza di avvisi o allarmi, vedere *[7.3 Elenco degli avvisi](#page-41-0) [e degli allarmi](#page-41-0)*.

#### 5.8 Manutenzione

In condizioni di funzionamento e profili di carico normali, il convertitore di frequenza è esente da manutenzione per tutta la sua durata. Al fine di evitare guasti, pericoli e danni, esaminare il convertitore di frequenza ad intervalli regolari in funzione delle condizioni di funzionamento. Sostituire le parti usurate o danneggiate con ricambi originali o parti standard. Per assistenza e supporto, consultare *[www.danfoss.com/contact/sales\\_and\\_services/](http://www.danfoss.com/contact/sales_and_services/)*.

# **ATTENZIONE**

**Sussiste il rischio di lesioni personali o di danni ad apparecchiature. Le riparazioni e l'assistenza devono essere effettuate solo da personale autorizzato da Danfoss.**

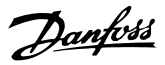

# <span id="page-33-0"></span>6 Esempi di setup dell'applicazione

Gli esempi in questa sezione fungono da riferimento rapido per applicazioni comuni.

- **•** Le impostazioni dei parametri corrispondono ai valori predefiniti locali se non diversamente indicato (selezionati in *0-03 Impostazioni locali*)
- **•** Accanto ai disegni sono mostrati i parametri associati ai morsetti e le relative impostazioni.
- **•** Dove sono necessarie le impostazioni dell'interruttore per i morsetti analogici A53 o A54, vengono mostrate anche queste

## *AVVISO!*

**Quando viene usata la proprietà Safe Torque Off, potrebbe essere necessario montare un ponticello tra il morsetto 12 (o 13) e il morsetto 37 per assicurare il funzionamento del convertitore di frequenza quando si usano i valori di programmazione impostati di fabbrica.**

#### 6.1 Esempi applicativi

#### 6.1.1 Velocità

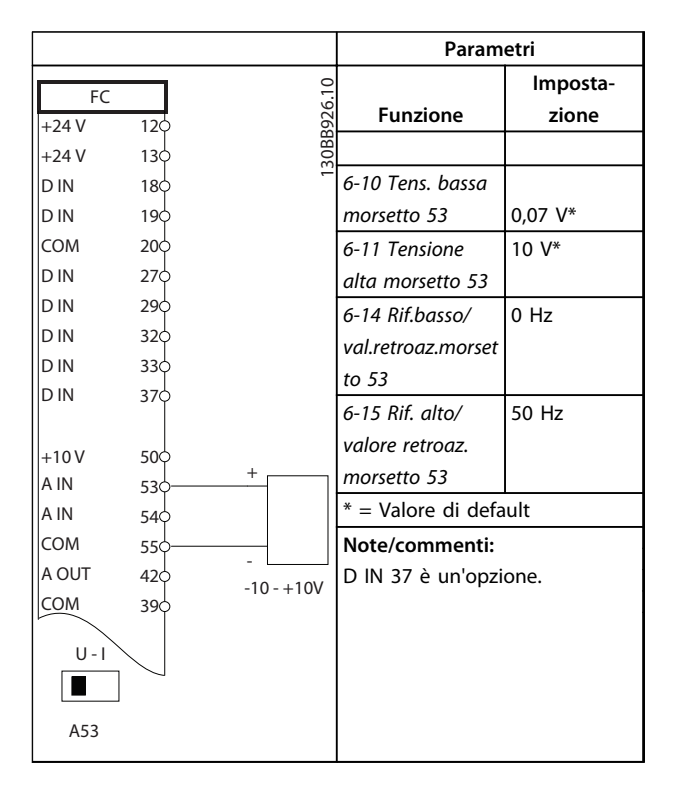

**Tabella 6.1 Riferimento velocità analogico (tensione)**

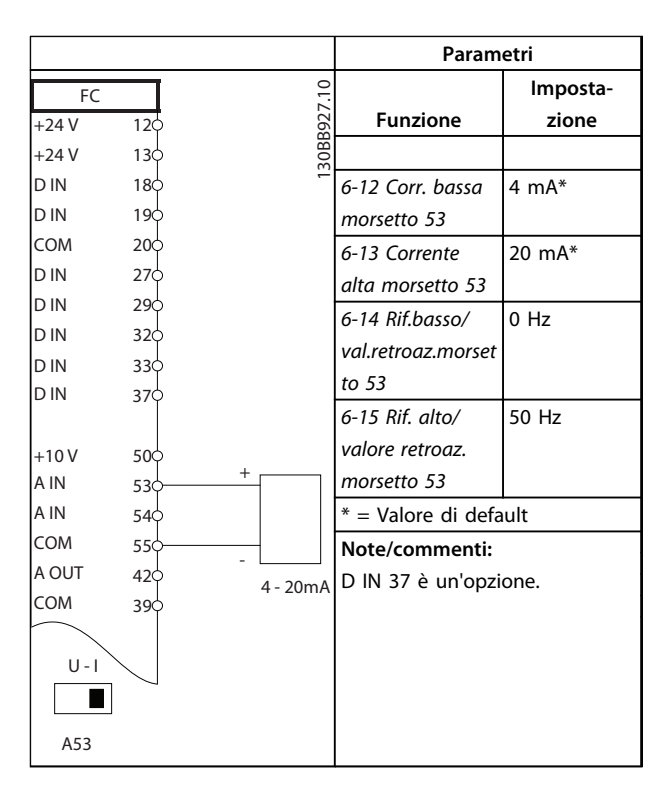

**Tabella 6.2 Riferimento di velocità analogico (corrente)**

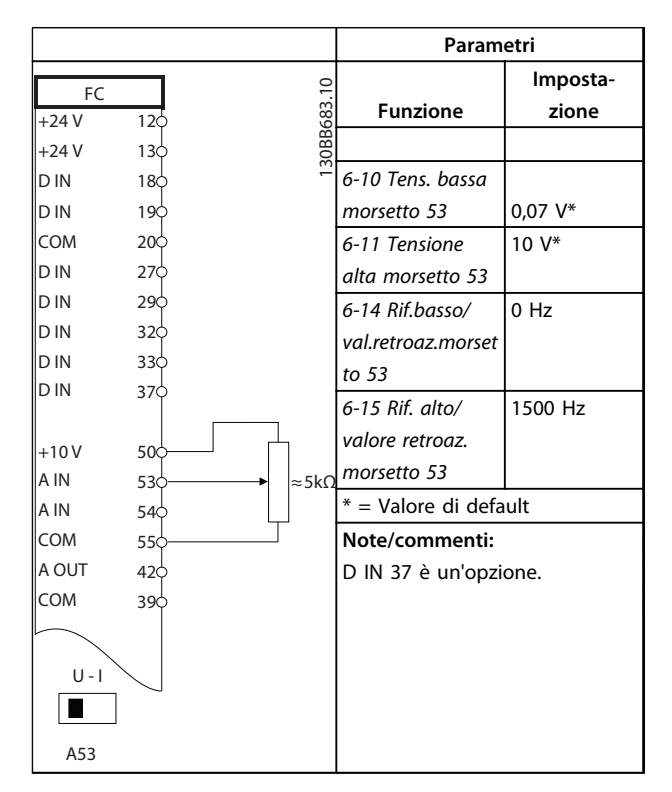

**Tabella 6.3 Riferimento di velocità (utilizzando un potenziometro manuale)**

 $\Gamma$ 

٦

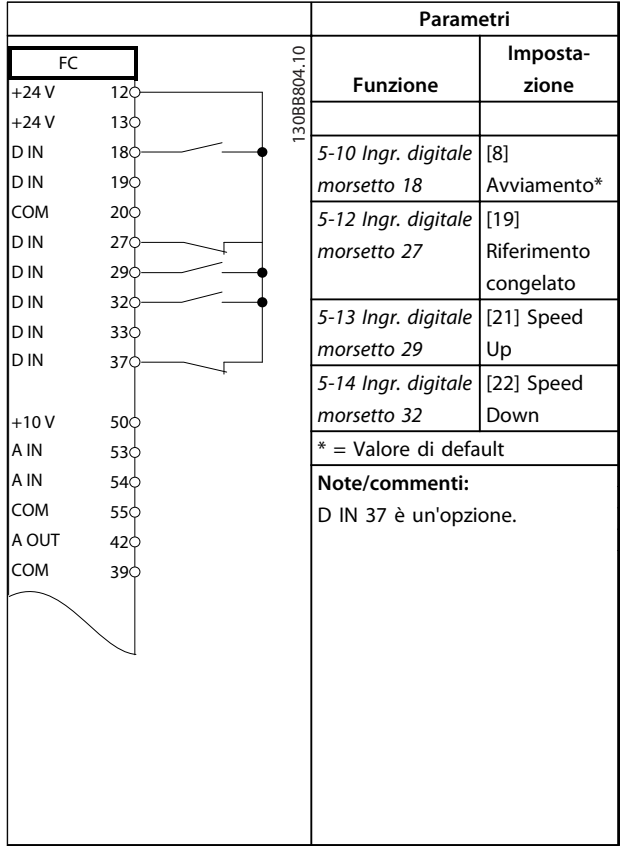

#### **Tabella 6.4 Speed Up/Down**

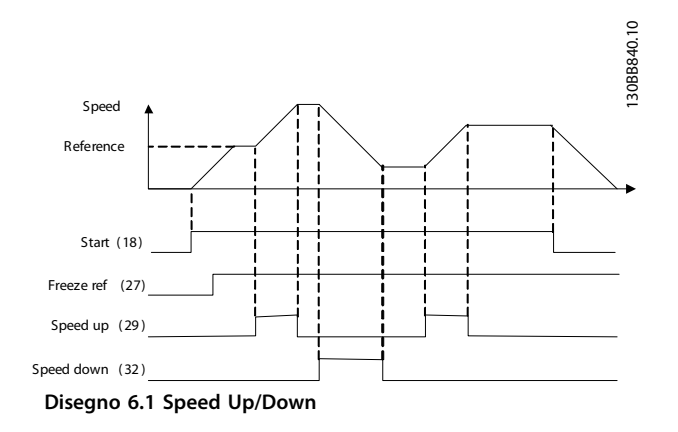

#### 6.1.2 Avviamento/Arresto

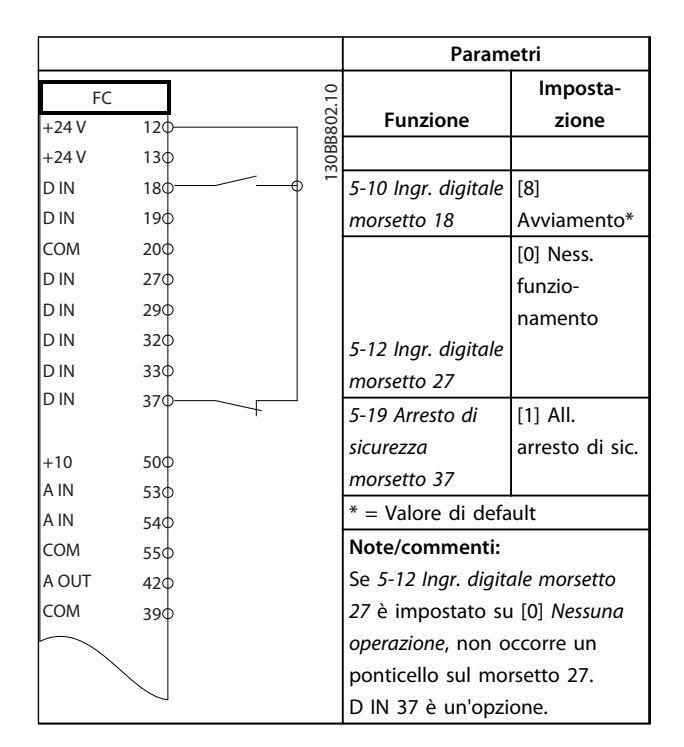

**Tabella 6.5 Comando di avviamento/arresto con opzione arresto di sicurezza**

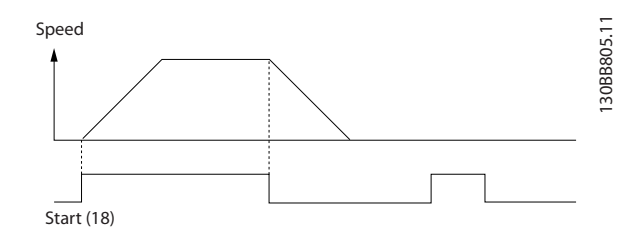

**Disegno 6.2 Comando di avviamento/arresto con arresto di sicurezza**

#### **Esempi di setup dell'applic... Manuale di Funzionamento VLT**® **HVAC Drive**

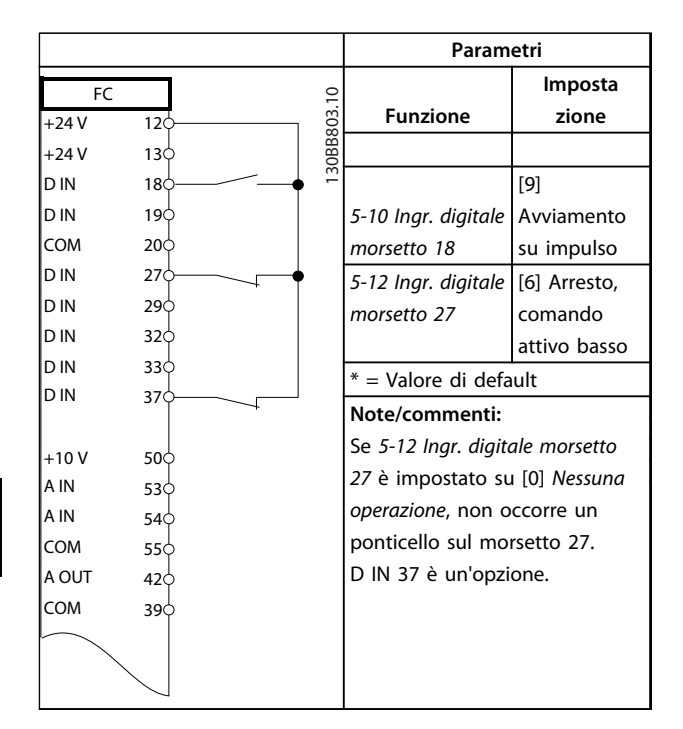

**Tabella 6.6 Avviamento/arresto a impulsi**

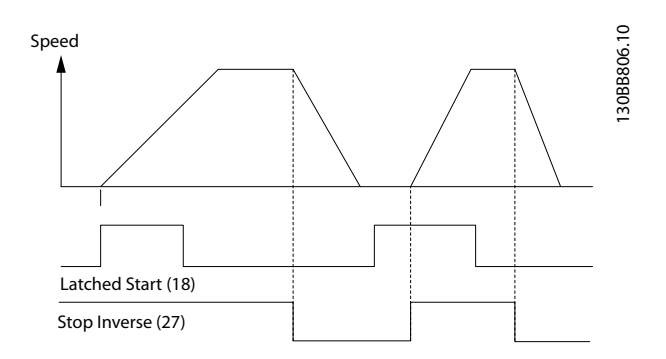

**Disegno 6.3 Avviamento su impulso/Arresto, comando attivo basso**

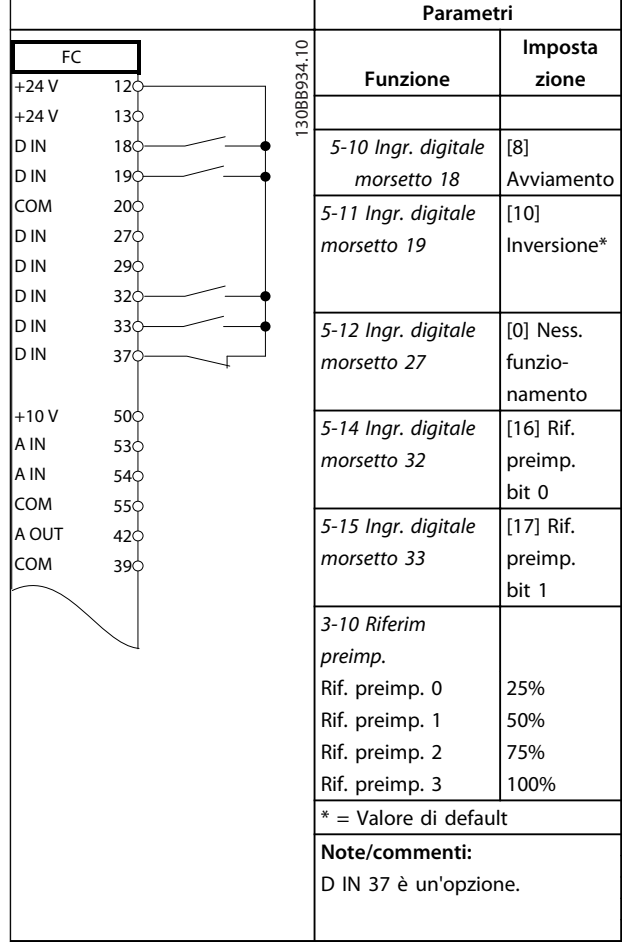

**Tabella 6.7 Avviamento/arresto con inversione e 4 velocità preimpostate**
Danfoss

## 6.1.3 Ripristino allarmi esterni

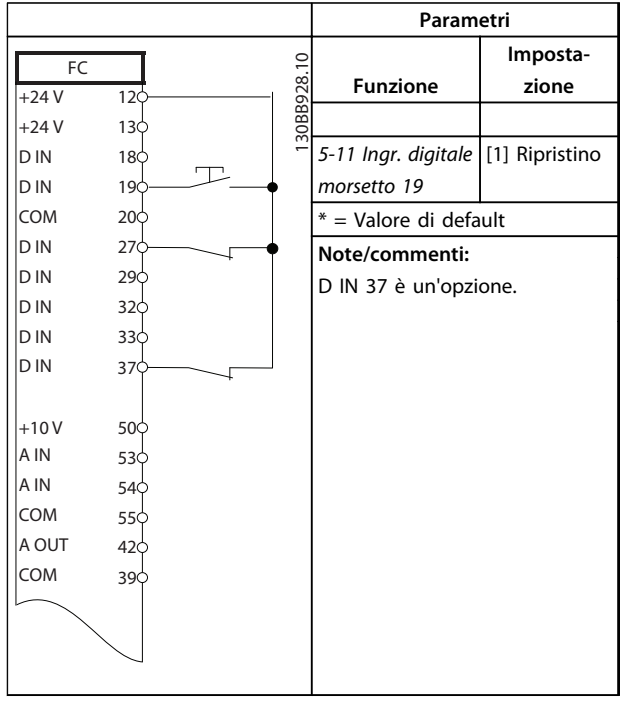

**Tabella 6.8 Ripristino allarme esterno**

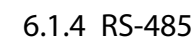

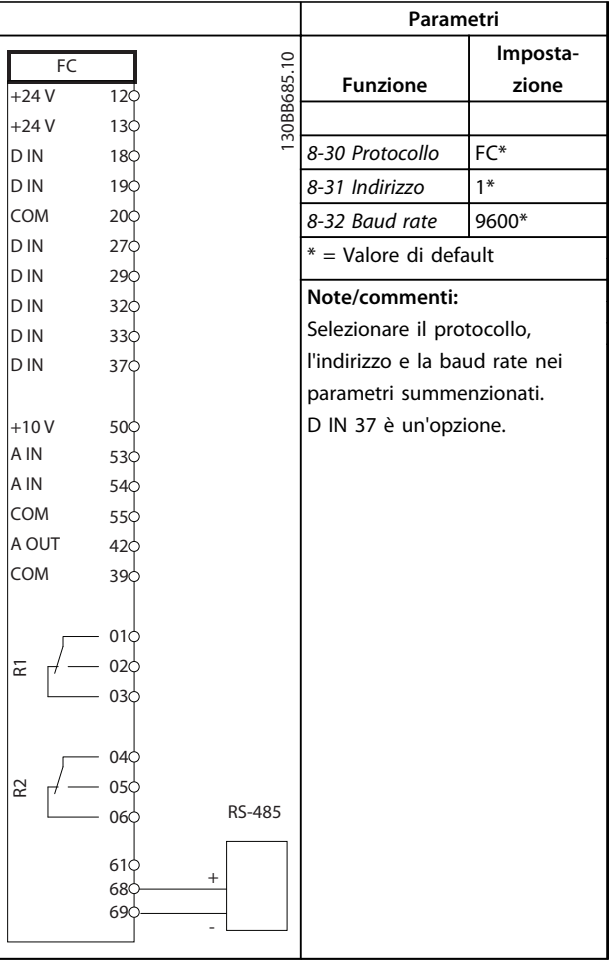

**Tabella 6.9 Collegamento in rete RS-485**

Danfoss

## 6.1.5 Termistore motore

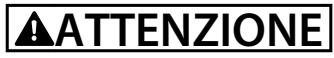

**Usare solo termistori provvisti di un isolamento rinforzato o doppio per soddisfare i requisiti di isolamento PELV.**

|            |                 | Parametri |                                |             |
|------------|-----------------|-----------|--------------------------------|-------------|
| <b>VLT</b> |                 |           |                                | Imposta-    |
| $+24V$     | 12<             |           | <b>Funzione</b>                | zione       |
| $+24V$     | 13 <sub>C</sub> | 130BB686. |                                |             |
| D IN       | 18 <sub>C</sub> |           | 1-90 Protezione                | [2] Scatto  |
| D IN       | 19<             |           | termica motore                 | termistore  |
| COM        | 20 <sub>0</sub> |           | 1-93 Fonte                     | $[1]$ Ingr. |
| D IN       | 27 <sup>c</sup> |           | termistore                     | analog. 53  |
| D IN       | 290             |           | * = Valore di default          |             |
| D IN       | 320             |           |                                |             |
| D IN       | 330             |           | Note/commenti:                 |             |
| D IN       | 37C             |           | Se si desidera solo un avviso, |             |
|            |                 |           | 1-90 Protezione termica motore |             |
| $+10V$     | 500             |           |                                |             |
| A IN       | 53¢             |           | dovrebbe essere impostato su   |             |
| A IN       | 540             |           | [1] Avviso termistore.         |             |
| COM        | 55¢             |           | D IN 37 è un'opzione.          |             |
| A OUT      | 42<             |           |                                |             |
| COM        | 390             |           |                                |             |
|            |                 |           |                                |             |
| $U - I$    |                 |           |                                |             |
|            |                 |           |                                |             |
| A53        |                 |           |                                |             |
|            |                 |           |                                |             |

**Tabella 6.10 Termistore motore**

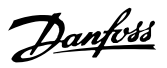

## 7 Diagnostica e ricerca guasti

Questo capitolo descrive i messaggi di stato, gli avvisi e gli allarmi e la risoluzione dei problemi di base.

## 7.1 Messaggi di stato

Quando il convertitore di frequenza è nella modalità di stato, i messaggi di stato vengono generati automaticamente e appaiono nell'ultima riga del display (vedere *Disegno 7.1*.)

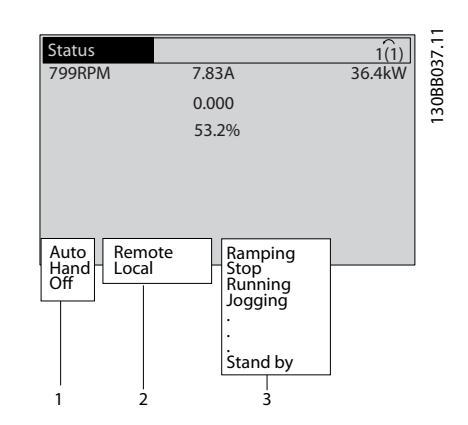

**Disegno 7.1 Visualizzazione di stato**

| 1   Modo di funzionamento (vedere Tabella 7.2) |  |
|------------------------------------------------|--|
| 2 Posizione riferimento (vedere Tabella 7.3)   |  |
| 3 Stato di funzionamento (vedere Tabella 7.4)  |  |

**Tabella 7.1 Legenda relativa a** *Disegno 7.1*

*Tabella 7.2* fino a *Tabella 7.4* descrivono i messaggi di stato visualizzati.

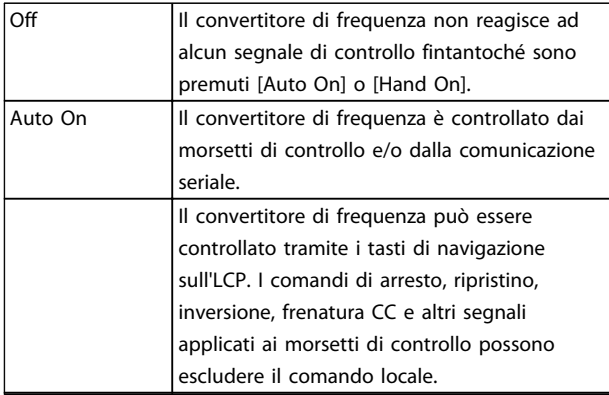

**Tabella 7.2 Modo di funzionamento**

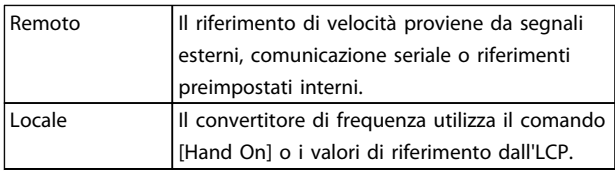

#### **Tabella 7.3 Posizione riferimento**

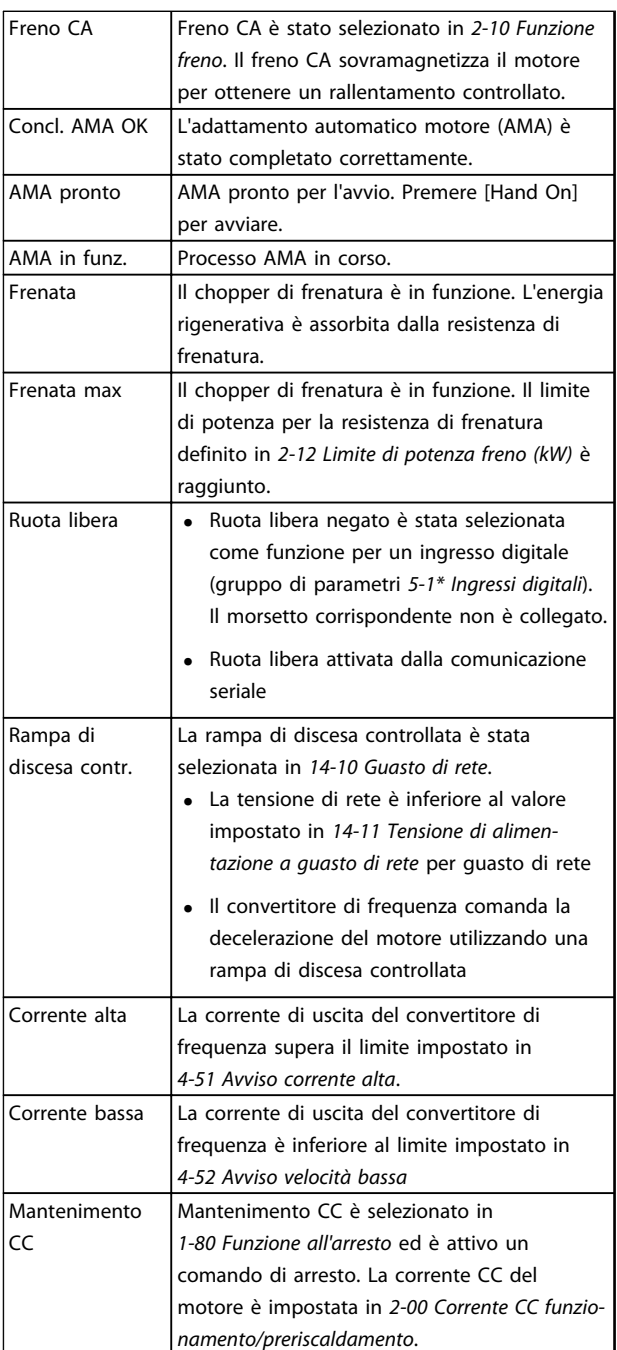

Danfoss

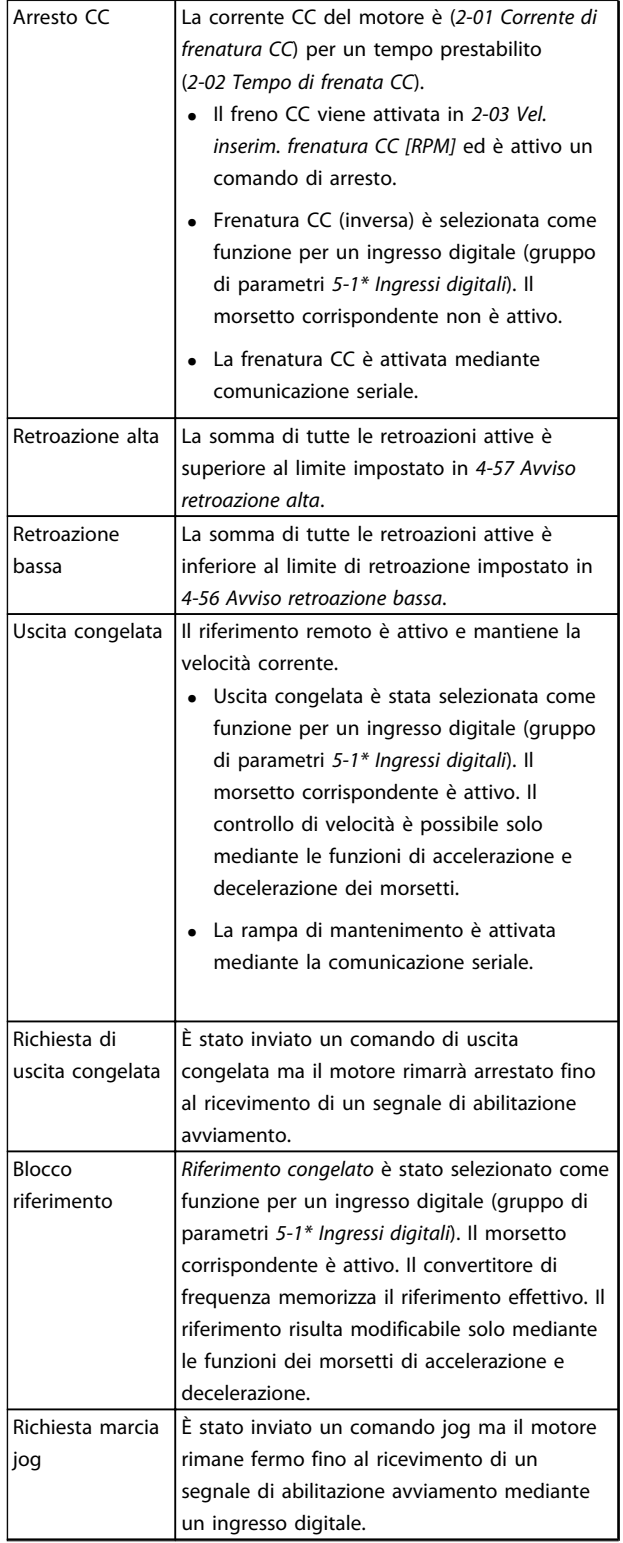

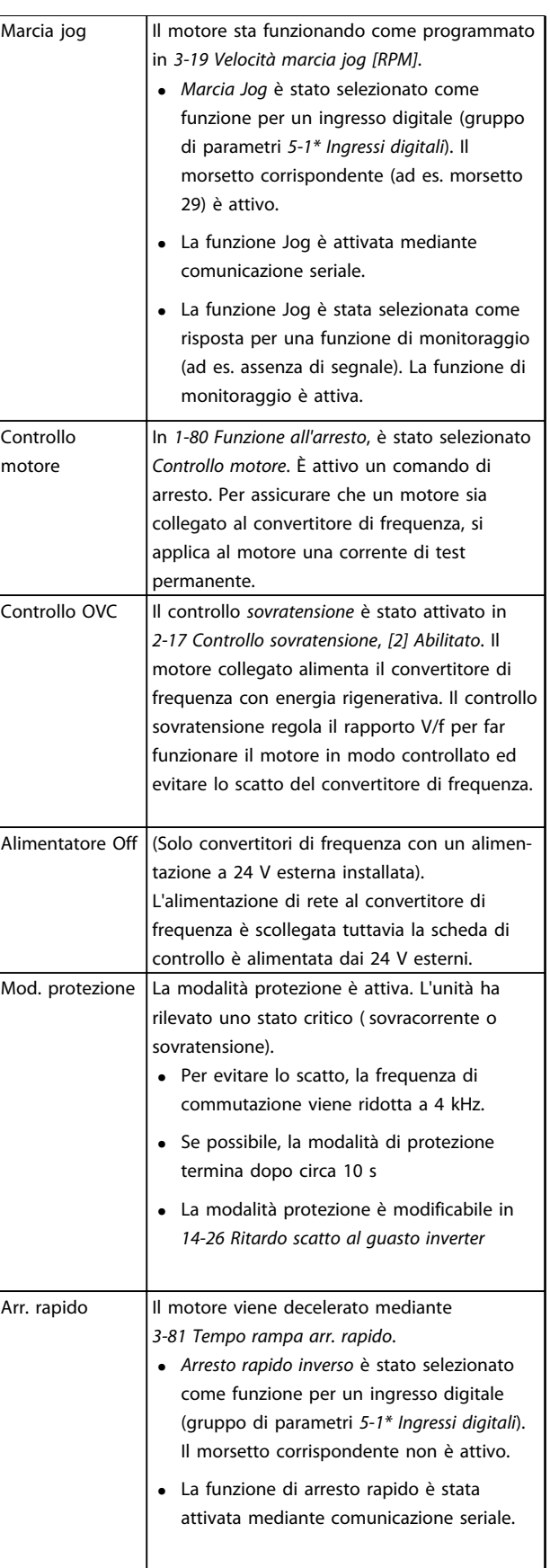

Funz. rampa Il motore sta accelerando/decelerando

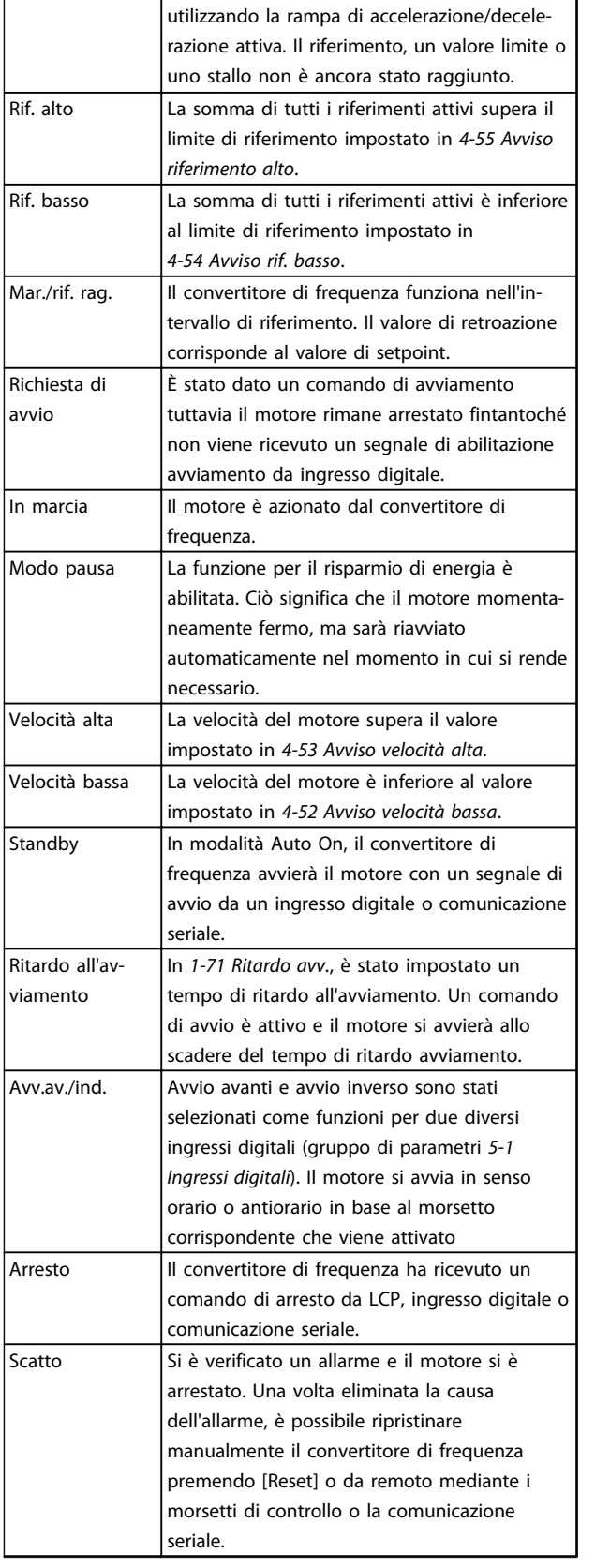

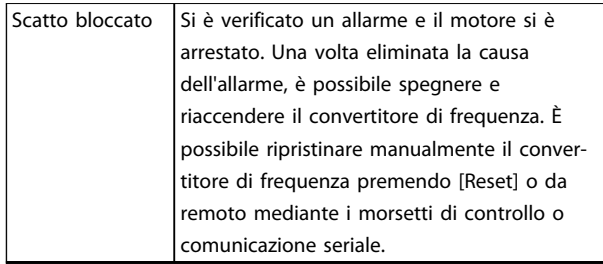

**Tabella 7.4 Stato di funzionamento**

## *AVVISO!*

**In modalità automatica/remota il convertitore di frequenza necessita di comandi esterni per eseguire le funzioni.**

## 7.2 Tipi di avvisi e allarmi

#### **Avvisi**

Viene emesso un avviso quando esiste una condizione di allarme imminente oppure in presenza di condizioni di funzionamento anomale che causano l'emissione di un allarme da parte del convertitore di frequenza. Un avviso si cancella automaticamente all'eliminazione della condizione anomala.

#### **Allarmi**

#### **Scatto**

Un allarme viene generato allo scatto del convertitore di frequenza, il che significa che il convertitore di frequenza interrompe il funzionamento per evitare danni al sistema o al convertitore stesso. Il motore raggiungerà lo stato di arresto a ruota libera. La logica del convertitore di frequenza continua a funzionare e monitorare lo stato del convertitore di frequenza. Dopo aver eliminato la condizione di guasto, è possibile ripristinare il convertitore di frequenza. Sarà nuovamente pronto per il funzionamento.

#### **Ripristino di un convertitore di frequenza dopo uno scatto/scatto bloccato**

Uno scatto può essere ripristinato in 4 modi:

- **•** Premere [Reset] sull'LCP
- **•** Comando ingresso ripristino digitale
- **•** Comando di ingresso ripristino comunicazione seriale
- **•** Ripristino automatico

#### **Scatto bloccato**

La potenza di ingresso viene disinserita e reinserita. Il motore gira a ruota libera fino all'arresto. Il convertitore di frequenza continua a monitorare lo stato del convertitore di frequenza. Rimuovere la tensione di ingresso al convertitore di frequenza ed eliminare la causa del guasto, quindi ripristinare il convertitore di frequenza.

Danfoss

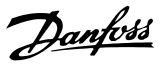

#### <span id="page-41-0"></span>**Visualizzazioni di avvisi e allarmi**

- **•** Viene visualizzato un avviso nell'LCP insieme al numero dell'avviso.
- **•** Un allarme lampeggia insieme al numero dell'allarme.

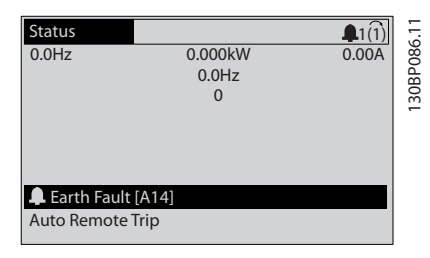

**Disegno 7.2 Esempio di visualizzazione di allarme**

Oltre alla visualizzazione del testo e del codice di allarme sull'LCP del convertitore di frequenza, sono presenti tre indicatori di stato.

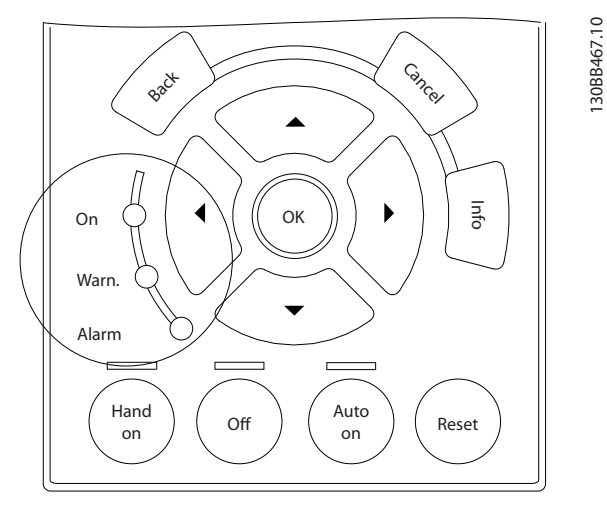

**Disegno 7.3 Spie dell'indicatore di stato**

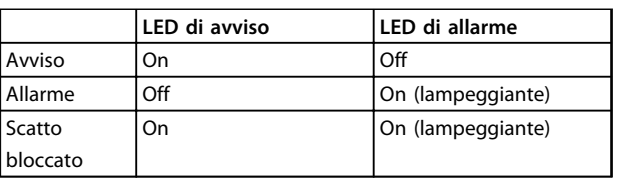

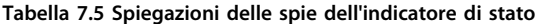

## 7.3 Elenco degli avvisi e degli allarmi

L'informazione di avviso/allarme in basso definisce la condizione di avviso/allarme, fornisce la causa probabile per la condizione e indica un rimedio o una procedura di ricerca ed eliminazione dei guasti.

#### **AVVISO 1, 10V basso**

La tensione della scheda di controllo è inferiore a 10 V al morsetto 50.

Rimuovere parte del carico dal morsetto 50, poiché l'alimentazione 10 V è sovraccaricata. Max. 15 mA o almeno 590 Ω.

Un cortocircuito in un potenziometro collegato o un cablaggio scorretto del potenziometro può causare questa condizione.

#### **Ricerca ed eliminazione dei guasti**

Rimuovere il cavo dal morsetto 50. Se l'avviso scompare, il problema è legato al cablaggio. Se l'allarme è sempre presente, sostituire la scheda di controllo.

#### **AVVISO/ALLARME 2, Errore tensione zero**

L'avviso o allarme compare solo se programmato in *6-01 Funz. temporizz. tensione zero*. Il segnale presente su uno degli ingressi analogici è inferiore al 50% del valore minimo programmato per quell'ingresso. Questa condizione può essere causata da un cablaggio interrotto o da un dispositivo guasto che invia il segnale.

#### **Ricerca ed eliminazione dei guasti**

Verificare i collegamenti su tutti i morsetti di ingresso analogici. Segnali sui morsetti 53 e 54 della scheda di controllo, comune morsetto 55. Segnali sui morsetti 11 e 12 di MCB 101, comune morsetto 10. Segnali sui morsetti 1, 3, 5 di MCB 109 e comune morsetti 2, 4, 6.

Verificare che la programmazione del convertitore di frequenza e le impostazioni dell'interruttore siano compatibili con il tipo di segnale analogico.

Eseguire il test del segnale del morsetto di ingresso.

#### **AVVISO/ALLARME 4, Perdita fase di rete**

Mancanza di una fase sul lato alimentazione o sbilanciamento eccessivo della tensione di rete. Questo messaggio viene visualizzato anche per un guasto nel raddrizzatore di ingresso del convertitore di frequenza. Le opzioni vengono programmate in *14-12 Funz. durante sbilanciamento di rete*.

#### **Ricerca ed eliminazione dei guasti**

Controllare la tensione di alimentazione e le correnti di alimentazione al convertitore di frequenza.

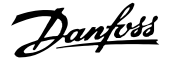

#### **AVVISO 5, Tensione bus CC alta**

La tensione del circuito intermedio (CC) supera il limite di avviso alta tensione. Il limite dipende dalla tensione nominale del convertitore di frequenza. L'unità è ancora attiva.

#### **AVVISO 6, Tensione bus CC bassa**

La tensione del circuito intermedio (CC) è inferiore al limite di avviso bassa tensione. Il limite dipende dalla tensione nominale del convertitore di frequenza. L'unità è ancora attiva.

#### **AVVISO/ALLARME 7, Sovratens. CC**

Se la tensione del circuito intermedio supera il limite, il convertitore di frequenza scatterà dopo un tempo preimpostato.

#### **Ricerca ed eliminazione dei guasti**

Collegare una resistenza di frenatura

Estendere il tempo di rampa

Cambiare il tipo di rampa

Attivare le funzioni in *2-10 Funzione freno*

Aumentare *14-26 Ritardo scatto al guasto inverter*

Se l'allarme/avviso si verifica durante un abbassamento di potenza, usare il backup dell'energia cinetica (*14-10 Guasto di rete*)

#### **AVVISO/ALLARME 8, Sottotens. CC**

Se la tensione del circuito intermedio (collegamento CC) scende sotto il limite sottotensione, il convertitore di frequenza verifica l'eventuale presenza di un'alimentazione ausiliaria a 24 V CC. Se non è collegata alcuna alimentazione ausiliaria a 24 V CC, il convertitore di frequenza scatta dopo un ritardo di tempo prefissato. Il ritardo di tempo è funzione della taglia dell'unità.

#### **Ricerca ed eliminazione dei guasti**

Controllare se la tensione di alimentazione è compatibile con i valori nominali del convertitore di frequenza.

Eseguire il test della tensione di ingresso.

Eseguire il test del circuito di soft charge.

#### **AVVISO/ALLARME 9, Sovraccarico inverter**

Il convertitore di frequenza sta per disinserirsi a causa di un sovraccarico (corrente troppo elevata per un intervallo di tempo troppo lungo). Il contatore della protezione termica elettronica dell'inverter emette un avviso al 98% e scatta al 100%, emettendo un allarme. Il convertitore di frequenza *non può* essere ripristinato finché il contatore non mostra un valore inferiore al 90%.

Il guasto è dovuto al fatto che il convertitore di frequenza ha funzionato con oltre il 100% di sovraccarico per troppo tempo.

#### **Ricerca ed eliminazione dei guasti**

Confrontare la corrente di uscita visualizzata sull'LCP con la corrente nominale del convertitore di frequenza.

Confrontare la corrente di uscita visualizzata sull'I CP con la corrente misurata sul motore.

Visualizzare il carico termico del convertitore di frequenza sull'LCP e monitorare il valore. In caso di funzionamento continuo oltre il valore di corrente nominale del convertitore di frequenza il contatore aumenta. In caso di funzionamento continuo al di sotto del valore di corrente nominale del convertitore di frequenza, il contatore diminuisce.

#### **AVVISO/ALLARME 10, Temperatura sovraccarico motore**

La protezione termica elettronica (ETR), rileva un surriscaldamento del motore. Consente all'utente di selezionare se il convertitore di frequenza deve generare un avviso o un allarme quando il contatore raggiunge il 100% in *1-90 Protezione termica motore*. Il guasto si verifica quando il motore funziona con oltre il 100% di sovraccarico per troppo tempo.

#### **Ricerca ed eliminazione dei guasti**

Verificare un eventuale surriscaldamento del motore.

Controllare un eventuale sovraccarico meccanico del motore.

Verificare che la corrente motore impostata in *1-24 Corrente motore* sia corretta.

Assicurarsi che i dati del motore nei parametri da 1-20 a 1-25 siano impostati correttamente.

Se si utilizza un ventilatore esterno, verificare che sia stata selezionata in *1-91 Ventilaz. est. motore*.

Eseguendo l'AMA in *1-29 Adattamento automatico motore (AMA)*, si tara il convertitore di frequenza sul motore con maggiore precisione e si riduce il carico termico.

#### **AVVISO/ALLARME 11, Sovratemp. term. motore**

Controllare se il termistore è scollegato. Consente all'utente di selezionare se il convertitore di frequenza deve generare un avviso o un allarme in *1-90 Protezione termica motore*.

#### **Ricerca ed eliminazione dei guasti**

Verificare un eventuale surriscaldamento del motore.

Controllare un eventuale sovraccarico meccanico del motore.

Quando si utilizzano i morsetti 53 o 54, controllare che il termistore sia collegato correttamente tra il morsetto 53 o 54 (ingresso di tensione analogico) e il morsetto 50 (alimentazione +10 V). Controllare anche che il commutatore del morsetto 53 o 54 sia impostato su tensione. Controllare che *1-93 Fonte termistore* selezioni i morsetti 53 o 54.

Quando si utilizzano i morsetti 18 o 19, controllare che il termistore sia collegato correttamente tra il morsetto 18 o 19 (ingresso digitale solo PNP) e il morsetto 50. Verificare *1-93 Fonte termistore* seleziona i morsetti 18 o 19.

#### **AVVISO/ALLARME 12, Limite di coppia**

La coppia è superiore al valore in *4-16 Lim. di coppia in modo motore* oppure a quello in *4-17 Lim. di coppia in modo generatore*. *14-25 Ritardo scatto al limite di coppia* può cambiare questo avviso da una condizione di solo avviso a una di avviso seguito da un allarme.

#### **Ricerca ed eliminazione dei guasti**

Se durante la rampa di accelerazione viene superato il limite di coppia del motore, aumentare il valore del tempo di rampa di accelerazione.

Se il limite di coppia del generatore viene superato durante la rampa di discesa, aumentare il valore del tempo di rampa di discesa.

Se il limite di coppia viene superato durante il normale funzionamento, aumentare, se possibile, il valore del limite. Assicurarsi che il sistema possa funzionare in condizioni di sicurezza ad un valore maggiore di coppia.

Controllare l'applicazione per evitare che il motore assorba una corrente eccessiva.

#### **AVVISO/ALLARME 13, Sovracorrente**

È stato superato il limite di corrente di picco dell'inverter (circa il 200% della corrente nominale). L'avviso permane per circa 1,5 s., dopodiché il convertitore di frequenza scatta ed emette un allarme. Questo guasto può essere causato da carichi impulsivi o da una rapida accelerazione con elevati carichi inerziali. Può anche apparire dopo un backup dell'energia cinetica se l'accelerazione durante la rampa è rapida. Se è stato selezionato il controllo del freno meccanico esteso, lo scatto può essere ripristinato esternamente.

#### **Ricerca ed eliminazione dei guasti**

Scollegare l'alimentazione e controllare se è possibile ruotare l'albero motore.

Controllare se la taglia del motore è adatta al convert. di freq.

Danfoss

Controllare i parametri da 1-20 a 1-25 per assicurare che i dati del motore siano corretti.

#### **ALLARME 14, Guasto di terra (massa)**

È presente una corrente dalle fasi di uscita verso terra, nel cavo fra il convertitore di frequenza e il motore o nel motore stesso.

#### **Ricerca ed eliminazione dei guasti**

Scollegare l'alimentazione al convertitore di frequenza e rimuovere il guasto di terra.

Verificare la presenza di guasti di terra misurando la resistenza verso terra dei cavi del motore e del motore con un megaohmetro.

#### **ALLARME 15, Errore hardware**

Un'opzione installata non può funzionare con l'attuale scheda di controllo hardware o software

Registrare il valore dei seguenti parametri e contattare il vostro fornitore Danfoss:

- *15-40 Tipo FC 15-41 Sezione potenza 15-42 Tensione 15-43 Versione software 15-45 Stringa codice tipo eff.*
- *15-49 Scheda di contr. SW id*
- *15-50 Scheda di pot. SW id*
- *15-60 Opzione installata*
- *15-61 Versione SW opzione* (per ogni slot opzione)

#### **ALLARME 16, Cortocircuito**

Si è verificato un cortocircuito nel motore o nei cavi del motore.

Scollegare l'alimentazione dal convertitore di frequenza ed eliminare il cortocircuito.

#### **AVVISO/ALLARME 17, Temporizz. par. contr.**

Nessuna comunicazione con il convertitore di frequenza. L'avviso è solo attivo quando *8-04 Funzione temporizz. parola di controllo* NON è impostato su *[0] Off*. Se *8-04 Funzione temporizz. parola di controllo* è impostato su *[5] Arresto e Scatto*, viene visualizzato un avviso e il convertitore di frequenza decelera gradualmente fino all'arresto e quindi visualizza un allarme.

#### **Ricerca ed eliminazione dei guasti**

Verificare i collegamenti del cavo di comunicazione seriale.

Aumentare *8-03 Temporizzazione parola di controllo*.

Verificare il funzionamento dei dispositivi di comunicazione.

Verificare la corretta installazione conformemente ai requisiti EMC.

#### **ALLARME 18, Avviamento non riuscito**

La velocità non è stata in grado di superare *1-77 Vel. max. di avviam. comp. [giri/min]* durante l'avviamento nel periodo di tempo consentito. (impostato in *1-79 T. max scatto avviam. compr.*). Può essere dovuto a un motore bloccato.

#### **AVVISO 23, Guasto ventola interna**

La funzione di avviso ventola è una protezione aggiuntiva che verifica se la ventola è montata e funziona. L'avviso ventola può essere disattivato in *14-53 Monitor. ventola ([0] Disattivato).*

Per i filtri con telaio D, E e F, viene monitorata la tensione regolata fornita alla ventole.

#### **Ricerca ed eliminazione dei guasti**

Controllare il corretto funzionamento della ventola.

Accendere e spegnere il convertitore di frequenza, verificando che la ventola funzioni per un breve periodo di tempo all'accensione.

Controllare i sensori sul dissipatore e sulla scheda di comando.

#### **AVVISO 24, Guasto ventilatore esterno**

La funzione di avviso ventola è una protezione aggiuntiva che verifica se la ventola è montata e funziona. L'avviso ventola può essere disattivato in *14-53 Monitor. ventola ([0] Disattivato).*

#### **Ricerca ed eliminazione dei guasti**

Controllare il corretto funzionamento della ventola.

Accendere e spegnere il convertitore di frequenza, verificando che la ventola funzioni per un breve periodo di tempo all'accensione.

Controllare i sensori sul dissipatore e sulla scheda di comando.

#### **AVVISO 25, Resistenza freno in cortocircuito**

La resistenza di frenatura viene monitorata durante il funzionamento. In caso di corto circuito, la funzione freno è disattivata e viene visualizzato l'avviso. Il convertitore di frequenza è ancora in grado di funzionare, ma senza la funzione di frenatura. Scollegare l'alimentazione al convertitore di frequenza e sostituire la resistenza di frenatura (vedere *2-15 Controllo freno*).

### **AVVISO/ALLARME 26, Limite di potenza resistenza freno**

Danfoss

La potenza trasmessa alla resistenza freno viene calcolata come valore medio derivante dagli ultimi 120 sec. di funzionamento. Il calcolo è basato sulla tensione del circuito intermedio e dal valore della resistenza freno impostato in *2-16 Corrente max. per freno CA*. L'avviso è attivo quando la potenza di frenata dissipata è superiore al 90% rispetto alla potenza della resistenza freno. Se in *2-13 Monitor. potenza freno* è stato selezionato *[2] Scatto*, il convertitore di frequenza scatta quando la potenza di frenata dissipata supera il 100%.

#### **AVVISO/ALLARME 27, Guasto al chopper di fren.**

Il transistor di frenatura viene controllato durante il funzionamento e, se entra in cortocircuito, la funzione freno viene disattivata e viene visualizzato un avviso. Il convertitore di frequenza è ancora in grado di funzionare ma, poiché il transistor di frenatura è entrato in cortocircuito, una potenza elevata viene trasmessa alla resistenza freno, anche se non è attiva.

Scollegare l'alimentazione al convertitore di frequenza e rimuovere la resistenza freno.

#### **AVVISO/ALLARME 28, Controllo freno fallito**

La resistenza di frenatura non è collegata o non funziona. Controllare *2-15 Controllo freno*.

#### **ALLARME 29, Temp. dissip.**

La temperatura massima ammessa per il dissipatore è stata superata. Il guasto dovuto alla temperatura non verrà ripristinato finché la temperatura non scende al di sotto di una temperatura del dissipatore prestabilita. I punti di scatto e di ripristino sono diversi a seconda della taglia del convertitore di frequenza.

#### **Ricerca ed eliminazione dei guasti**

Verificare le seguenti condizioni:

Temperatura ambiente troppo elevata.

- Cavo motore troppo lungo.
- Spazio scorretto per il flusso d'aria sopra e sotto il convertitore di frequenza.
- Circolazione aria assente attorno al convertitore di frequenza.
- Ventola dissipatore danneggiata.
- Dissipatore sporco.

#### **ALLARME 30, Fase U del motore mancante**

Manca la fase U del motore fra il convertitore di frequenza e il motore.

Scollegare l'alimentazione dal convertitore di frequenza e controllare la fase U del motore.

#### **ALLARME 31, Fase V del motore mancante**

Manca la fase V del motore tra il convertitore di frequenza e il motore.

Scollegare l'alimentazione dal convertitore di frequenza e controllare la fase motore V.

Danfoss

#### **ALLARME 32, Fase W del motore mancante**

Manca la fase motore W tra il convertitore di frequenza e il motore.

Scollegare l'alimentazione al convertitore di frequenza e controllare la fase del motore W.

#### **ALLARME 33, Guasto di accensione**

Sono state effettuate troppe accensioni in un intervallo di tempo troppo breve. Lasciare raffreddare l'unità alla temperatura di esercizio.

#### **AVVISO/ALLARME 34, Errore comunicazione bus di campo**

Il bus di campo sull'opzione di comunicazione non funziona.

#### **AVVISO/ALLARME 36, Guasto di rete**

Questo avviso/allarme è attivo solo se la tens. di aliment. al conv. di freq. non è più presente e se *14-10 Guasto di rete* NON è impostato su *[0] Nessuna funzione*. Verificare i fusibili del convertitore di frequenza e l'alimentazione di rete all'unità.

#### **ALLARME 38, Guasto interno**

Quando si verifica un guasto interno, viene visualizzato un codice numerico, come definito in *Tabella 7.6*.

#### **Ricerca ed eliminazione dei guasti**

Spegnere e riavviare l'unità

Verificare che l'opzione sia installata correttamente

Controllare se vi sono collegamenti allentati o mancanti

Può essere necessario contattare il rivenditore o l'ufficio assistenza Danfoss . Annotare il codice numerico per poter ricevere ulteriori indicazioni sul tipo di guasto.

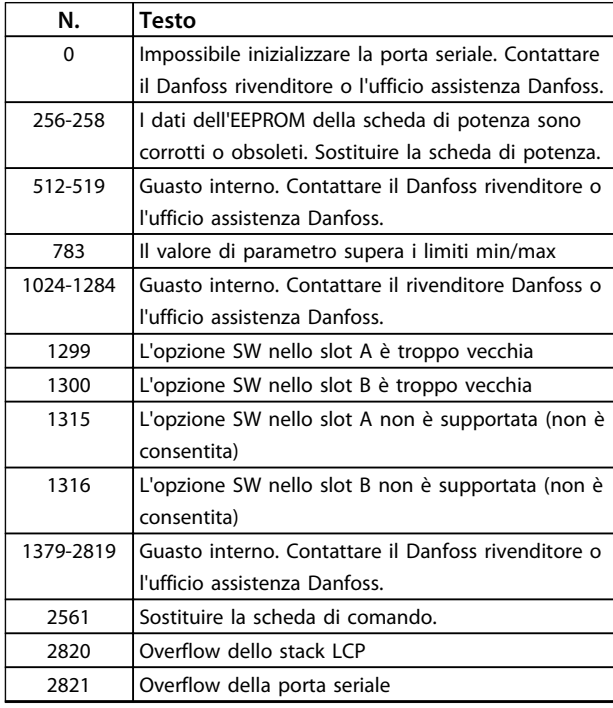

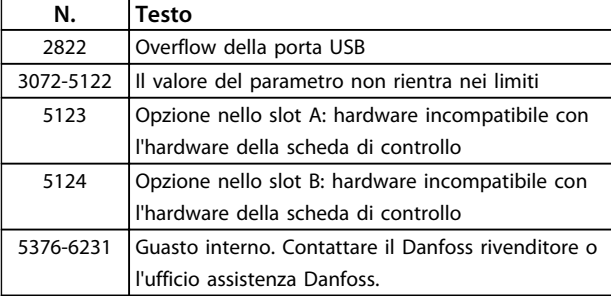

#### **Tabella 7.6 Codici di guasto interni**

#### **ALLARME 39, Sens. dissip.**

Nessuna retroazione dal sensore di temperatura del dissipatore.

Il segnale dal sensore di temperatura IGBT non è disponibile sulla scheda di potenza. Il problema potrebbe essere sulla scheda di potenza, sulla scheda di pilotaggio gate, sul cavo a nastro tra la scheda di potenza e la scheda di pilotaggio gate.

#### **AVVISO 40, Sovraccarico dell'uscita dig. mors. 27**

Verificare il carico collegato al morsetto 27 o rimuovere il collegamento in corto circuito. Controllare *5-00 Modo I/O digitale* e *5-01 Modo Morsetto 27*.

#### **AVVISO 41, Sovraccarico dell'uscita dig. mors. 29**

Verificare il carico collegato al morsetto 29 o rimuovere il collegamento in corto circuito. Controllare *5-00 Modo I/O digitale* e *5-02 Modo morsetto 29*.

#### **AVVISO 42, Sovraccarico uscita digitale su X30/6 o sovraccarico uscita digitale su X30/7**

Per X30/6, verificare il carico collegato al morsetto X30/6 o rimuovere il collegamento in corto circuito. Controllare *5-32 Uscita dig. mors. X30/6 (MCB 101)*.

Per X30/7, verificare il carico collegato al morsetto X30/7 o rimuovere il collegamento in corto circuito. Controllare *5-33 Uscita dig. mors. X30/7 (MCB 101)*.

#### **ALLARME 45, Guasto di terra 2**

Guasto di terra (massa) all'avvio.

#### **Ricerca ed eliminazione dei guasti**

Controllare la corretta messa a terra ed eventuali collegamenti allentati.

Verificare la dimensione dei cavi.

Controllare i cavi del motore per individuare eventuali cortocircuiti o correnti di perdita.

#### **ALLARME 46, Alimentazione scheda di potenza** L'alimentaz. sulla scheda di pot. è fuori campo

Sono disponibili tre alimentazioni generate dall'alimen-

tatore switching (SMPS) sulla scheda di potenza: 24 V, 5 V, ±18 V. Alimentando a 24 V CC mediante l'opzione MCB 107, sono monitorate solamente le alimentazioni 24 V e 5 V. Alimentando con tensione trifase da rete, sono monitorate tutte e tre le alimentazioni.

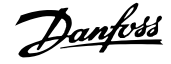

#### **Ricerca ed eliminazione dei guasti**

Verificare se la scheda di potenza è difettosa.

Verificare se la scheda di controllo è difettosa.

Verificare se una scheda opzionale è difettosa.

Se si utilizza un alimentatore a 24 V CC, assicurare che la tensione di alimentazione sia corretta.

#### **AVVISO 47, Alim. 24 V bassa**

I 24 V CC sono misurati sulla scheda di controllo. L'alimentazione ausiliaria esterna a 24 V CC potrebbe essere sovraccarica; in caso contrario, contattare il rivenditore **Danfoss** 

#### **AVVISO 48, Al. 1,8V bass.**

L'alimentazione a 1,8 V CC utilizzata sulla scheda di controllo non rientra nei limiti consentiti. L'alimentazione è misurata sulla scheda di controllo. Verificare se la scheda di controllo è difettosa. Se è presente una scheda opzionale, verificare una eventuale condizione di sovratensione.

#### **AVVISO 49, Lim. velocità**

Quando la velocità non è compresa nell'intervallo specificato in *4-11 Lim. basso vel. motore [giri/min]* e *4-13 Lim. alto vel. motore [giri/min]*, il convertitore di frequenza mostra un avviso. Quando la velocità è inferiore al limite specificato in *1-86 Velocità scatto bassa [giri/min]* (tranne che all'avviamento o all'arresto) il convertitore di frequenza scatta.

#### **ALLARME 50, AMA, calibrazione non riuscita**

Contattare il Danfoss rivenditore o l'ufficio assistenza Danfoss.

#### **ALLARME 51, AMA controllo Unom e Inom**

Impostazioni errate della tensione motore, della corrente motore e della potenza motore. Controllare le impostazioni dei parametri da 1-20 a 1-25.

#### **ALLARME 52, AMA Inom bassa**

La corrente motore è troppo bassa. Controllare le impostazioni.

**ALLARME 53, AMA, motore troppo grande** Il motore è troppo grande per il funzionamento dell'AMA.

**ALLARME 54, AMA, motore troppo piccolo** Il motore è troppo piccolo perché l'AMA funzioni.

## **ALLARME 55, Parametro AMA fuori intervallo**

I valori dei parametri del motore sono al di fuori del campo accettabile. AMA non è in grado di funzionare.

#### **ALLARME 56, AMA interrotto dall'utente** L'utente ha interritto l'AMA.

#### **ALLARME 57, AMA, guasto interno**

Tentare di riavviare l'AMA. Ripetuti avviamenti possono surriscaldare il motore.

#### **ALLARME 58, Guasto interno AMA**

Contattare il proprio rivenditore Danfoss.

#### **AVVISO 59, Limite di corrente**

La corrente è superiore al valore in *4-18 Limite di corrente*. Controllare che i dati del motore nei parametri da 1-20 a 1-25 siano impostati correttamente. Aumentare possibilmente il limite di corrente. Accertarsi che il sistema possa operare in sicurezza a un limite superiore.

#### **AVVISO 60, Interblocco esterno**

Un ingresso digitale indica una condizione di guasto esterna al convertitore di frequenza. Un interblocco esterno ha comandato lo scatto del convertitore di frequenza. Eliminare la condizione di guasto esterna. Per riprendere il funz. normale, applicare 24 V CC al mors. progr. per interbl. esterno. Ripristinare il convertitore di frequenza.

#### **AVVISO 62, Frequenza di uscita al limite massimo**

La frequenza di uscita ha raggiunto il valore impostato in *4-19 Freq. di uscita max.*. Controllare l'applicazione per individuare la causa. Aumentare, se possibile, il limite della frequenza di uscita. Accertarsi che il sistema possa operare in sicurezza con una frequenza di uscita maggiore. L'avviso viene annullato quando l'uscita torna ad un valore inferiore al limite massimo.

#### **AVVISO/ALLARME 65, Sovratemperatura scheda di controllo**

la temperatura di disinserimento della scheda di controllo è di 80 °C.

#### **Ricerca ed eliminazione dei guasti**

- **•** Verificare che la temperatura ambiente di funzionamento sia entro i limiti
- **•** Controllare eventuali filtri intasati
- **•** Controllare il funzionamento della ventola
- **•** Controllare la scheda di comando

#### **AVVISO 66, Temp. dissip. bassa**

La temperatura del convertitore di frequenza è troppo bassa per il normale funzionamento. L'avviso si basa sul sensore di temperatura nel modulo IGBT.

Aumentare la temperatura ambiente dell'unità. Una modesta quantità di corrente di mantenimento può essere inviata al convertitore di frequenza anche quando il motore è fermo impostando *2-00 Corrente CC funzionamento/preriscaldamento* al 5% e *1-80 Funzione all'arresto*

#### **ALLARME 67, Configurazione modulo opzionale cambiata**

Una o più opzioni sono state aggiunte o rimosse dall'ultimo spegnimento. Verificare che la modifica alla configurazione sia voluta e ripristinare l'unità.

#### **ALLARME 68, Arresto di sic. att.**

È stato attivato l'arresto di sicurezza. Per riprendere il funzionamento normale, applicare 24 V CC al morsetto 37, quindi inviare un segnale di ripristino (tramite bus, I/O digitale o premendo il tasto ripristino).

#### **ALLARME 69, Temperatura scheda di potenza**

Il sensore di temperatura sulla scheda di potenza rileva una temperatura troppo alta o bassa.

#### **Ricerca ed eliminazione dei guasti**

Verificare che la temperatura ambiente di funzionamento sia entro i limiti.

Controllare eventuali filtri intasati.

Controllare il funzionamento della ventola.

Controllare la scheda di potenza.

#### **ALLARME 70, Configurazione FC non valida**

La scheda di controllo e la scheda di potenza sono incompatibili. Per verificare la compatibilità, contattare il proprio fornitore, indicando il codice dell'unità ricavato dalla targhetta e i codici articolo delle schede.

#### **ALLARME 80, Inverter inizial. al valore di default**

Le impostazioni dei parametri sono inizializzate alle impostazioni di fabbrica dopo un ripristino manuale. Ripristinare l'unità per cancellare l'allarme.

#### **ALLARME 92, Portata nulla**

Nel sistema è stata rilevata una condizione di assenza di flusso *22-23 Funzione assenza di portata* è impostato per dare l'allarme. Effettuare la ricerca del guasto e ripristinare il convertitore di frequenza dopo aver eliminato il guasto.

#### **ALLARME 93, Funzione pompa a secco**

L'assenza di portata nel sistema mentre il convertitore di frequenza funziona ad alta velocità può indicare una situazione di pompa a secco. *22-26 Funzione pompa a secco* è impostato per l'allarme. Effettuare la ricerca del guasto e ripristinare il convertitore di frequenza dopo aver eliminato il guasto.

#### **ALLARME 94, Fine curva**

La retroazione è inferiore al valore predefinito. Potrebbe indicare una perdita nel sistema. *22-50 Funzione fine curva* è impostato per emettere un allarme. Effettuare la ricerca del guasto e ripristinare il convertitore di frequenza dopo aver eliminato il guasto.

#### **ALLARME 95, Cinghia rotta**

La coppia è al disotto del livello di coppia impostato per assenza di carico e indica che una cinghia è rotta. *22-60 Funzione cinghia rotta* è impostato per emettere u allarme. Effettuare la ricerca del guasto e ripristinare il convertitore di frequenza dopo aver eliminato il guasto.

#### **ALLARME 96, Ritardo all'avviamento**

L'avviamento del motore è stato ritardato a causa della protezione contro le accensioni ravvicinate. *22-76 Intervallo tra gli avviamenti* è abilitato. Effettuare la ricerca del guasto e ripristinare il convertitore di frequenza dopo aver eliminato il guasto.

#### **AVVISO 97, Arresto ritardato**

L'arresto del motore è stato ritardato a causa della protezione contro le accensioni ravvicinate. *22-76 Intervallo tra gli avviamenti* è abilitato. Effettuare la ricerca del guasto e ripristinare il convertitore di frequenza dopo aver eliminato il guasto.

#### **AVVISO 98, Errore orologio**

L'ora non è impostata o l'orologio RTC si è guastato. Ripristinare l'orologio in *0-70 Data e ora*.

#### **AVVISO 200, Modalità incendio**

Questo avviso indica che il convertitore di frequenza funziona in modalità incendio. L'avviso viene cancellato quando viene rimossa la modalità incendio. Vedere i dati relativi alla modalità incendio nel log allarmi.

#### **AVVISO 201, Modalità incendio era attiva**

Indica che il convertitore di frequenza è passato alla modalità Fire Mode. Spegnere e riavviare l'unità per rimuovere l'avviso. Vedere i dati relativi alla modalità incendio nel log allarmi.

#### **AVVISO 202, Limiti modalità incendio superati**

Durante il funzionamento nella modalità incendio, una o più condizioni di allarme sono state ignorate che in condizioni normali causerebbero lo scatto dell'unità. Un funzionamento in queste condizioni rende nulla la garanzia. Spegnere e riavviare l'unità per rimuovere l'avviso. Vedere i dati relativi alla modalità incendio nel log allarmi.

#### **AVVISO 203, Motore mancante**

È stata rilevata una condizione di sottocarico per un convertitore di frequenza che funziona con motori multipli. Ciò potrebbe indicare la mancanza di un motore. Verificare che il sistema funzioni correttamente.

#### **AVVISO 204, Rotore bloccato**

È stata rilevata una condizione di sovraccarico per un convertitore di frequenza che funziona con motori multipli. Può essere dovuto a un rotore bloccato. Ispezionare il motore e controllarne il funzionamento.

#### **AVVISO 250, Nuova parte di ric.**

È stato sostituito un componente del convertitore di frequenza. Ripristinare il convertitore di frequenza per riprendere il funzionamento normale.

#### **AVVISO 251, Nuovo cod. tipo**

La scheda di potenza o altri componenti sono stati sostituiti e il codice identificativo è cambiato. Effettuare un ripristino per rimuovere l'avviso e riprendere il funzionamento normale.

**7 7**

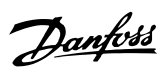

## 7.4 Ricerca ed eliminazione dei guasti

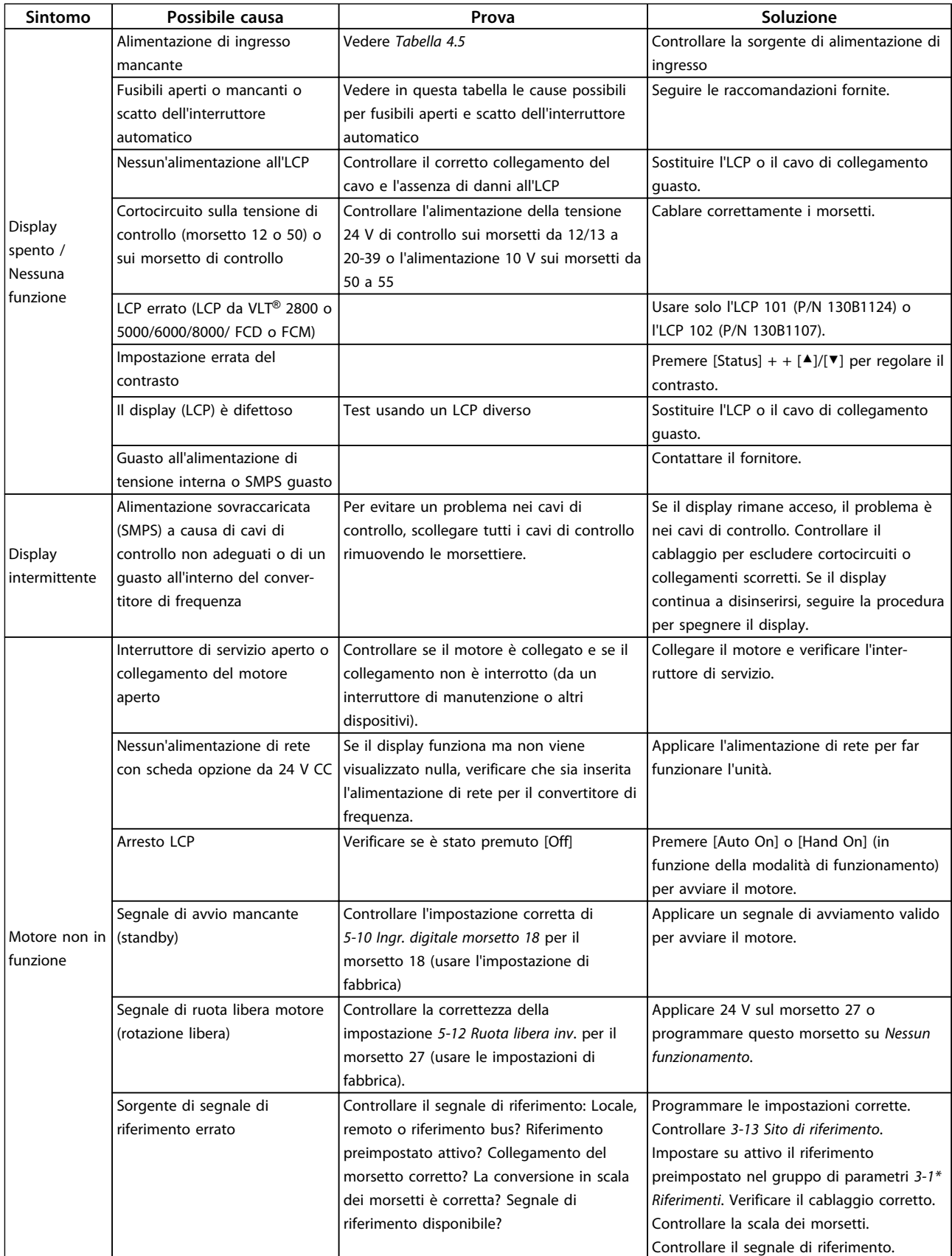

Danfoss

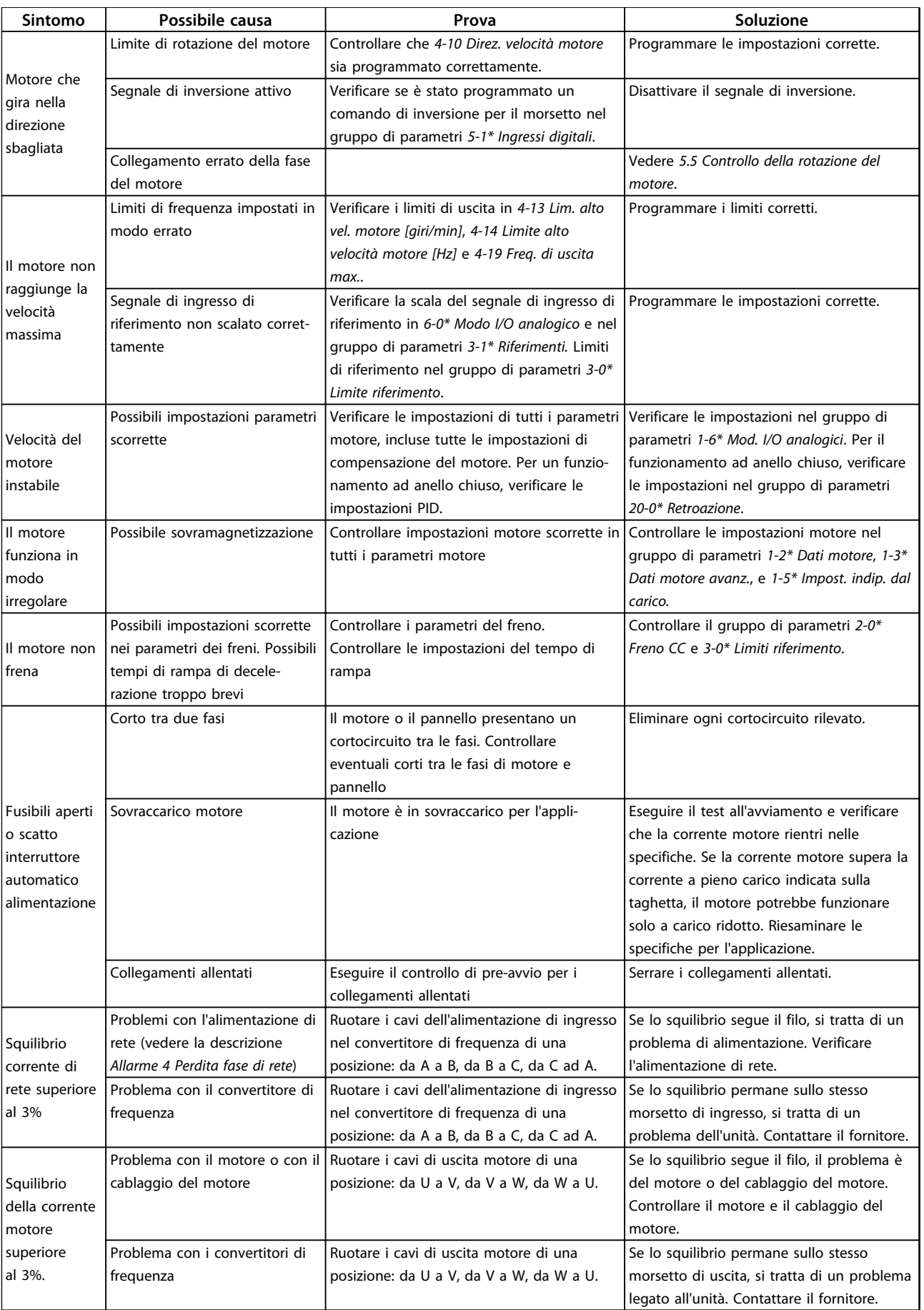

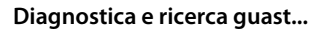

## **Diagnostica e ricerca guast... Manuale di Funzionamento VLT**® **HVAC Drive**

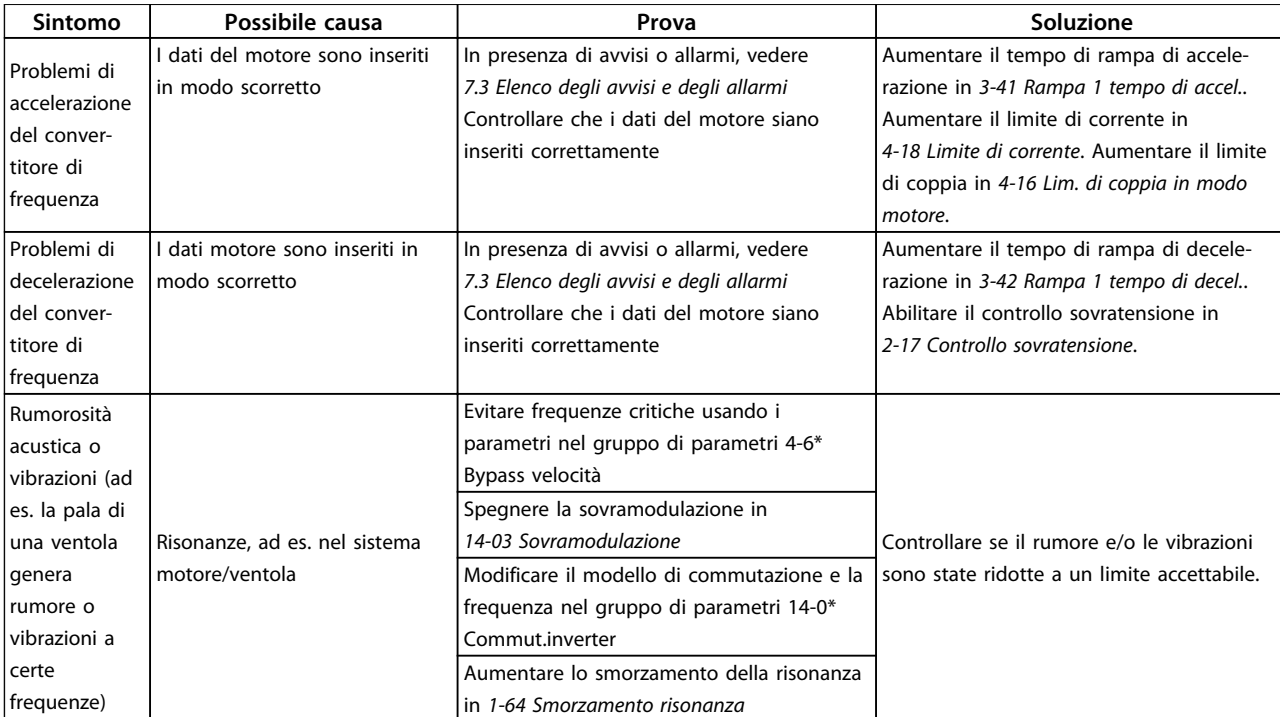

**Tabella 7.7 Ricerca ed eliminazione dei guasti**

Danfoss

Danfoss

# <span id="page-51-0"></span>8 Specificazioni

## 8.1 Dati elettrici

## 8.1.1 Alimentazione di rete 3x200-240 V CA

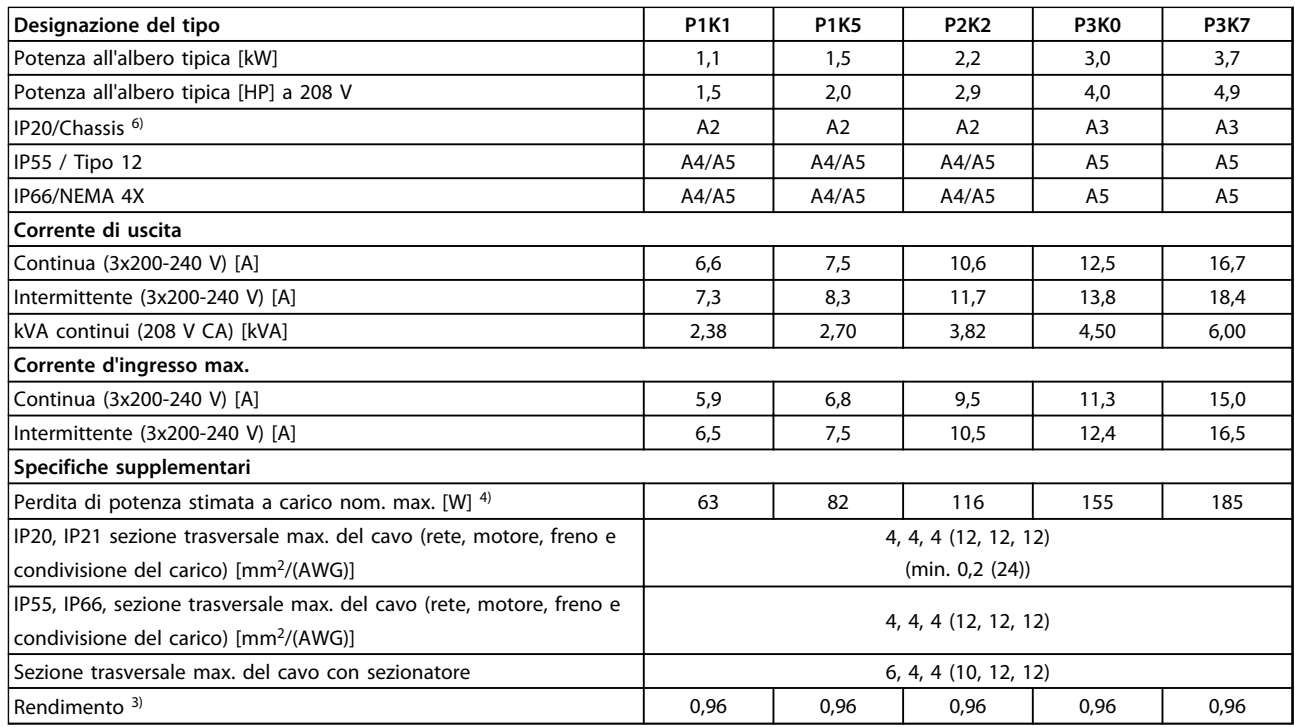

**Tabella 8.1 Alimentazione di rete 3x200-240 V CA - sovraccarico normale del 110% per 1 minuto, P1K1-P3K7**

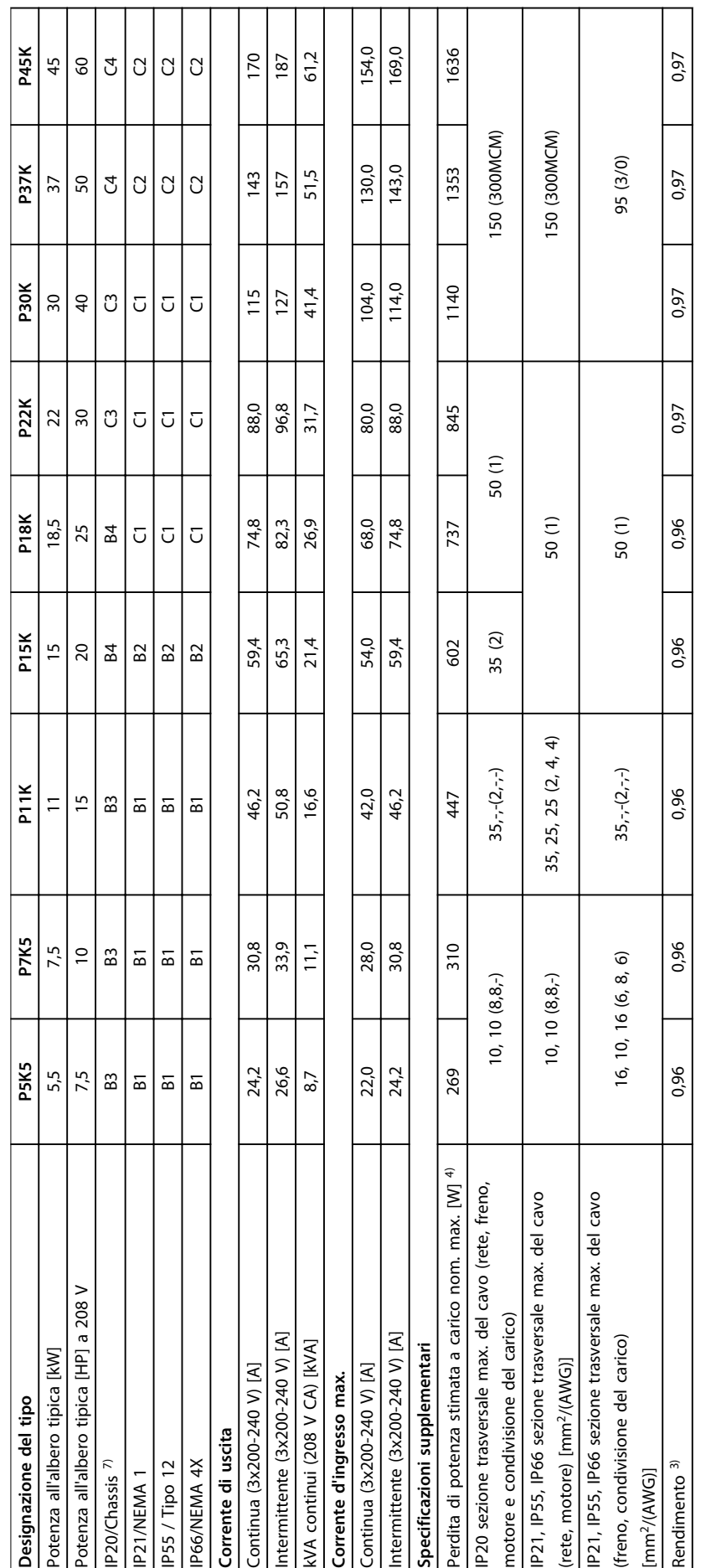

Τ

Т ヿ ヿ Т

Τ ヿ

Τ

Tabella 8.2 Alimentazione di rete 3x200-240 V CA - sovraccarico normale del 110% per 1 minuto, P5K5-P45K **Tabella 8.2 Alimentazione di rete 3x200-240 V CA - sovraccarico normale del 110% per 1 minuto, P5K5-P45K**

Τ ┑ Τ

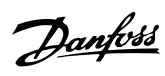

## 8.1.2 Alimentazione di rete 3x380-480 V CA

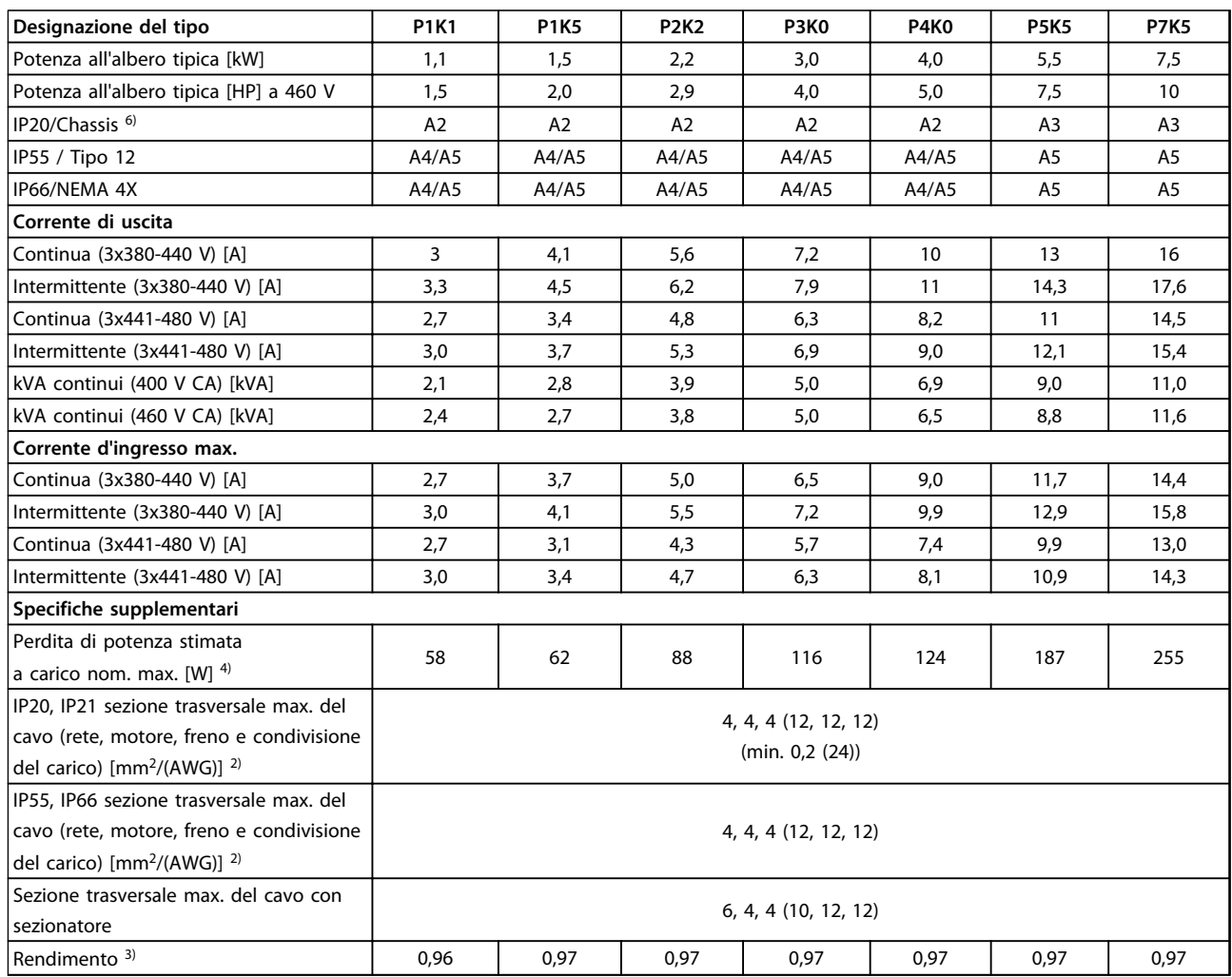

**Tabella 8.3 Alimentazione di rete 3x380-480 V CA - sovraccarico normale del 110% per 1 minuto, P1K1-P7K5**

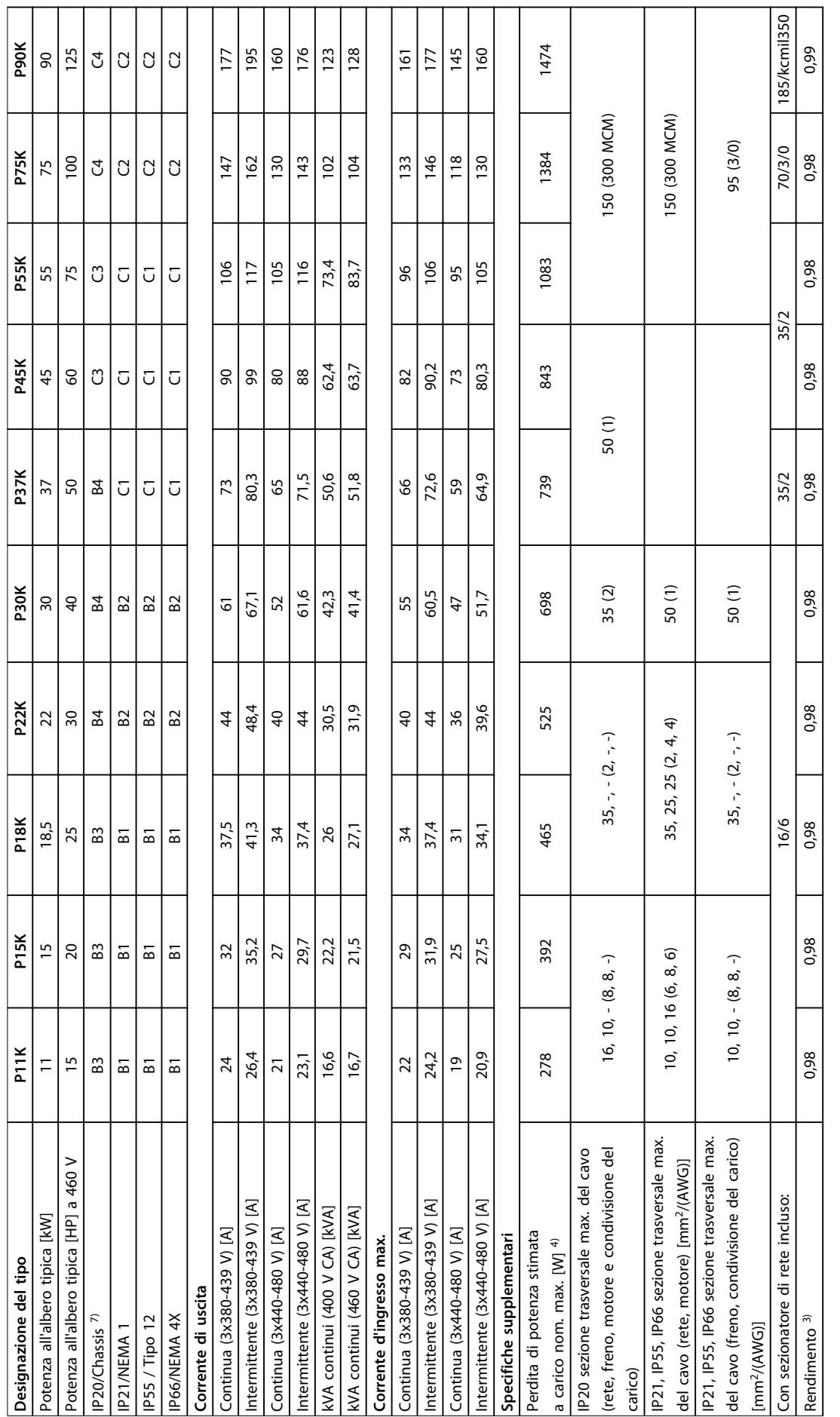

**8 8**

## 8.1.3 Alimentazione di rete 3x525-600 V CA

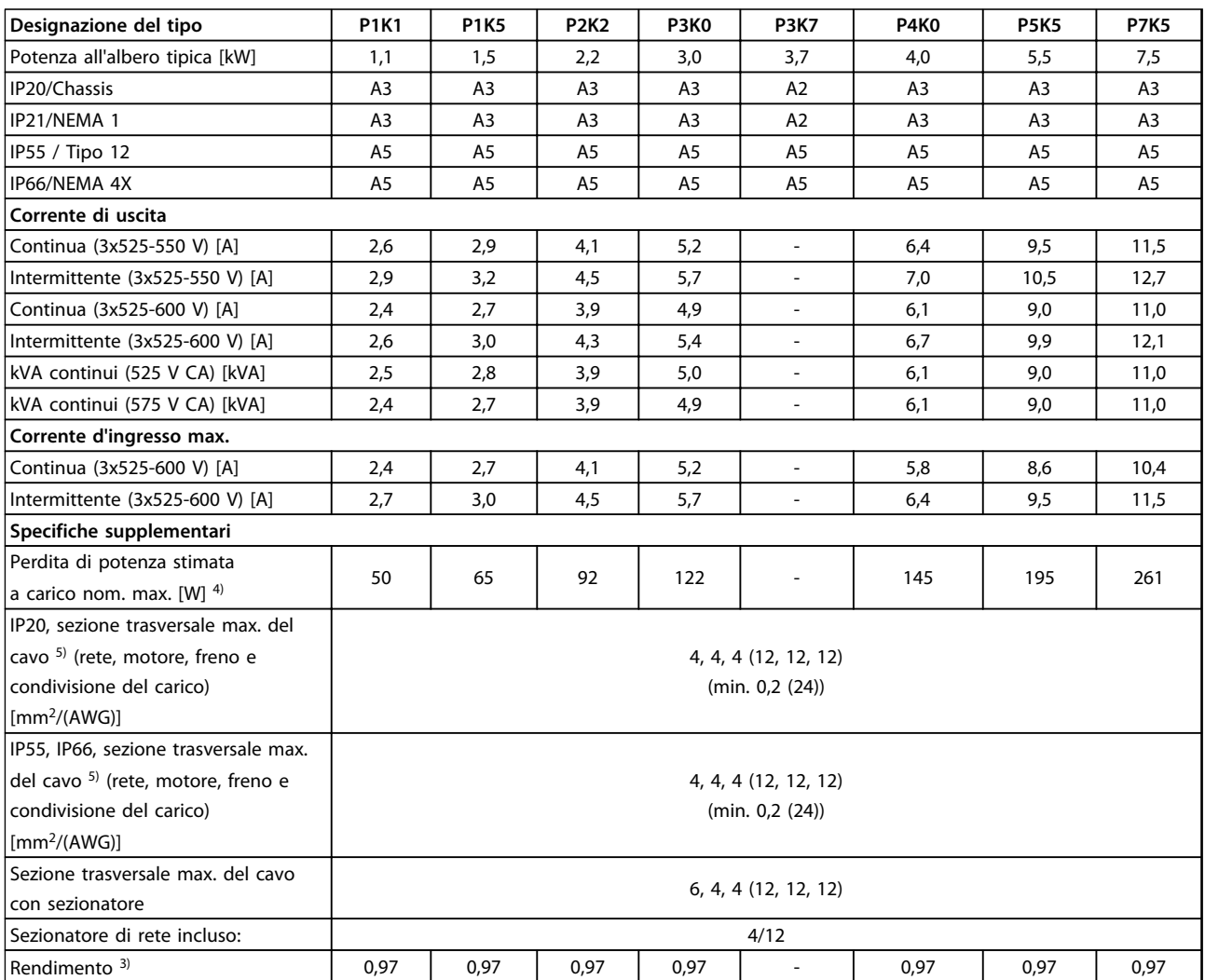

**Tabella 8.5 Alimentazione di rete 3x525-600 V CA - sovraccarico normale del 110% per 1 minuto, P1K1-P7K5**

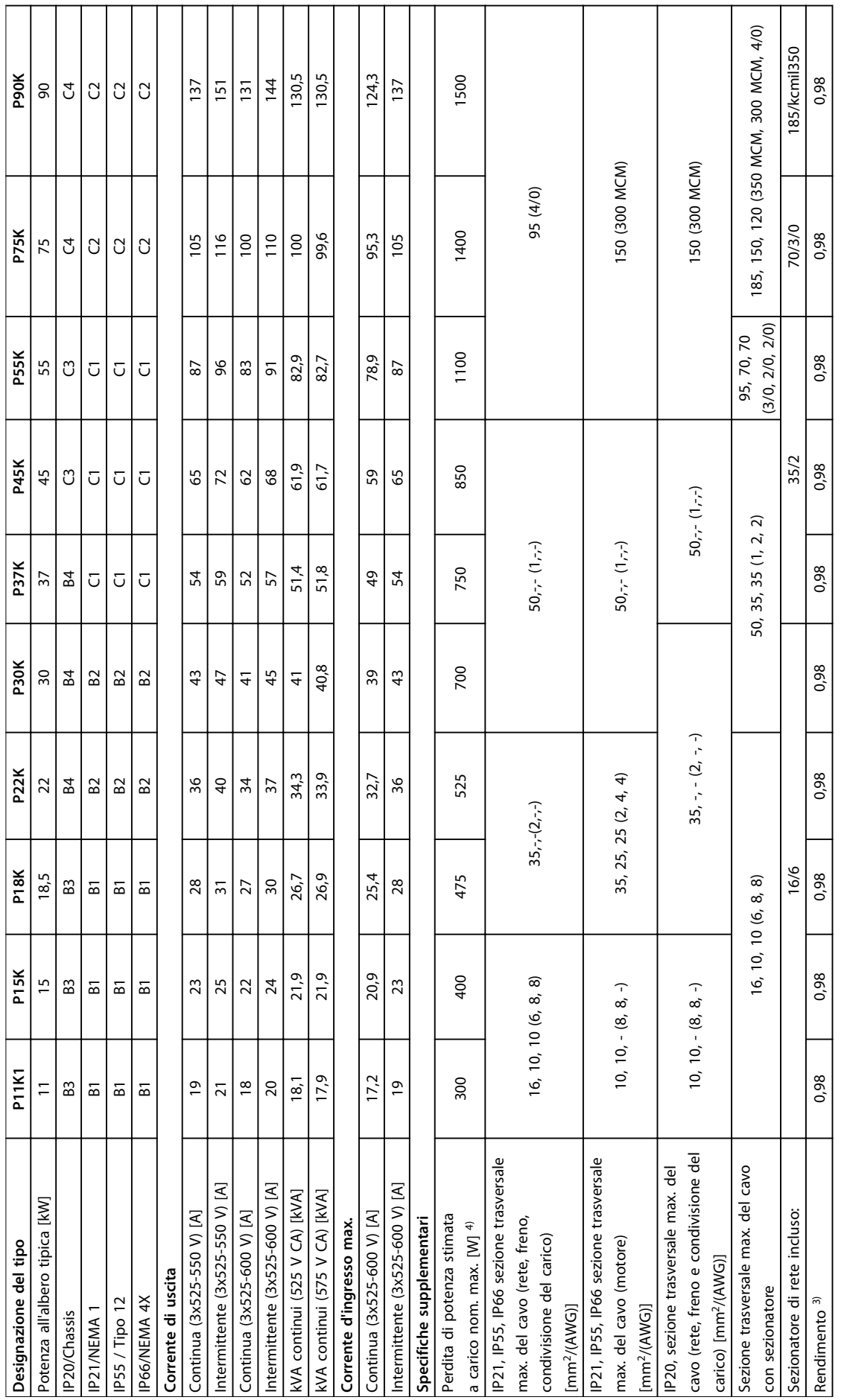

Tabella 8.6 Alimentazione di rete 3x525-600 V CA - sovraccarico normale del 110% per 1 minuto, P11K-P90K **Tabella 8.6 Alimentazione di rete 3x525-600 V CA - sovraccarico normale del 110% per 1 minuto, P11K-P90K**

Т ┑ T

Τ Τ ┐ Τ Τ

Τ

Τ

Danfoss

## 8.1.4 Alimentazione di rete 3x525-690 V CA

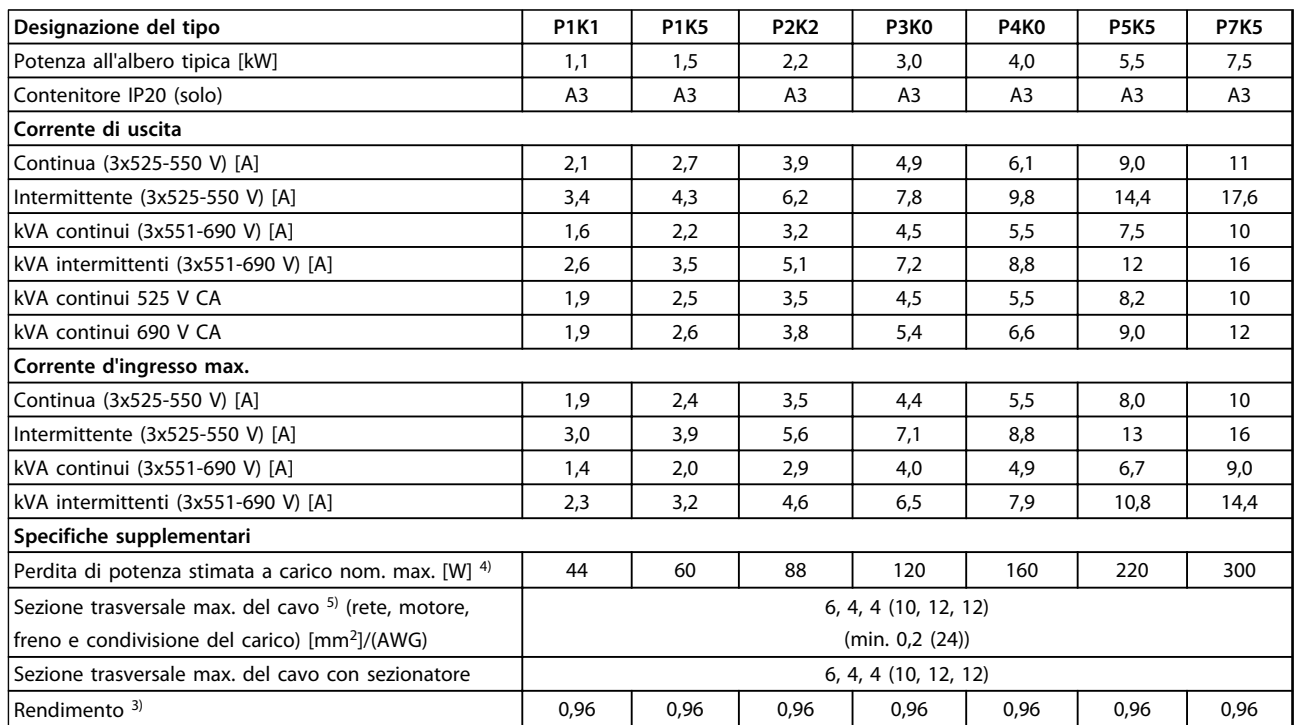

**Tabella 8.7 Alimentazione di rete 3x525-690 V CA - sovraccarico normale del 110% per 1 minuto, P1K1-P7K5**

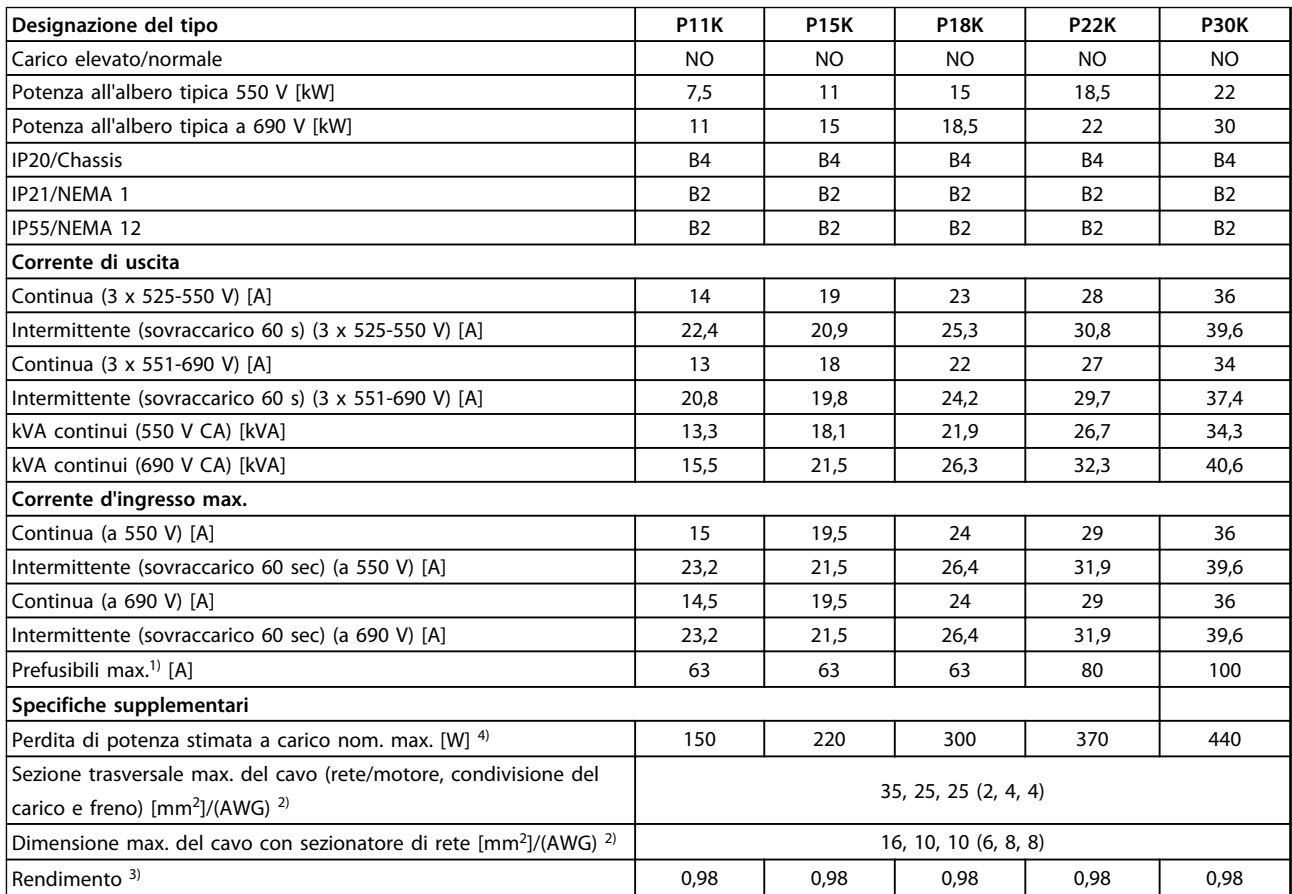

**Tabella 8.8 Alimentazione di rete 3 x 525-690 V V CA - sovraccarico normale del 110% per 1 minuto, P11K-P30K**

#### **Specificazioni Manuale di Funzionamento VLT**® **HVAC Drive**

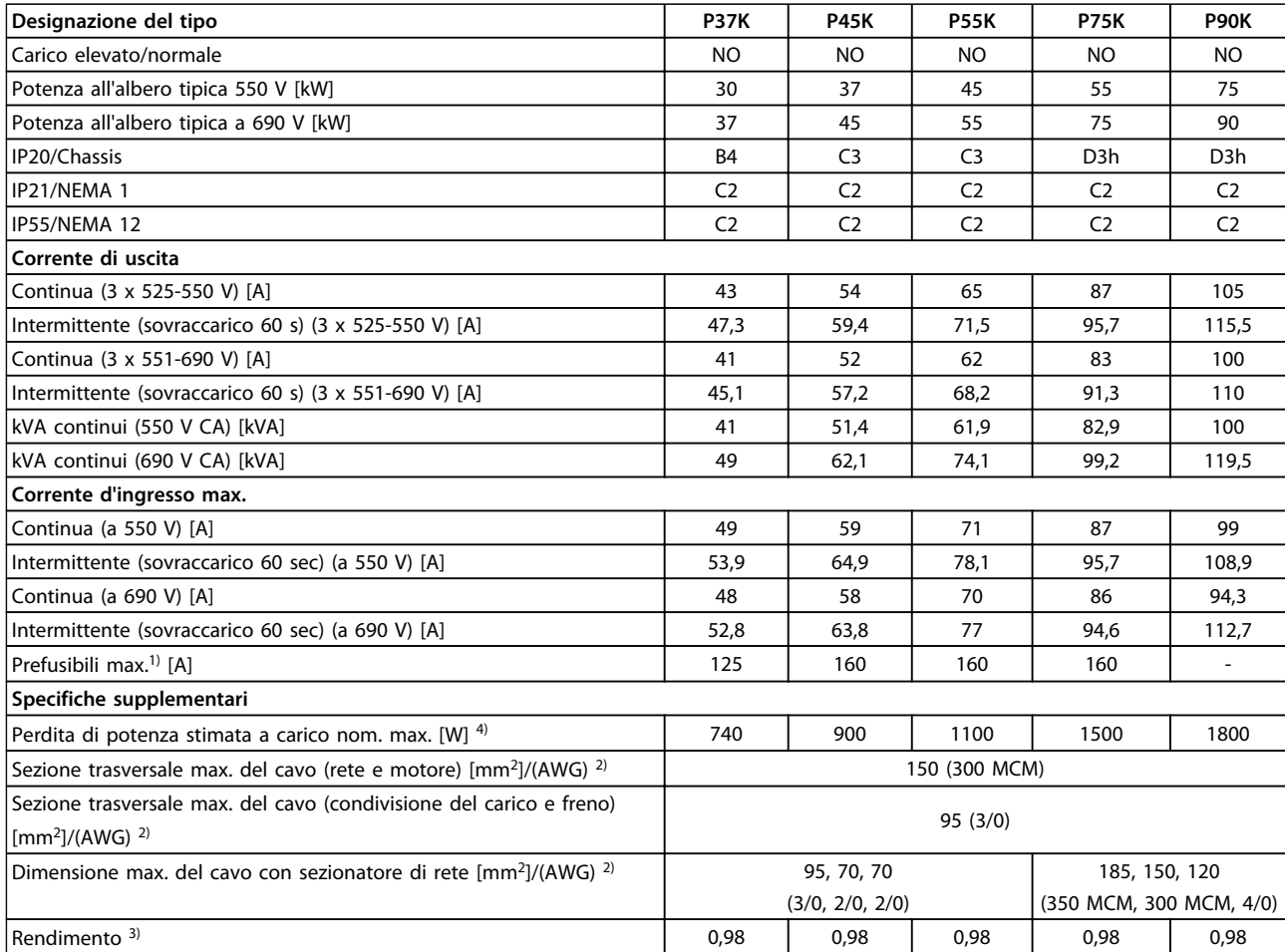

**Tabella 8.9 Alimentazione di rete 3 x 525-690 V - sovraccarico normale del 110% per 1 minuto, P37K-P90K**

*1) Per informazioni sul tipo di fusibile, consultare [8.8 Specifiche dei fusibili.](#page-64-0)*

*2) American Wire Gauge.*

*3) Misurato utilizzando cavi motore schermati di 5 m a carico e frequenza nominali.*

*4) La perdita di potenza tipica è a condizioni di carico normali ed è prevista essere entro il* ±*15% (la tolleranza si riferisce alle diverse tensioni e ai tipi di cavo).*

*I valori si basano sul rendimento di un motore tipico. I motori a scarso rendimento contribuiranno anch'essi alla perdita di potenza nel convertitore di frequenza e viceversa.*

*Se la frequenza di commutazione aumenta rispetto al valore nominale le perdite di potenza possono aumentare notevolmente.*

*Si tiene conto anche del consumo energetico tipico della scheda di controllo e dell'LCP. Ulteriori opzioni e carichi personalizzati possono aggiungere fino a 30 W di ulteriori perdite. (Sebbene di norma si tratta solo di un ulteriore 4 W per una scheda di controllo a pieno carico o le opzioni per lo slot A o B, ciascuna).*

*Anche se le misure vengono eseguite con strumentazione allo stato dell'arte, è consentito un qualche errore di misura (*±*5%).*

*5) I tre valori per la sezione trasversale del cavo sono per cavo unipolare, filo elettrico flessibile e filo elettrico flessibile con guaina. Cavo motore e dell'alimentazione di rete: 300 MCM/150 mm<sup>2</sup> .*

*6) A2+A3 possono essere convertiti a IP21 usando un kit di conversione. Vedere anche Montaggio meccanico e IP21/Kit di contenitore tipo1 nella Guida alla Progettazione.*

*7) B3+4 e C3+4 possono essere convertiti a IP21 usando un kit di conversione. Vedere anche Montaggio meccanico e IP21/Kit contenitori tipo1 nella Guida alla Progettazione.*

Danfoss

## 8.2 Alimentazione di rete

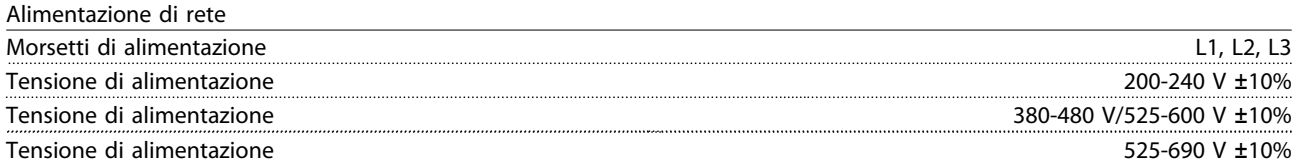

*Tensione di alimentazione insufficiente/caduta di tensione dell'alimentazione di rete:*

*Durante una caduta di tensione dell'alimentazione di rete o con una bassa tensione di alimentazione, il convertitore di frequenza continua a funzionare fino a quando la tensione del circuito intermedio non scende al di sotto del livello minimo di funzionamento, di norma il 15% al di sotto della tensione di alimentazione nominale minima del convertitore di frequenza. Accensione e funzionamento alla coppia massima non sono possibili se la tensione di alimentazione è oltre il 10% al di sotto della tensione di alimentazione nominale minima del convertitore di frequenza.*

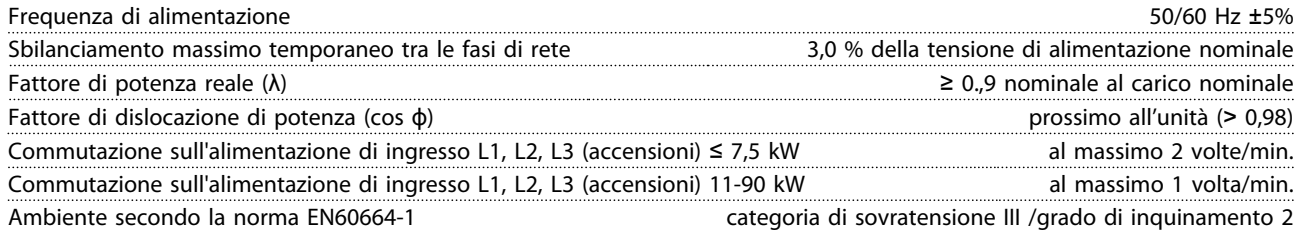

*L'unità è adatta per un uso su un circuito in grado di fornire non oltre 100.000 amp. RMS simmetrici, max. 240/500/600/690 V.*

### 8.3 Uscita motore e dati motore

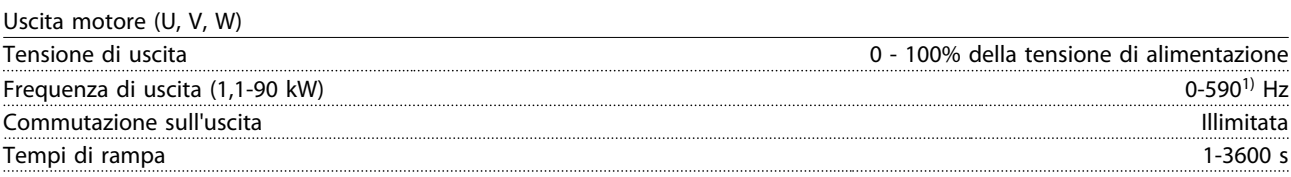

*1) A partire dalla versione software 3,92, la frequenza di uscita del convertitore di frequenza è limitata a 590 Hz. Contattare il partner Danfoss per ulteriori informazioni.*

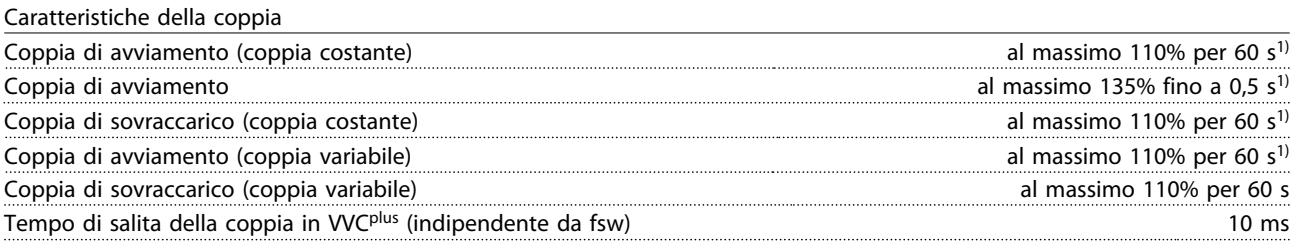

*1) La percentuale si riferisce alla coppia nominale.*

*2) Il tempo di risposta della coppia dipende dall'applicazione e dal carico, ma come regola generale, il gradino di coppia da 0 al riferimento è 4-5 x il tempo di salita della coppia.*

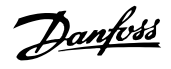

## 8.4 Condizioni ambientali

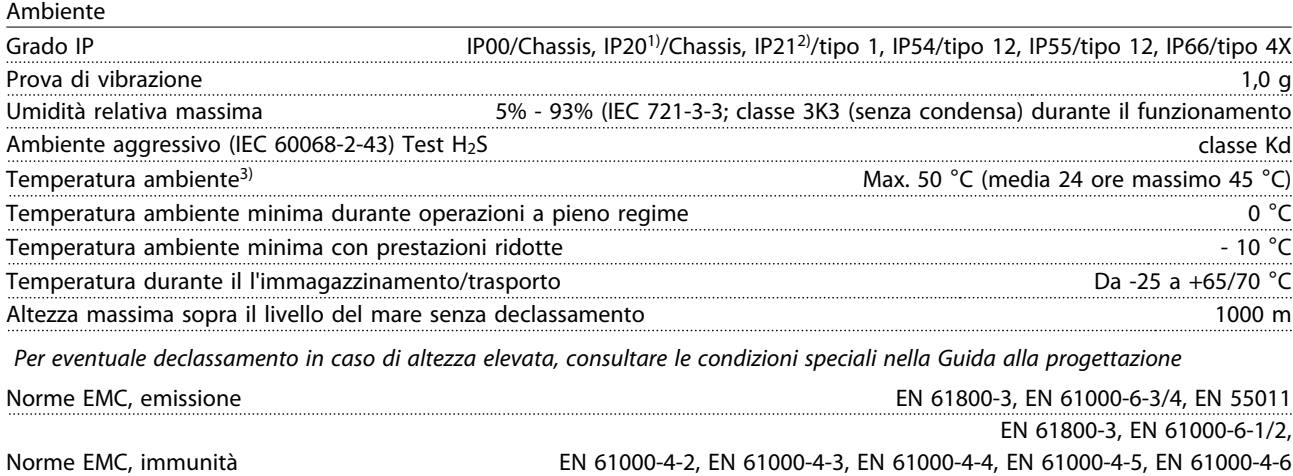

*Vedere la sezione sulle condizioni speciali nella guida alla progettazione.*

*1) Solo per*≤ *3,7 kW (200-240 V),* ≤ *7,5 kW (400-480 V)*

*2) Come kit contenitori per* ≤ *3,7 kW (200-240 V),* ≤ *7,5 kW (400-480 V)*

*3) Declassamento in caso di temperatura ambiente elevata, vedere le condizioni speciali nella Guida alla Progettazione*

## 8.5 Specifiche dei cavi

Lunghezze e sezioni trasversali dei cavi di comando<sup>1)</sup>

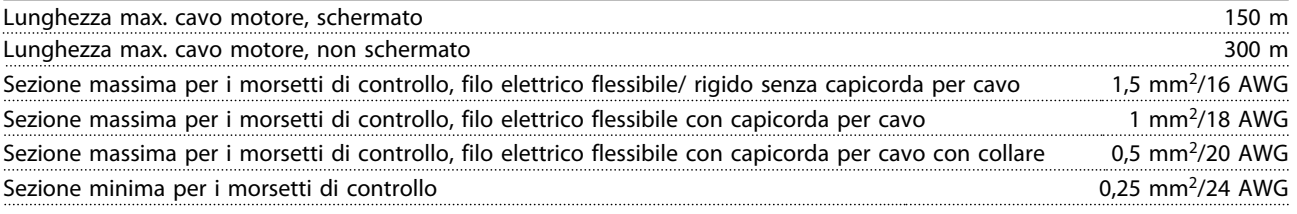

*1)Per i cavi di potenza, vedere le tabelle dei dati elettrici in [8.1 Dati elettrici](#page-51-0).*

## 8.6 Ingresso/uscita di controllo e dati di controllo

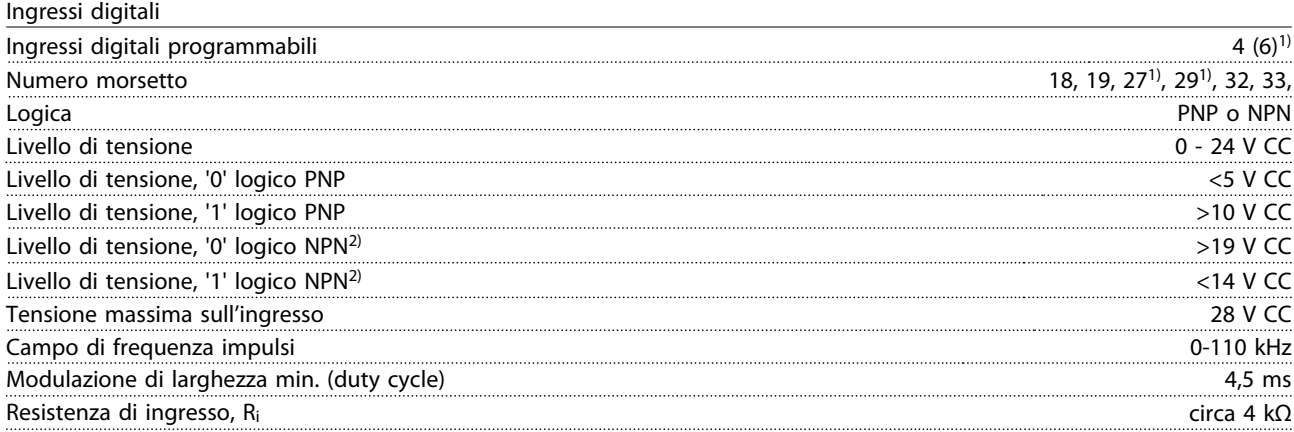

<u>Danfoss</u>

Safe Torque Off, morsetto 373, 4) (il morsetto 37 è a logica PNP fissa)

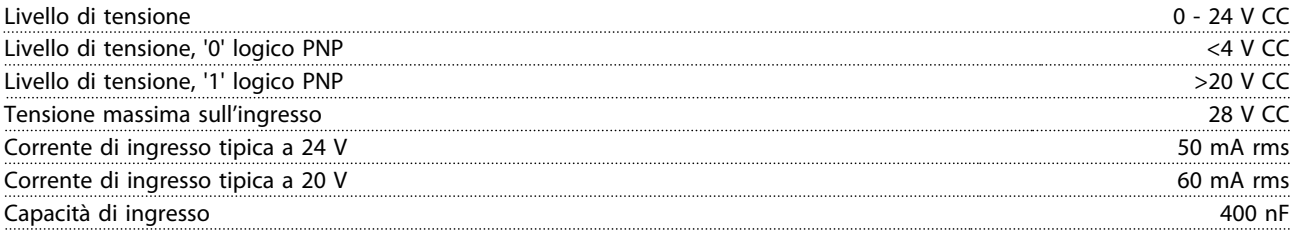

*Tutti gli ingressi digitali sono isolati galvanicamente dalla tensione di alimentazione (PELV) nonché da altri morsetti ad alta tensione.*

*1) I morsetti 27 e 29 possono anche essere programmati come uscita.*

*2) Fa eccezione il morsetto di ingresso 37 Safe Torque Off.*

*3) Vedere per ulteriori informazioni sul morsetto 37 e Safe Torque Off.*

*4) Quando si usa un contattore con una bobina CC integrata in combinazione con Safe Torque Off, è importante assicurare un percorso di ritorno per la corrente dalla bobina quando questa viene disinserita. Questo è possibile utilizzando un diodo unidirezionale (oppure, in alternativa, un MOV a 30 o 50 V MOV per un tempo di risposta più rapido) attraverso la bobina. I contattori tipici possono essere acquistati con questo diodo.*

Ingressi analogici

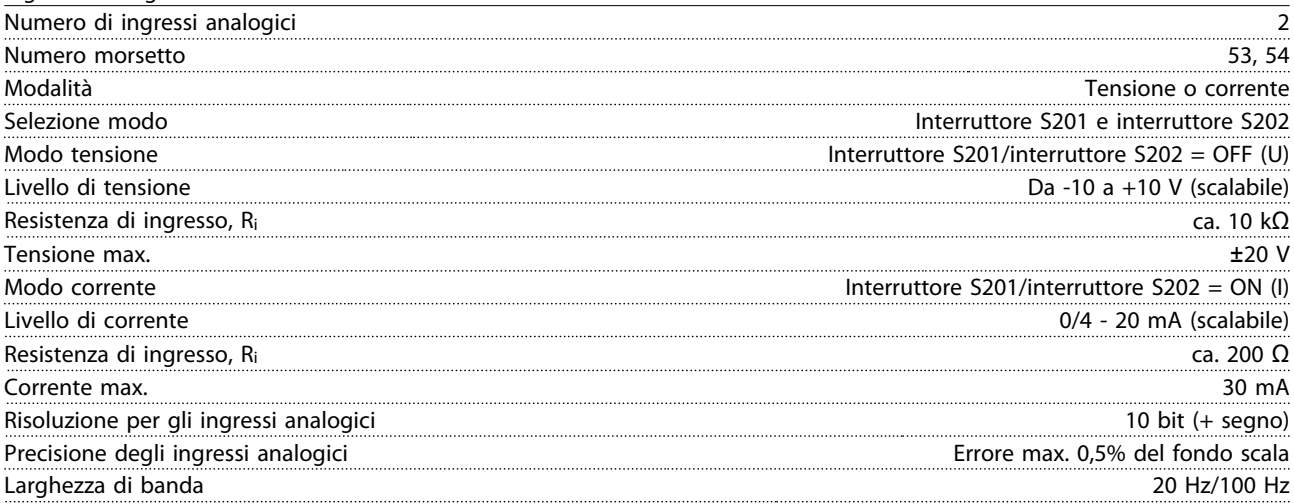

*Gli ingressi analogici sono isolati galvanicamente dalla tensione di alimentazione (PELV) e dagli altri morsetti ad alta tensione.* 130BA117.10 Isolamento PELV

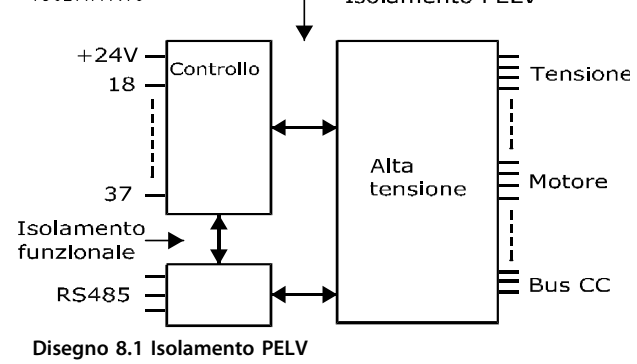

### **Specificazioni Manuale di Funzionamento VLT**® **HVAC Drive**

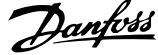

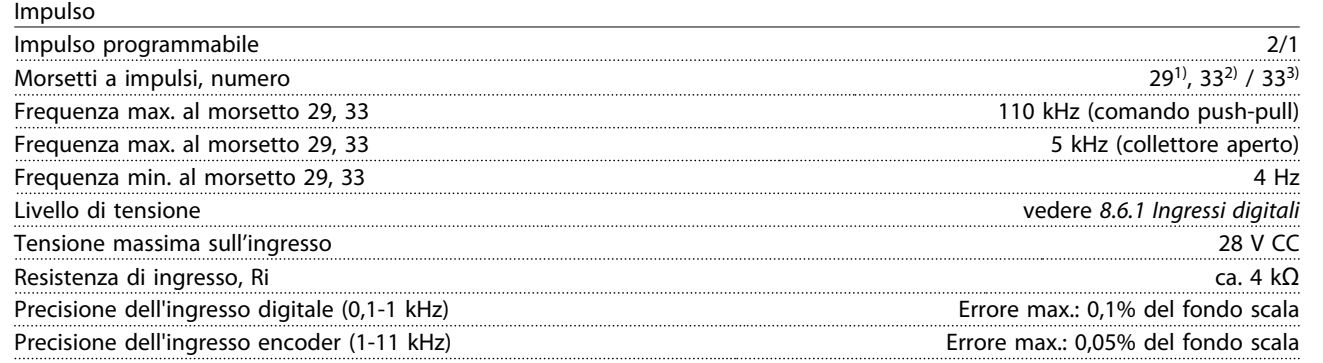

*Gli ingressi digitali ed encoder (morsetti 29, 32, 33) sono isolati galvanicamente dalla tensione di alimentazione (PELV) nonché da altri morsetti ad alta tensione.*

*1) FC 302 solo*

*2) Gli ingressi a impulsi solo il 29 e il 33*

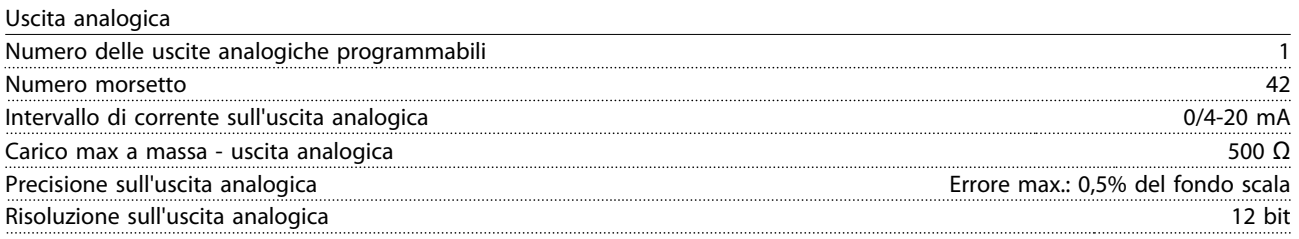

*L'uscita analogica è isolata galvanicamente dalla tensione di alimentazione (PELV) e dagli altri morsetti ad alta tensione.*

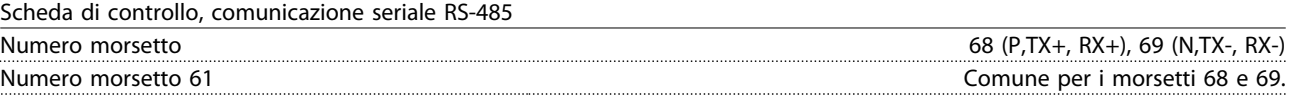

*Il circuito di comunicazione seriale RS-485 è separato funzionalmente da altri circuiti centrali e isolato galvanicamente dalla tensione di alimentazione (PELV).*

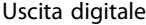

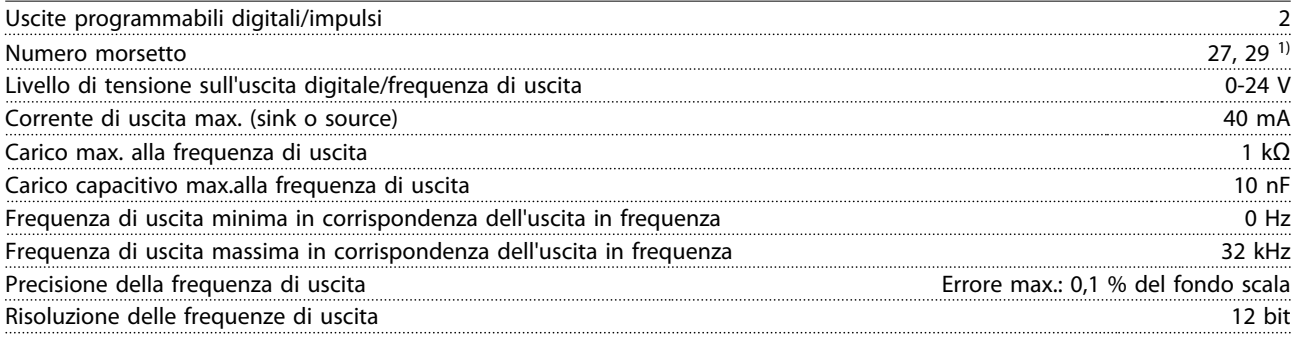

*1) I morsetti 27 e 29 possono essere programmati anche come ingressi.*

*L'uscita digitale è isolata galvanicamente dalla tensione di alimentazione (PELV) e dagli altri morsetti ad alta tensione.*

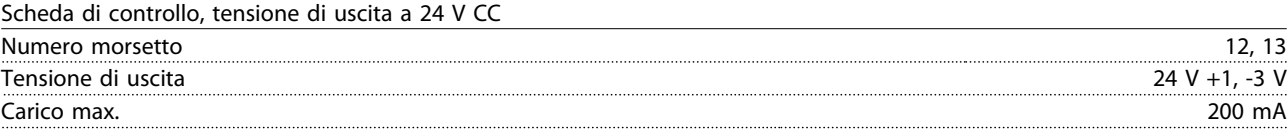

*L'alimentazione a 24 V CC è isolata galvanicamente dalla tensione di alimentazione (PELV) ma ha lo stesso potenziale degli ingressi e delle uscite analogici e digitali.*

Danfoss

#### Uscite a relè

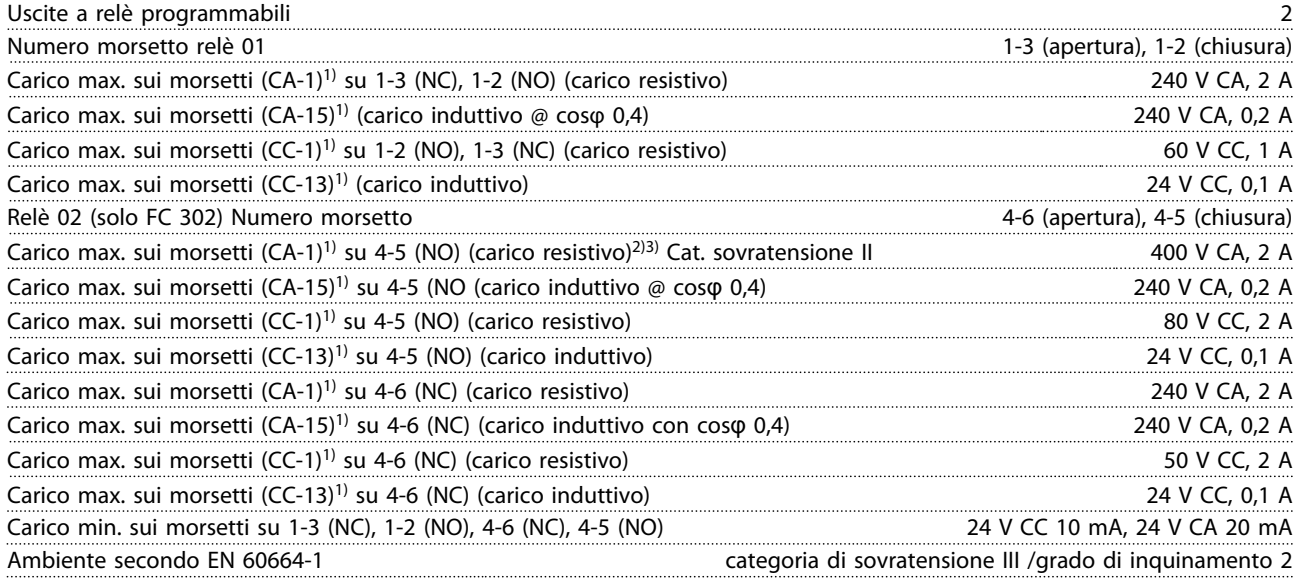

*1) IEC 60947 parte 4 e 5*

*I contatti del relè sono isolati galvanicamente dal resto del circuito mediante un isolamento rinforzato (PELV).*

- *2) Categoria di sovratensione II*
- *3) Applicazioni UL 300 V CA 2A*

#### Scheda di controllo, tensione di uscita a 10 V CC

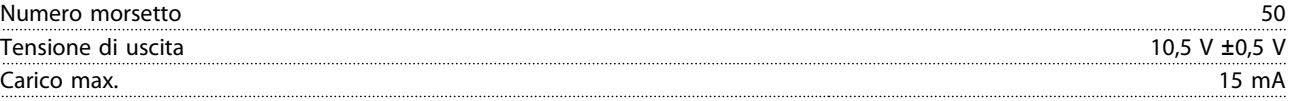

*L'alimentazione 10 V CC è isolata galvanicamente dalla tensione di alimentazione (PELV) nonché da altri morsetti ad alta tensione.*

#### Caratteristiche di comando

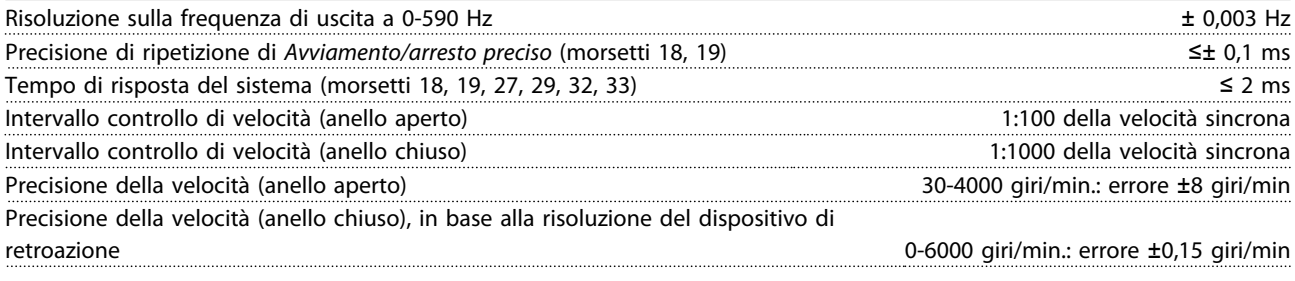

*Tutte le caratteristiche di comando si basano su un motore asincrono quadripolare*

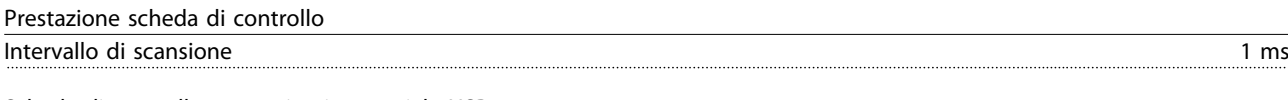

#### Scheda di controllo, comunicazione seriale USB

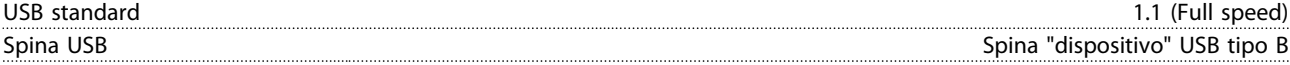

*Il collegamento al PC viene effettuato mediante un cavo USB standard host/device.*

*Il collegamento USB è isolato galvanicamente dalla tensione di rete (PELV) nonché dagli altri morsetti ad alta tensione.*

*Il collegamento a massa USB non è isolato galvanicamente dalla terra di protezione. Usare solo un computer portatile isolati come collegamento PC al connettore USB sul convertitore di frequenza.*

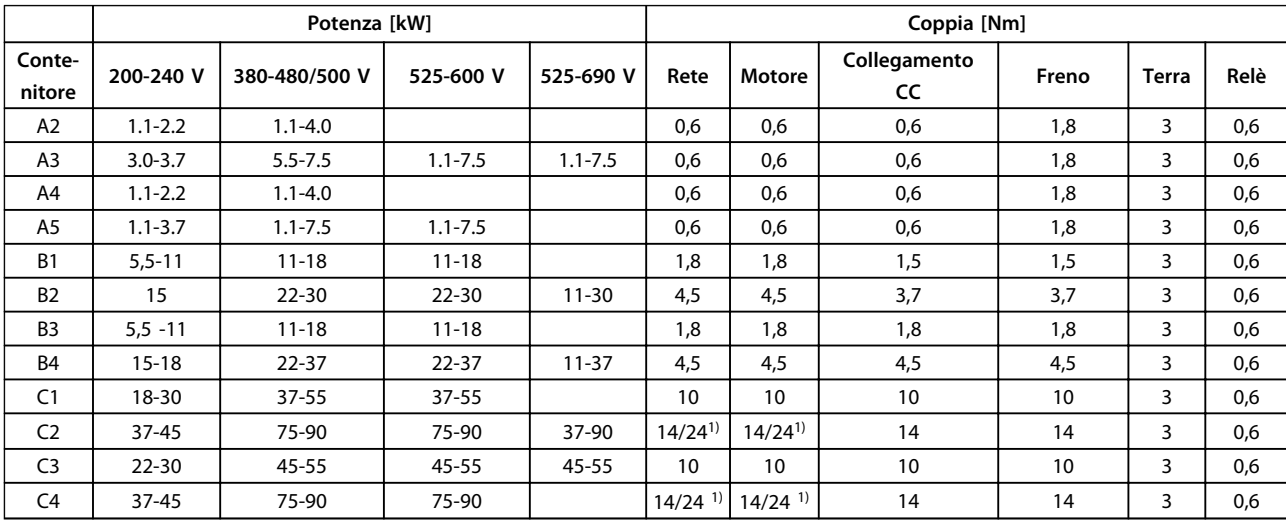

## <span id="page-64-0"></span>8.7 Coppie di serraggio dei collegamenti

#### **Tabella 8.10 Serraggio dei morsetti**

<sup>1)</sup> Per diverse dimensioni dei cavi x/y, dove ≤ 95 mm<sup>2</sup> e y ≥ 95 mm<sup>2</sup>.

## 8.8 Specifiche dei fusibili

Si raccomanda di usare fusibili e/o interruttori automatici sul lato di alimentazione come protezione in caso di guasto di un componente all'interno del convertitore di frequenza (primo guasto).

## *AVVISO!*

**Questo è obbligatorio per assicurare la conformità con IEC 60364 per CE o NEC 2009 per UL.**

I fusibili in basso sono adatti per l'uso su un circuito in grado di fornire 100.000 ampere simmetrici (rms) in funzione della tensione nominale del convertitore di frequenza. Con i fusibili adeguati, la corrente nominale di cortocircuito (SCCR) del convertitore di frequenza è pari a 100.000 Arms.

# Danfoss

## 8.8.1 Conformità CE

#### **200-240 V**

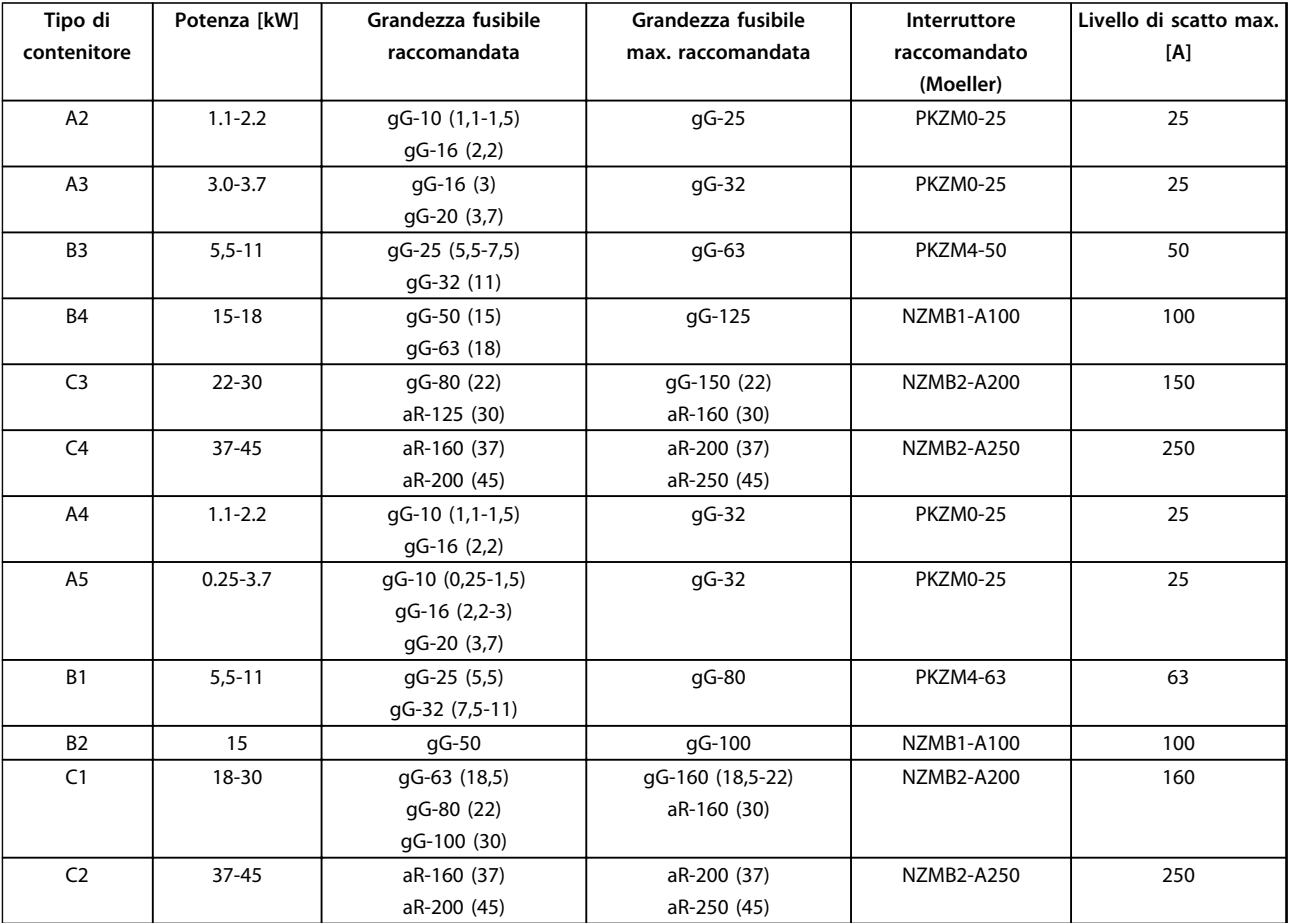

**Tabella 8.11 200-240 V, tipi di contenitore A, B e C**

**8 8**

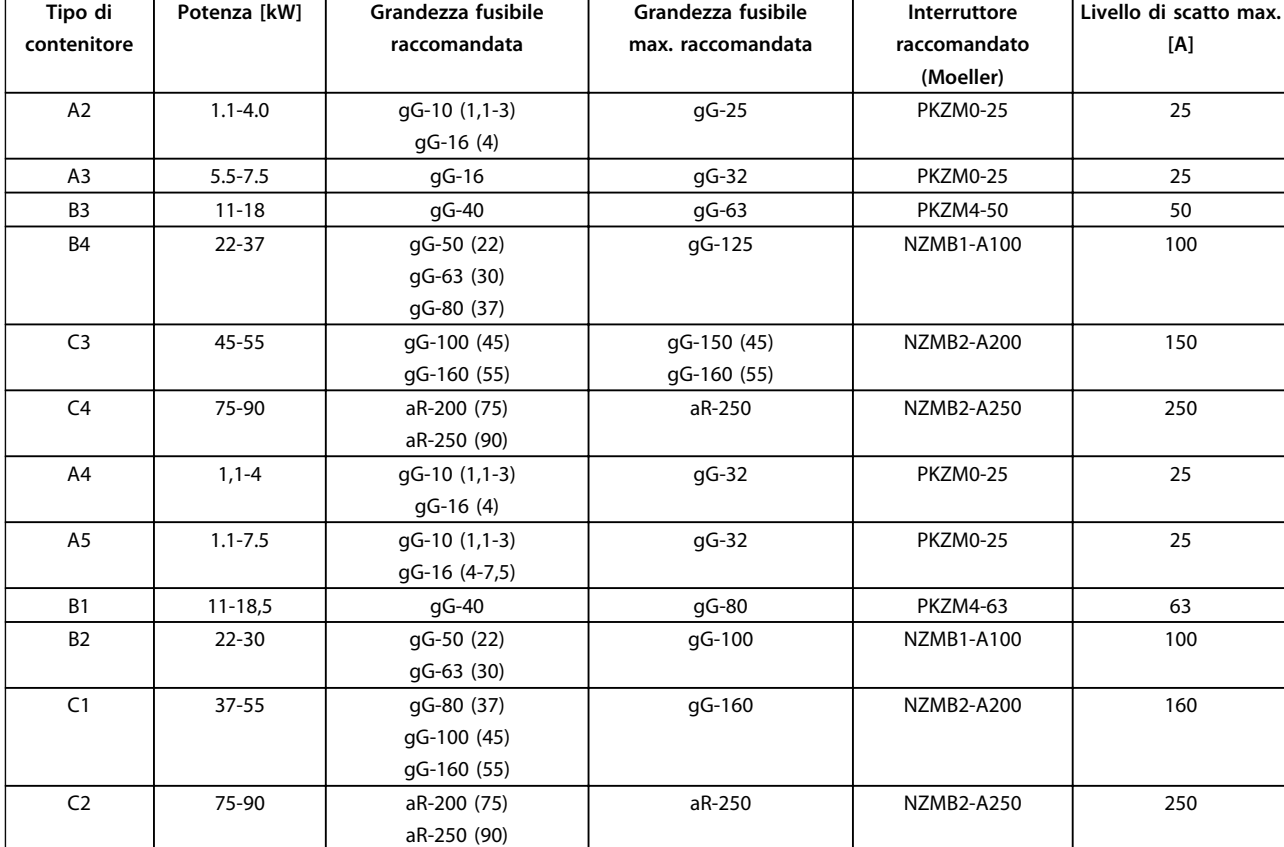

## **380-480 V**

**Tabella 8.12 380-480 V, tipi di contenitore A, B e C**

# Danfoss

### **525-600 V**

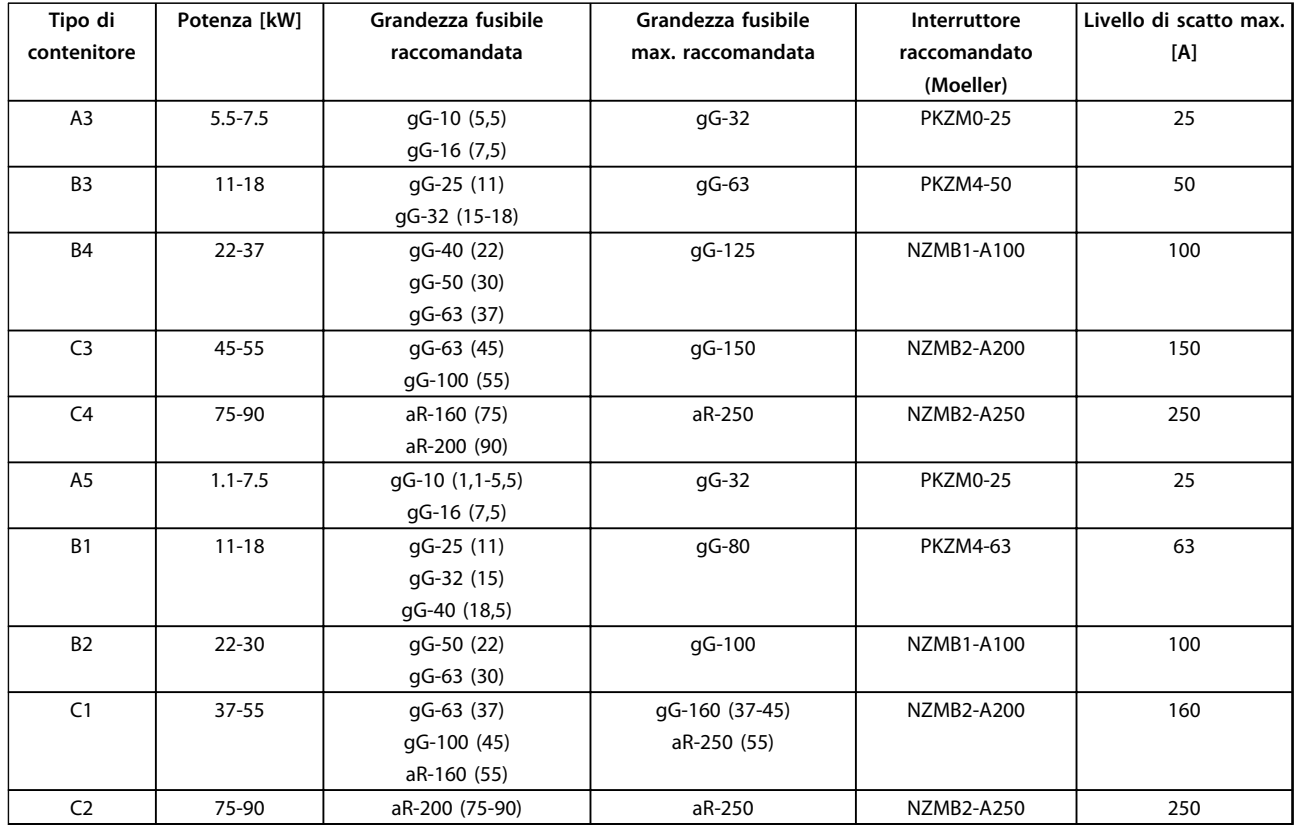

**Tabella 8.13 525-600 V, tipi di contenitore A, B e C**

#### **525-690 V**

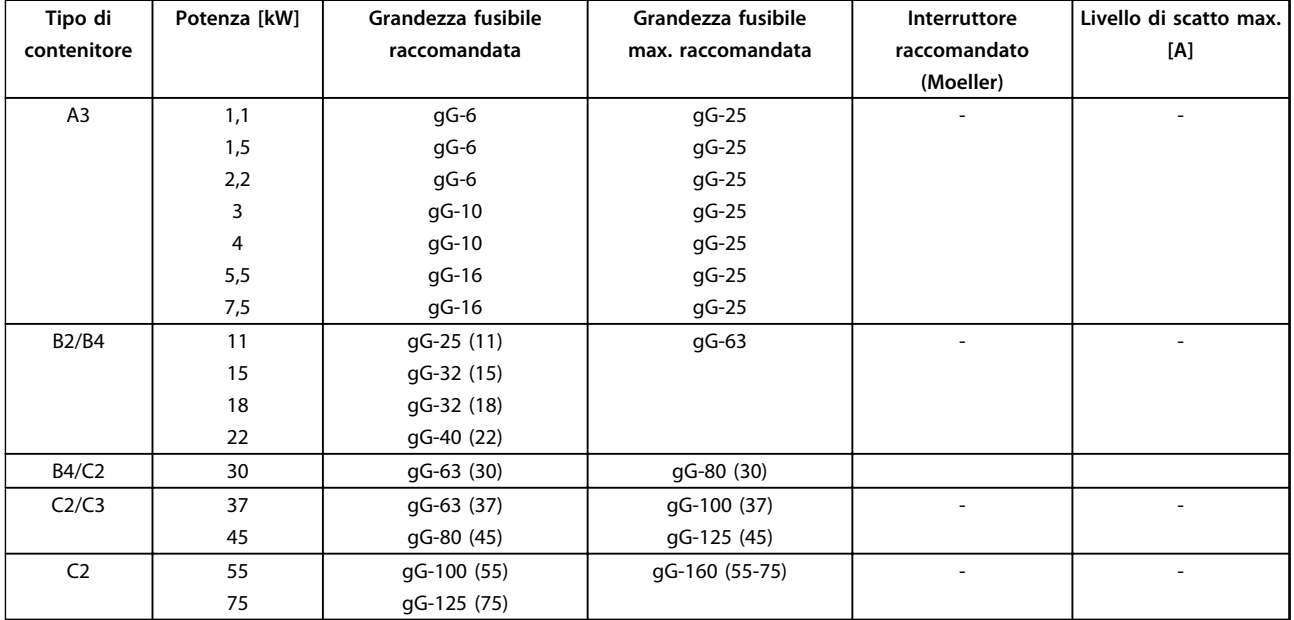

**Tabella 8.14 525-690 V, tipi di contenitore A, B e C**

## 8.8.2 Conformità UL

#### **3x200-240 V**

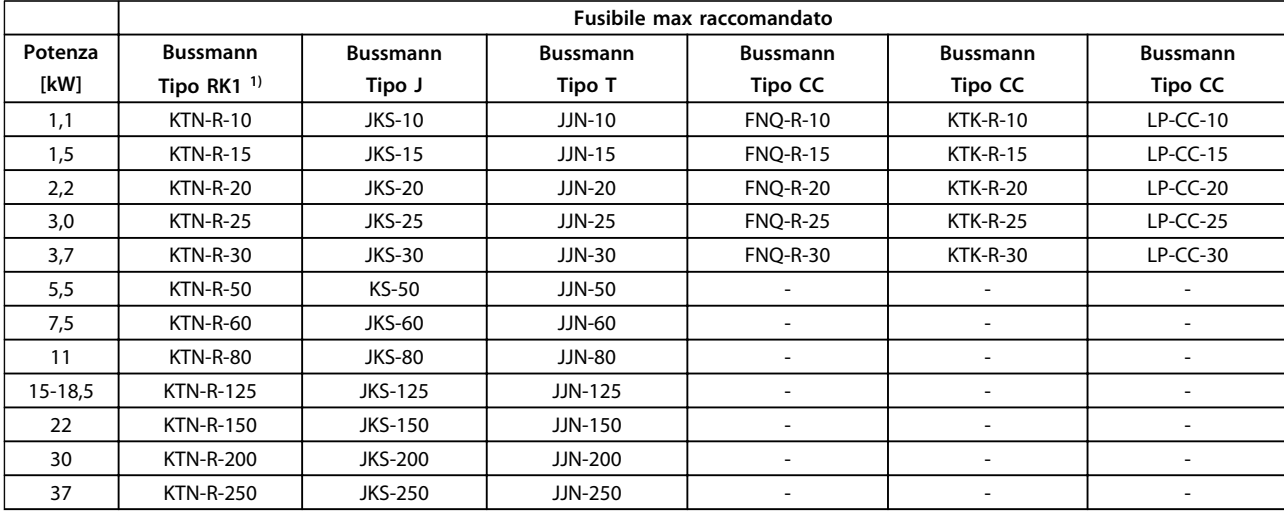

#### **Tabella 8.15 3x200-240 V, tipi di contenitore A, B e C**

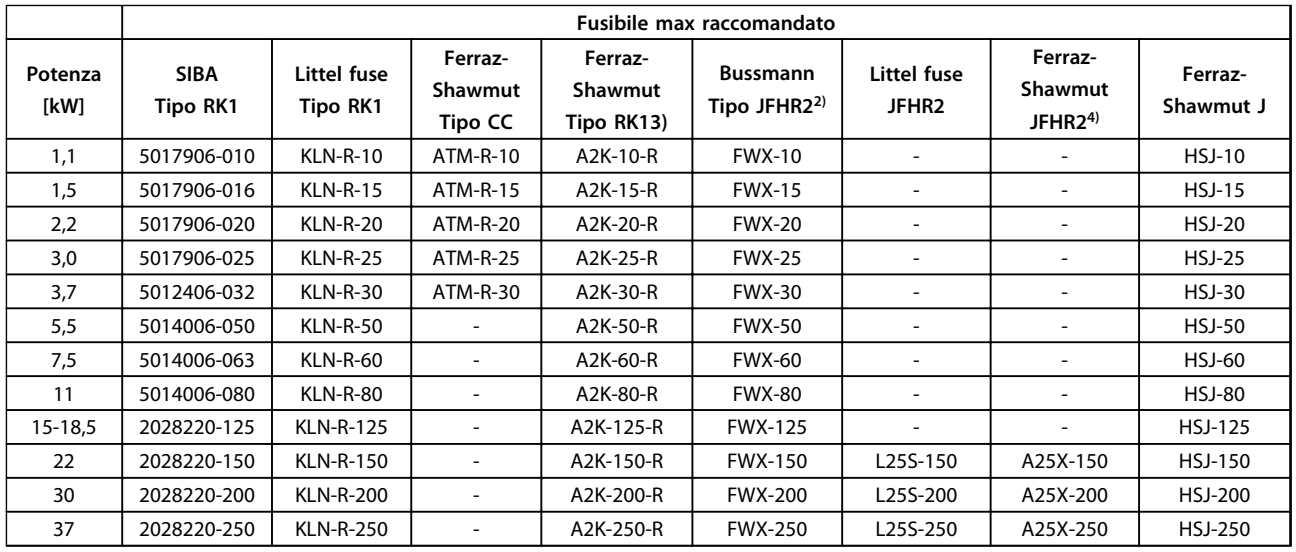

#### **Tabella 8.16 3x200-240 V, tipi di contenitore A, B e C**

- 1) I fusibili KTS della Bussmann possono sostituire i fusibili KTN nei convertitori di frequenza a 240 V.
- 2) I fusibili FWH della Bussmann possono sostituire i fusibili FWX nei convertitori di frequenza a 240 V.
- 3) I fusibili A6KR della FERRAZ SHAWMUT possono sostituire i fusibili A2KR nei convertitori di frequenza a 240 V.
- 4) I fusibili A50X della FERRAZ SHAWMUT possono sostituire i fusibili A25X nei convertitori di frequenza a 240 V.

Danfoss

Danfoss

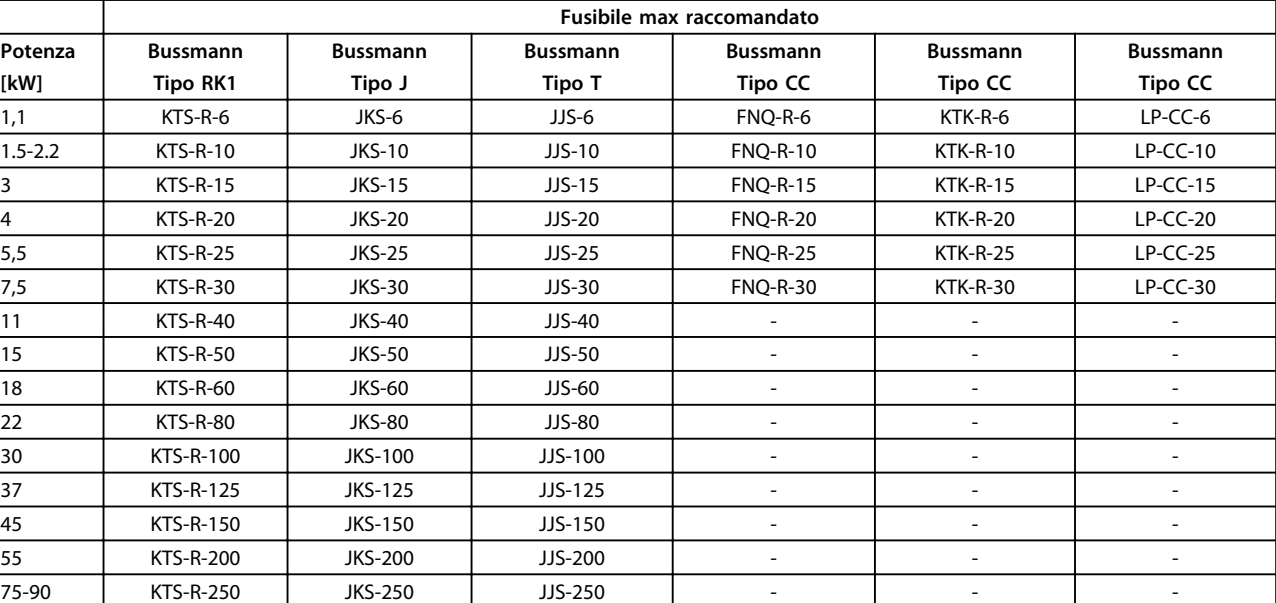

## **3x380-480 V**

**Tabella 8.17 3x380-480 V, tipi di contenitore A, B e C**

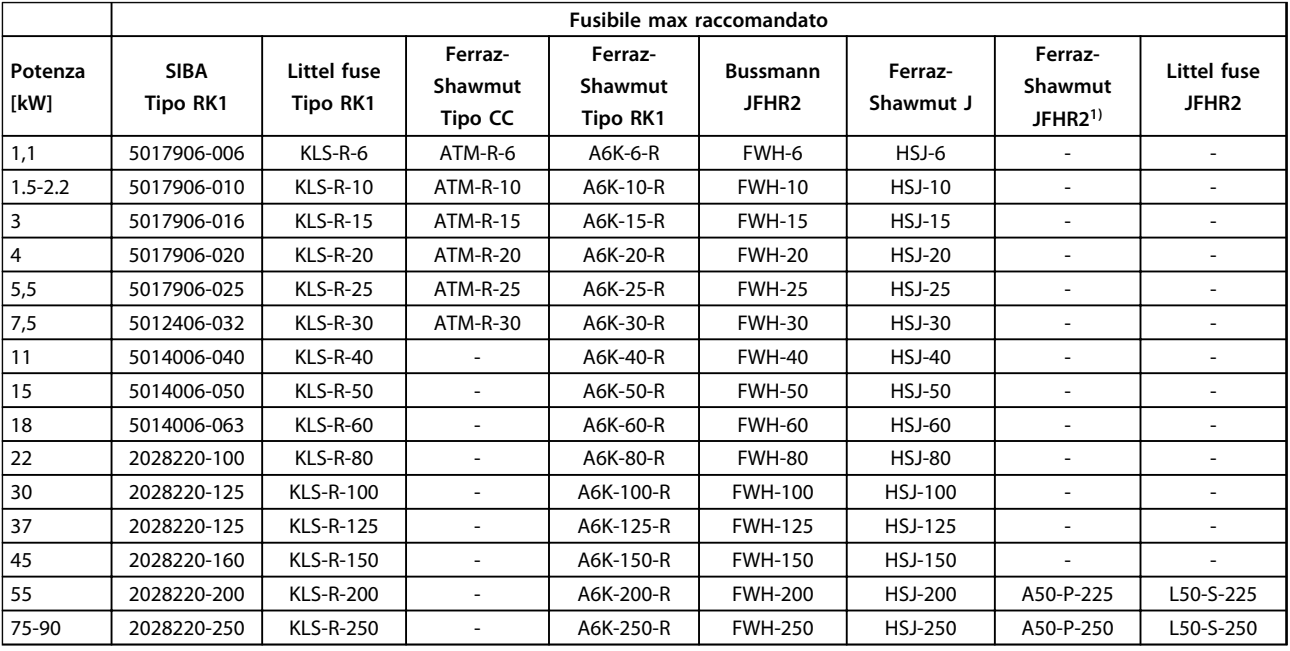

**Tabella 8.18 3x380-480 V, tipi di contenitore A, B e C**

1) I fusibili Ferraz-Shawmut A50QS possono sostituire i fusibili A50P.

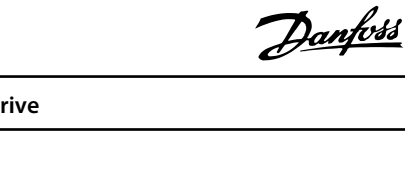

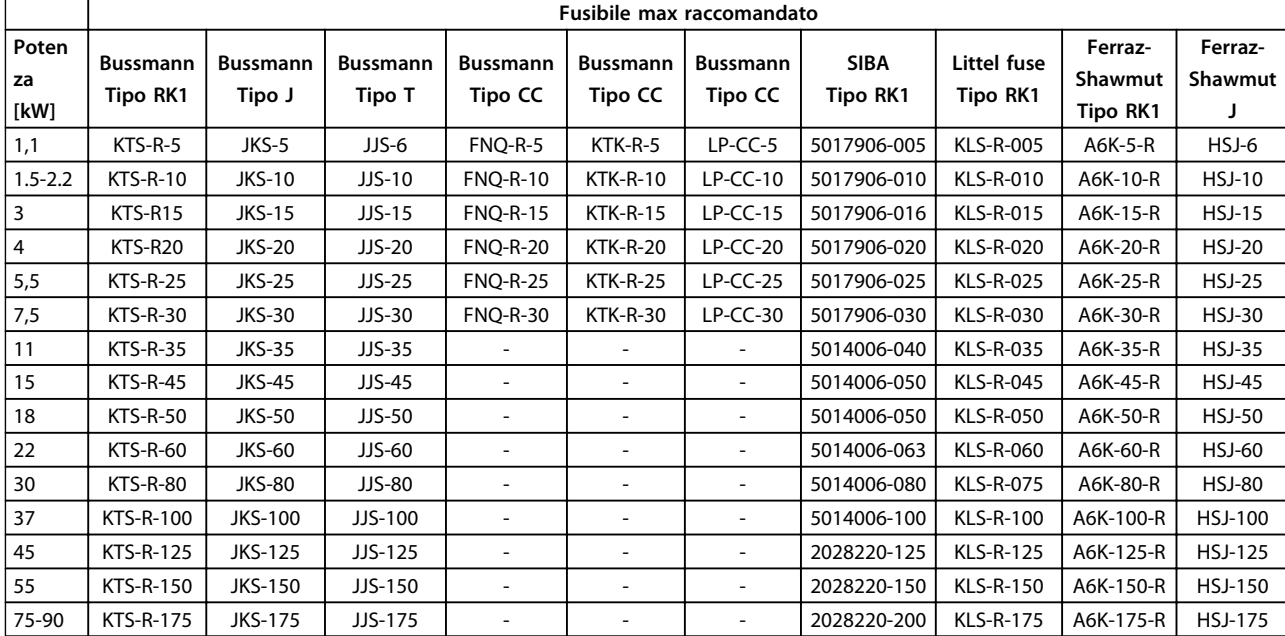

## **3x525-600 V**

**Tabella 8.19 3x525-600 V, tipi di contenitore A, B e C**

### **3x525-690 V**

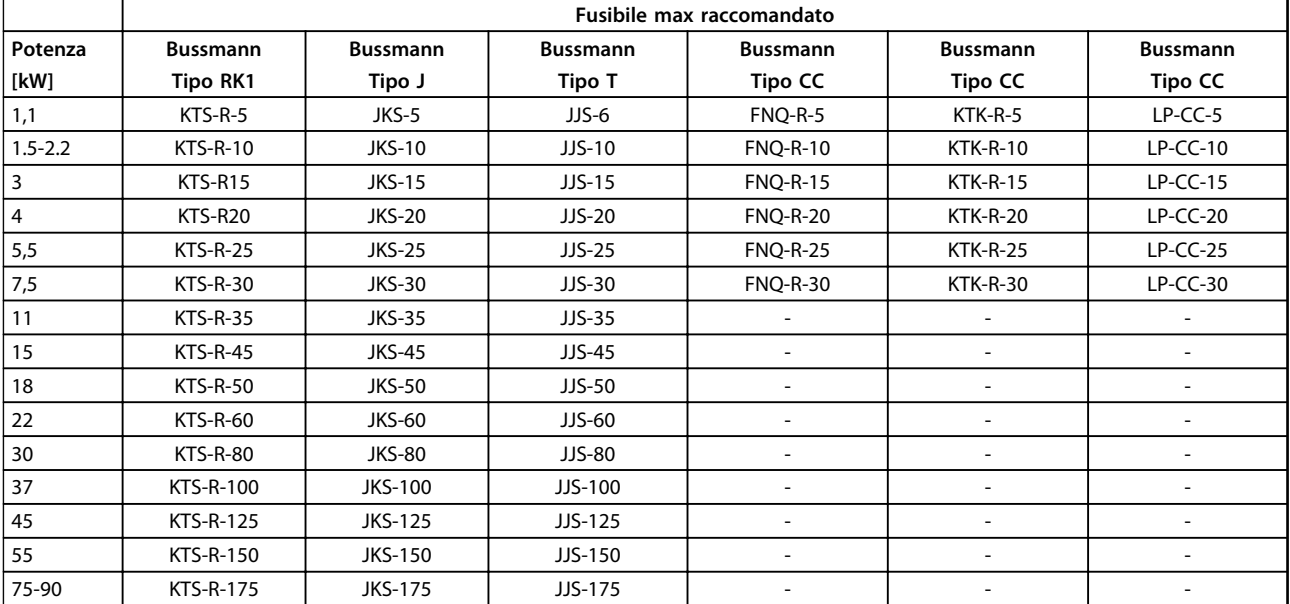

**Tabella 8.20 3x525-690 V, tipi di contenitore A, B e C**

## **Specificazioni Manuale di Funzionamento VLT**® **HVAC Drive**

Danfoss

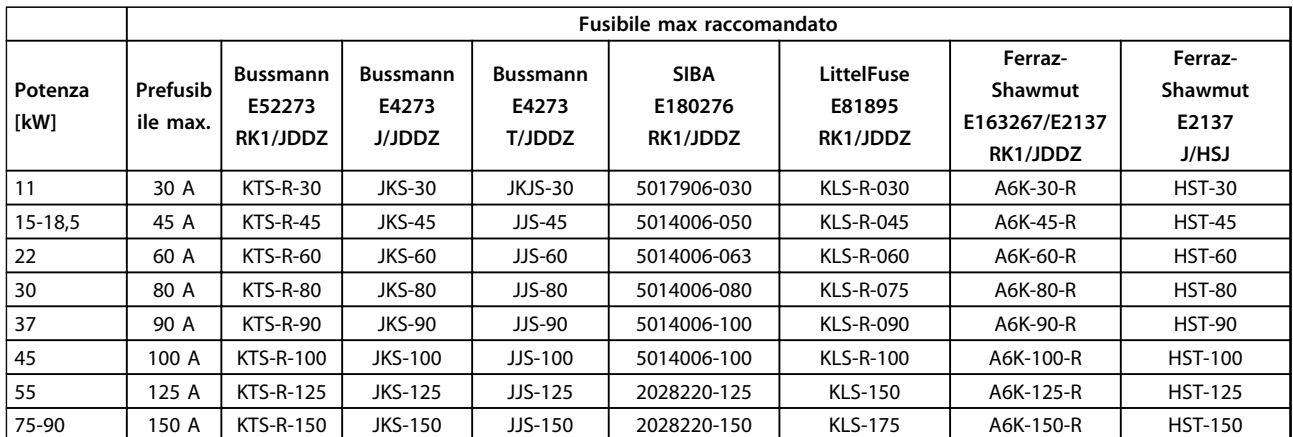

**Tabella 8.21 3x525-690 V, contenitore del tipo B e C**
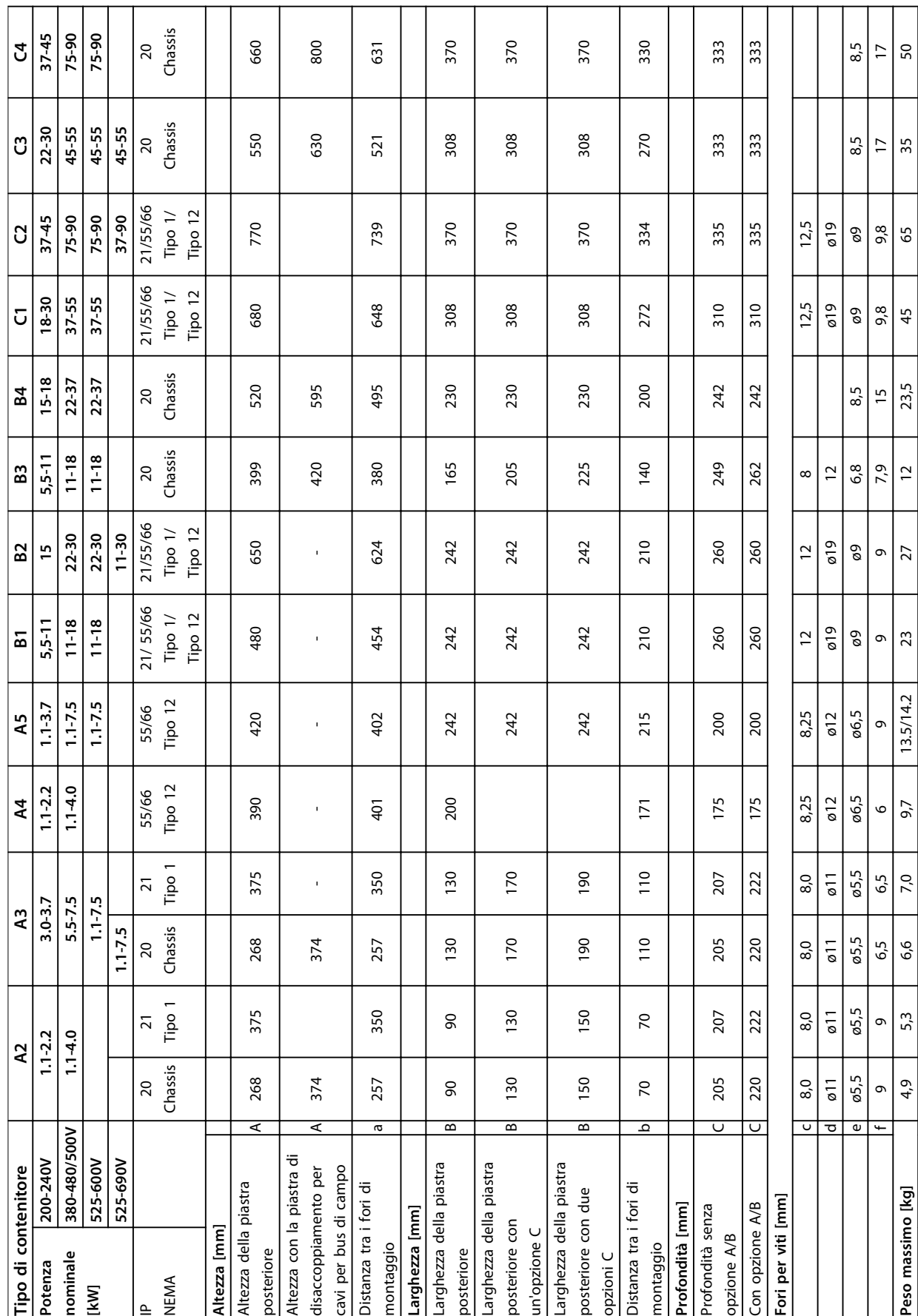

# <span id="page-72-0"></span>8.9 Potenze nominali, peso e dimensioni

Danfoss

<span id="page-73-0"></span>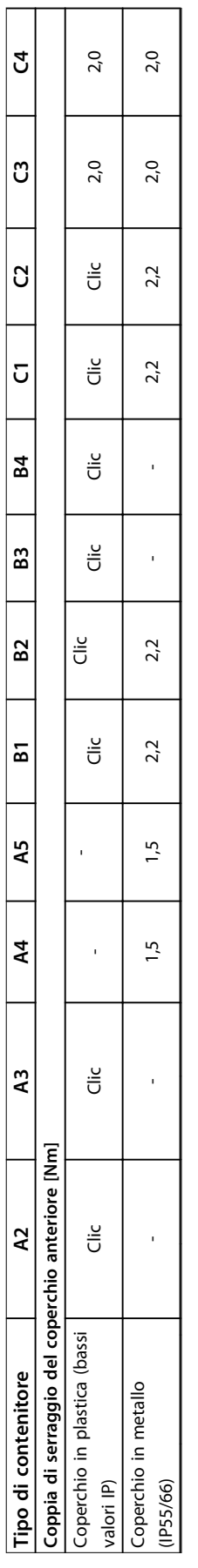

Tabella 8.22 Potenze nominali, peso e dimensioni **Tabella 8.22 Potenze nominali, peso e dimensioni**

Danfoss

# <span id="page-74-0"></span>9 Appendice

#### 9.1 Simboli e abbreviazioni

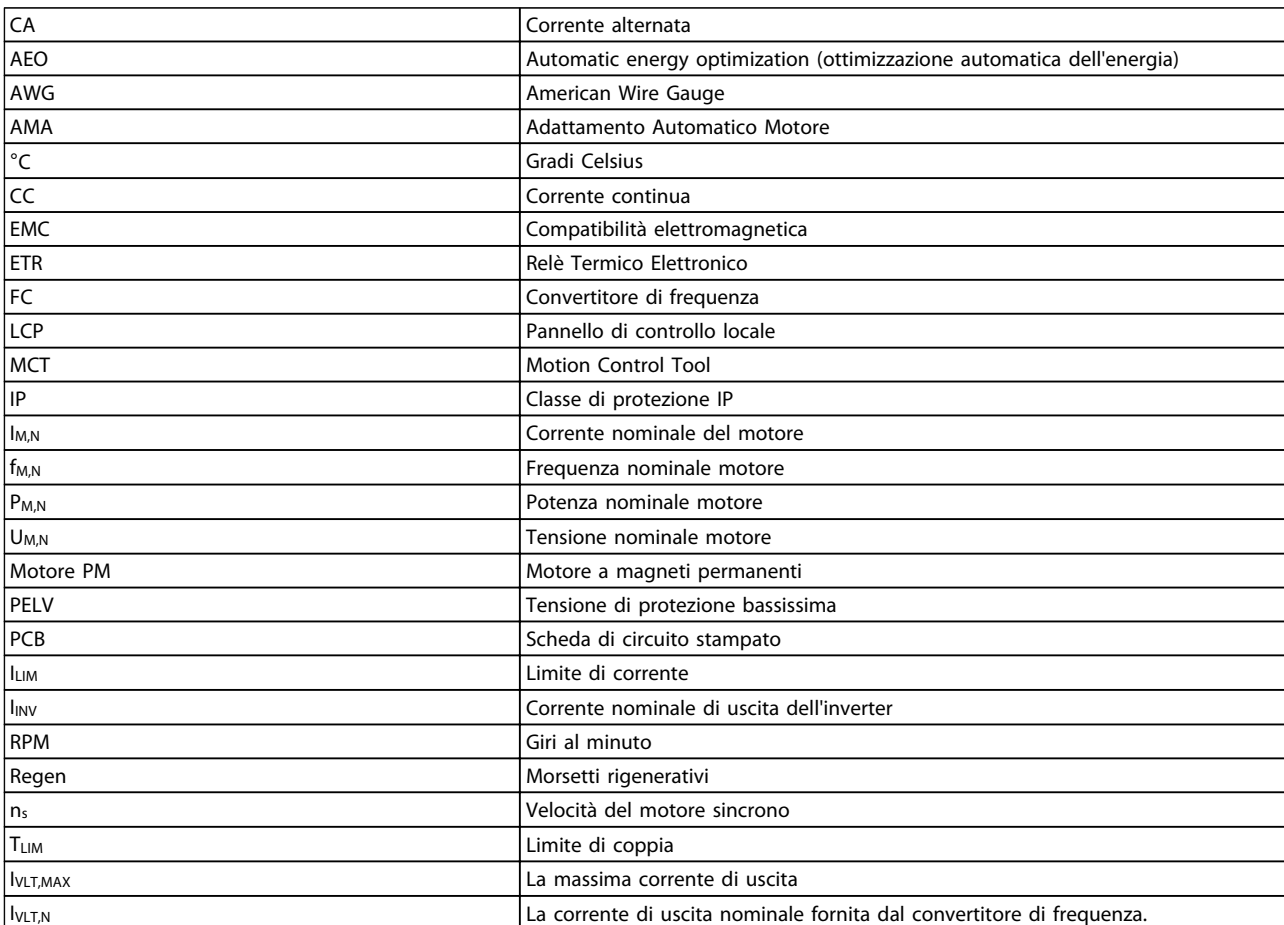

**Tabella 9.1 Simboli e abbreviazioni**

# 9.2 Struttura del menu dei parametri

**9 9**

<span id="page-75-0"></span>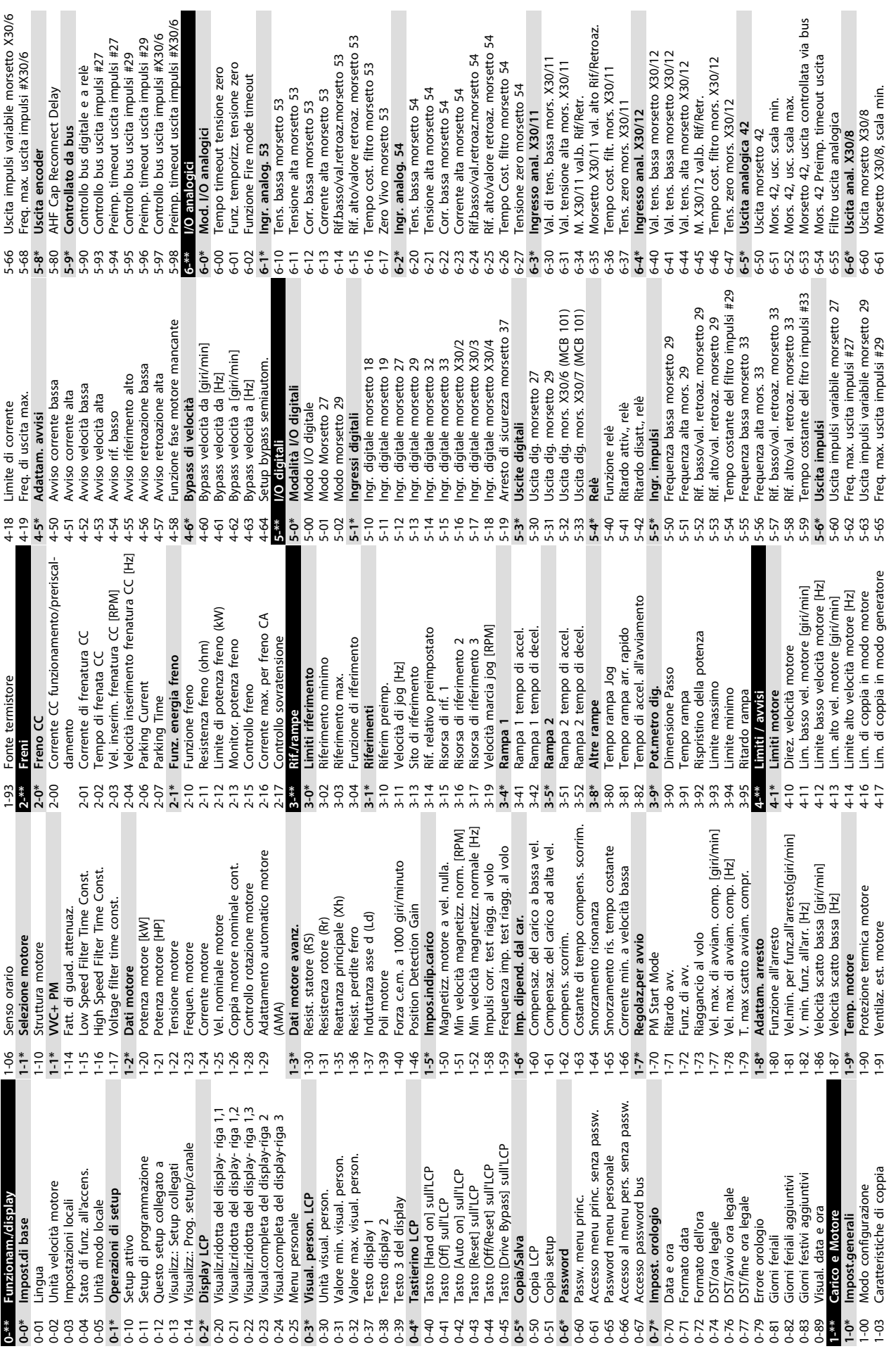

Danfoss

 $\sim$ 

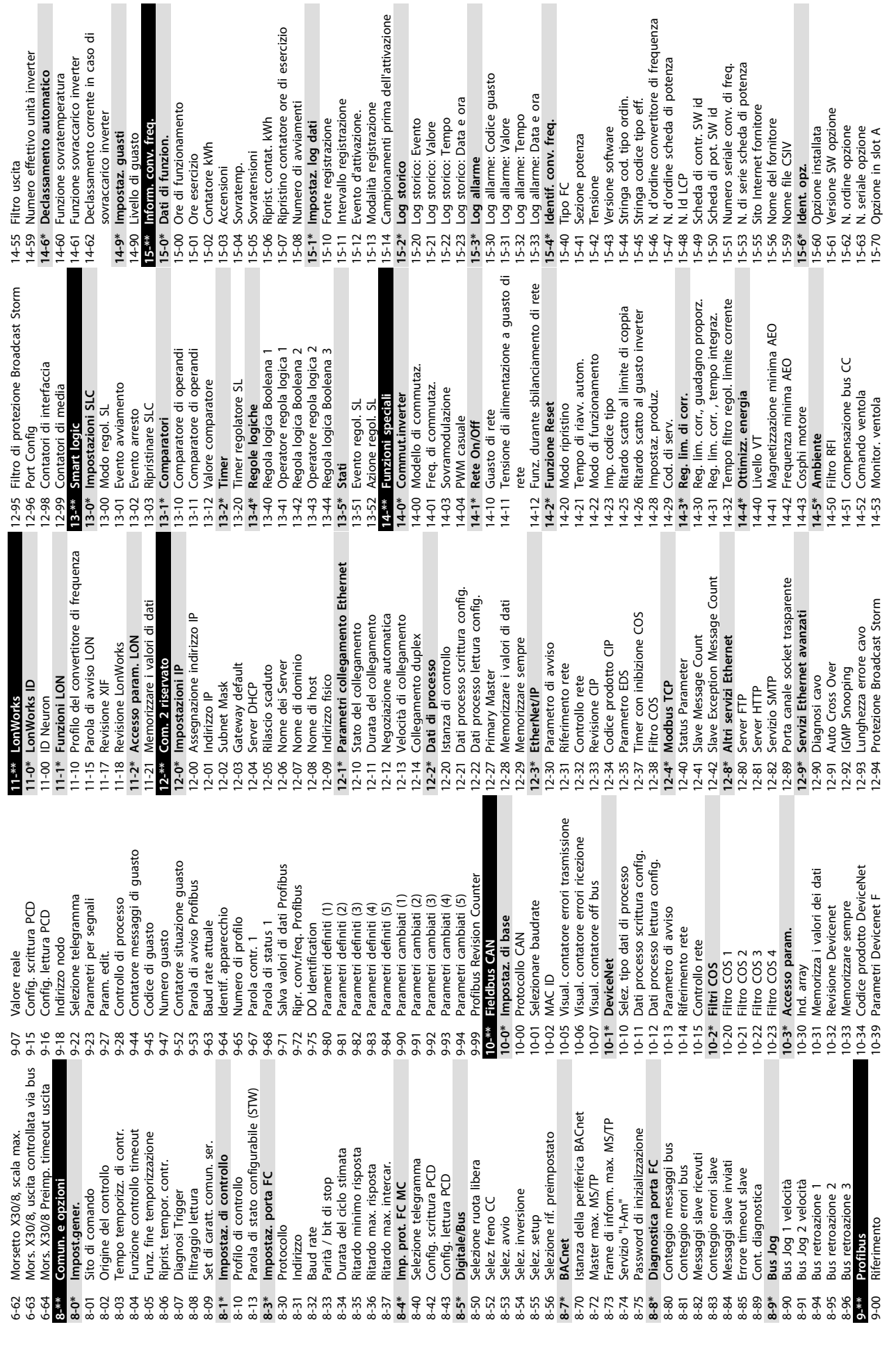

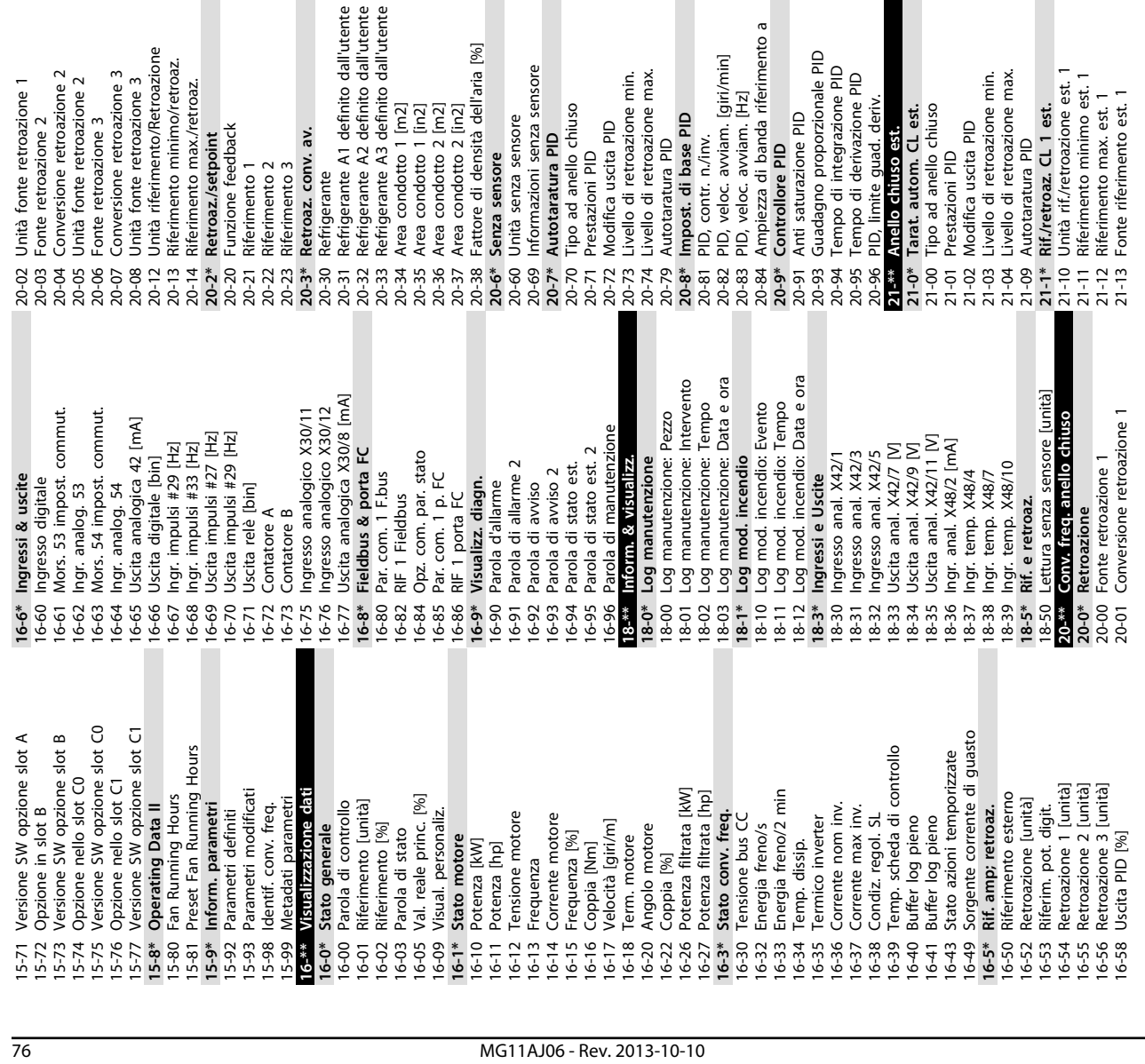

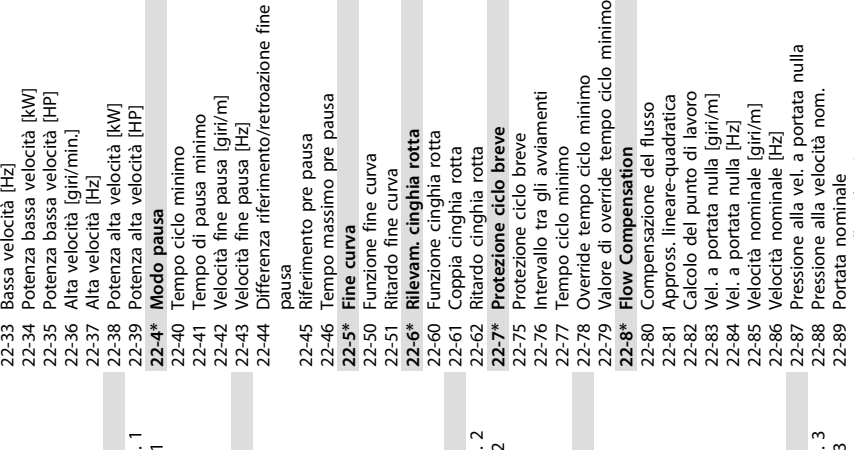

g

7 7 7 7 7 7 7 7 8 9 0<br>7 7 7 7 7 7 7 7 8 9 0<br>7 7 7 7 7 7 7 7 9 9 1

 $\geq$ 

definito dall'utente

 $\lfloor$ m2]  $\begin{array}{c}\n\Xi \Sigma \Xi\n\end{array}$ 

 $21-4*$ <br>21-40 (

 $2141$ <br>  $2143$ <br>  $2143$ 

tà dell'aria [%]

o pre pausa

**BSNPO 3** 

Elemento soggetto a manutenzione 23-10 Elemento soggetto a manutenzione Riattivazione azioni temporizzate 23-09 Riattivazione azioni temporizzate Intervallo tempo manutenzione 23-13 Intervallo tempo manutenzione Modalità azioni temporizzate 23-08 Modalità azioni temporizzate **Ripristino manutenz.**<br>Riprist. parola manutenzione Intervento di manutenzione 23-11 Intervento di manutenzione Base tempo manutenzione 23-14 Data e ora manutenzione<br>23-1\* Ripristino manutenz.<br>23-15 Riprist. parola manutenzion 23-12 Base tempo manutenzione 22-90 Portata alla velocità nom. 22-90 Portata alla velocità nom. 23-14 Data e ora manutenzione 23-\*\* Funzioni temporizzate **23-\*\* Funzioni temporizzate** 23-0\* Azioni temporizzate<br>23-00 Tempo ON **23-1\* Ripristino manutenz.** Imp. azioni tempor. **23-0\* Azioni temporizzate 23-0\* Imp. azioni tempor.** Manutenzione **23-1\* Manutenzione** Tempo ON<br>Azione ON<br>Tempo OFF<br>Azione OFF 23-02 Tempo OFF 23-03 Azione OFF 23-00 Tempo ON Ricorrenza 23-01 Azione ON 23-04 Ricorrenza  $\frac{1}{23-01}$ Ritardo funzionamento pompa a secco 22-27 Ritardo funzionamento pompa a secco 21-40 Controllo Normale/Inverso est. 2 21-60 Controllo Normale/Inverso est. 3 21-20 Controllo Normale/Inverso est. 1 21-41 Guadagno proporzionale est. 2 21-61 Guadagno proporzionale est. 3 21-21 Guadagno proporzionale est. 1 Controllo Normale/Inverso est Controllo Normale/Inverso est Controllo Normale/Inverso est Guadagno proporzionale est. Guadagno proporzionale est. Guadagno proporzionale est. Setup autom. bassa potenza Funzione assenza di portata 22-20 Setup autom. bassa potenza 22-23 Funzione assenza di portata Unità rif/retroazione est. 2 21-64 Limite guad. deriv. est. 3<br>**22-0\* Limizoni applicazione**<br>22-0\* Narido interblocco esterno<br>22-01 Tempo filtro potenza Tarat. pot. a portata nulla Unità rif/retroazione est. 3 22-00 Ritardo interblocco esterno Fattore correzione potenza 21-30 Unità rif./retroazione est. 2 Riferimento minimo est. 2 21-50 Unità rif./retroazione est. 3 **22-3\* Tarat. pot. a portata nulla** 22-31 Fattore correzione potenza Tempo differenziale est. 1 Tempo differenziale est. 2 Riferimento minimo est. 3 Tempo differenziale est. 3 22.2\* Rilevam. portata nulla<br>22.20 Setup autom. bassa poten<br>22.21 Rilevam. bassa potenza<br>22.21 Rilevam. bassa velocità<br>22.23 Rilevam. bassa velocità<br>22.23 Funzione assezna di porta<br>22.26 Funzione pompa a secco<br>22.27 Ritar Limite quad. deriv. est. 1 21-31 Riferimento minimo est. 2 Riferimento est. 2 [unità]<br>Retroazione est. 2 [unità]<br>Uscita est. 2 [%] 21-43 Tempo differenziale est. 2 21-51 Riferimento minimo est. 3 Riferimento est. 3<br>Riferimento est. 3 [unità]<br>Retroazione est. 3 [unità] 21-63 Tempo differenziale est. 3 Funzione pompa a secco Riferimento est. 1 [unità] Retroazione est. 1 [unità] 21-23 Tempo differenziale est. 1 21-44 Limite guad. deriv. est. 2 Ritardo assenza di flusso 21-18 Retroazione est. 1 [unità] 21-38 Retroazione est. 2 [unità] 21-58 Retroazione est. 3 [unità] 22-26 Funzione pompa a secco Fonte retroazione est. 1 21-17 Riferimento est. 1 [unità] Tempo d'integraz. est. 1 21-24 Limite guad. deriv. est. 1 Fonte riferimento est. 2 Fonte retroazione est. 2 21-37 Riferimento est. 2 [unità] Tempo d'integraz. est. 2 21-44 Limite guad. deriv. est. 2 Fonte retroazione est. 3 21-57 Riferimento est. 3 [unità] Tempo d'integraz. est. 3 21-64 Limite guad. deriv. est. 3 22-24 Ritardo assenza di flusso Potenza a portata nulla 21-42 Tempo d'integraz. est. 2 Fonte riferimento est. 3 21-62 Tempo d'integraz. est. 3 21-22 Tempo d'integraz. est. 1 Riferimento max. est. 2 21-33 Fonte riferimento est. 2 21-34 Fonte retroazione est. 2 Riferimento max. est. 3 21-54 Fonte retroazione est. 3 21-14 Fonte retroazione est. 1 21-53 Fonte riferimento est. 3 Limite guad. deriv. est.<br>**Eunzioni applicazione** 22-21 Rilevam. bassa potenza 22-30 Potenza a portata nulla 21-32 Riferimento max. est. 2 21-52 Riferimento max. est. 3 **22-2\* Rilevam. portata nulla** 22-22 Rilevam. bassa velocità Rif./retroaz. CL 2 est. 21-5\* Rif./retroaz. CL 3 est. **22-\*\* Funzioni applicazione** Tempo filtro potenza **21-3\* Rif./retroaz. CL 2 est. 21-5\* Rif./retroaz. CL 3 est.** 22-01 Tempo filtro potenza Riferimento est. 1 Riferimento est. 2 21-35 Riferimento est. 2 21-55 Riferimento est. 3 21-15 Riferimento est. 1 Uscita est. 3 [%] 21-14 Fonte retroazion<br>21-15 Riferimento est.<br>21-17 Riferimento est.<br>21-18 Docta est. 1 [%].<br>21-2\* PID CL 1 est. Uscita est. 1 [%] 21-19 Uscita est. 1 [%] 21-39 Uscita est. 2 [%] 21-59 Uscita est. 3 [%] PID CL 2 est. PID CL 3 est. **21-2\* PID CL 1 est. 21-4\* PID CL 2 est. 21-6\* PID CL 3 est.**

 $21-50$ 

za sensore

sore

21-52<br>21-53<br>21-54 - 50<br>21-59<br>21-59<br>21-59

zione max.

 $\frac{1}{6}$ 

 $\frac{1}{2}$ 

J.

 $21-6*$  $21 - 61$ <br> $21 - 62$ 

21-60

nda riferimento a

 $\frac{1}{21-63}$ 

 $\frac{D}{D}$ 

de tempo ciclo minimo

o ciclo minimo

avviamenti

o breve

rotta

rotta

breve

imento/retroazione fine

lusa [giri/m]

Isell Baue

a minimo

imo/retroaz.

 $21-20$ 

bazione 3

 $21 - 21$ 

 $21-3*$ <br>21-30

ਜ ਸ਼੍ਰੋ

 $21-31$ 

inimo

velocità [kW]

 $\overline{E}$ 

velocità [HP]

iri/min.]

 $\overline{z}$ 

elocità IkWI

locità [HP]

nto di lavoro

ale [giri/m]

e-quadratica

e del flusso

ation

Danfoss

22-32 Bassa velocità [giri/min]

 $\begin{array}{c} 22-30 \\ 22-31 \\ 22-32 \end{array}$ 

 $22-3*$ 

ione est. 1

1 est.

imo est. 1

o est. 1 . est. 1

zione max.

zione min.

 $\frac{1}{5}$ 

hiuso

deriv L est. Bassa velocità [giri/min]

23-15 Riprist. parola manutenzione

**9 9**

pazione 1

Valore di rif./retroaz. alto mors. X48/2 35-45 Valore di rif./retroaz. alto mors. X48/2 Valore rif./retroaz. basso mors. X48/2 Corrente di tempo filtro mors. X48/2 35-44 Valore rif./retroaz. basso mors. X48/2 35-46 Corrente di tempo filtro mors. X48/2 Corrente zero mors. X48/2 Corrente alta mors. X48/2 35-47 Corrente zero mors. X48/2 35-43 Corrente alta mors. X48/2 35-44  $35-46$ <br>35-46 35-43 35-47 Corrente di tempo filtro mors. X48/10 Rif. alto/ val. retroaz. morsetto X42/5 35-34 Corrente di tempo filtro mors. X48/10 Funzione di allarme sensore di temp. 35-06 Funzione di allarme sensore di temp. Corrente di tempo filtro mors. X48/4 Corrente di tempo filtro mors. X48/7 26-35 Rif. alto/ val. retroaz. morsetto X42/5 35-14 Corrente di tempo filtro mors. X48/4 35-24 Corrente di tempo filtro mors. X48/7 Corrente di ingresso mors. X48/10 Tens. zero cost. filtro mors. X42/5 35-05 Corrente di ingresso mors. X48/10 26-36 Tens. zero cost. filtro mors. X42/5 Corrente di ingresso mors. X48/4 35-01 Corrente di ingresso mors. X48/4 Corrente di ingresso mors. X48/7 26-63 Mors. X42/11, controllato via bus 26-63 Mors. X42/11, controllato via bus Tempo di ritardo avviam. bypass 31-01 Tempo di ritardo avviam. bypass 35-03 Corrente di ingresso mors. X48/7 Mors. X42/7, controllato via bus 26-53 Mors. X42/9, controllato via bus<br>26-53 Mors. X42/9, controllato via bus<br>26-54 Mors. X42/9 Preimp. timeout Locked Rotor Detection Time [s] Corrente temp. bassa mors. rete 35-16 Corrente temp. bassa mors. rete Corrente temp. bassa mors. rete 35-26 Corrente temp. bassa mors. rete 35-36 Corrente temp. bassa mors. rete Corrente temp. bassa mors. rete 26-43 Mors. X42/7, controllato via bus 26-53 Mors. X42/9, controllato via bus 30-23 Locked Rotor Detection Time [s] Monitor di temp. mors. X48/10 Tempo di ritardo scatto bypass 31-02 Tempo di ritardo scatto bypass Corrente temp. alta mors. rete 35-35 Monitor di temp. mors. X48/10 Corrente temp. alta mors. rete Corrente temp. alta mors. rete 35-17 Corrente temp. alta mors. rete 35-27 Corrente temp. alta mors. rete 35-37 Corrente temp. alta mors. rete Mors. X42/11 Preimp. timeout 26-64 Mors. X42/11 Preimp. timeout 35-14 Corrente di tempo filtro mors.<br>35-15 Monitor di temp. mors. X48/4 35-15 Monitor di temp. mors. X48/4 35-25 Monitor di temp. mors. X48/7 Mors. X42/7 Preimp. timeout Attivaz. della modalità di test 31-03 Attivaz. della modalità di test 35-04 Unità di temp. mors. X48/10 35-25 Monitor di temp. mors. X48/7 26-44 Mors. X42/7 Preimp. timeout 26-54 Mors. X42/9 Preimp. timeout 26-61 Morsetto X42/11, scala min. 35-04 Unità di temp. mors. X48/10 Corrente bassa mors. X48/2 26-61 Morsetto X42/11, scala min. Unità di temp. mors. X48/7 Unità di temp. mors. X48/7 35-42 Corrente bassa mors. X48/2 Morsetto X42/7. scala min. Morsetto X42/9, scala min. Remote Bypass Activation<br>Opzione ingresso sensore 35-00 Unità di temp. mors. X48/7 35-02 Unità di temp. mors. X48/7 26-41 Morsetto X42/7, scala min. 26-51 Morsetto X42/9, scala min. **35-\*\* Opzione ingresso sensore** 31-19 Remote Bypass Activation 26-62 Mors. X42/11, scala max. Mors. X42/7, scala max. 26-52 Mors. X42/9, scala max. 26-62 Mors. X42/11, scala max. 26-64 Mors. X42/11 Preimp. tir<br>30-\*\* Caratteristiche speciali Uscita morsetto X42/11 Locked Rotor Detection 30-22 Locked Rotor Detection Ore di esercizio bypass Tens. zero mors. X42/5 26-42 Mors. X42/7, scala max. 26-52 Mors. X42/9, scala max. **30-\*\* Caratteristiche speciali** 26-37 Tens. zero mors. X42/5 Uscita morsetto X42/7 Uscita morsetto X42/9 26-60 Uscita morsetto X42/11 31-11 Ore di esercizio bypass 26-40 Uscita morsetto X42/7 26-50 Uscita morsetto X42/9 Ingresso anal. X48/2 **35-4\* Ingresso anal. X48/2** 26-6\* Uscita anal. X42/11 **26-6\* Uscita anal. X42/11** 31-10 Par. di stato bypass 31-10 Par. di stato bypass Ingr. temp. X48/10 **35-3\* Ingr. temp. X48/10** Uscita anal. X42/7 26-5\* Uscita anal. X42/9 **26-4\* Uscita anal. X42/7 26-5\* Uscita anal. X42/9** Ingr. temp. X48/7 Ingr. temp. X48/4 **35-1\* Ingr. temp. X48/4 35-2\* Ingr. temp. X48/7** 30-2\* Adv. Start Adjust **30-2\* Adv. Start Adjust** Mod. ingr. temp. **35-0\* Mod. ingr. temp. Opzione bypass** 31-00 Modalità bypass **31-\*\* Opzione bypass** 31-00 Modalità bypass  $31^{***}$  C  $35^{***}$  C  $35-0*$ <br>35-00 L  $35-16$  $26 - 51$  $35 - 06$  F  $35-1*$  $35-17$  (<br> $35-2*1$  $35-3*1$  $26 - 43$ 26-50 26-60  $31 - 02$  $31 - 11$ 35-05  $35 - 24$ 35-26  $35 - 35$  $35 - 36$  $35 - 4*$ 26-35 26-36  $26 - 37$  $26 - 4*$  $26 - 40$  $26 - 41$  $26 - 42$  $26 - 44$  $30 - 22$  $31 - 01$  $31 - 03$  $31 - 10$ 35-02 35-03  $35 - 27$  $35 - 34$  $35 - 37$ Rif. basso/ val. retroaz. morsetto X42/5 35-42  $30 - 23$  $35 - 01$ Rif. basso /val. retroaz. morsetto X42/1 26-34 Rif. basso/ val. retroaz. morsetto X42/5 26-14 Rif. basso /val. retroaz. morsetto X42/1 Rif. alto /val. retroaz. morsetto X42/3 Rif. alto /val. retroaz. morsetto X42/1 26-25 Rif. alto /val. retroaz. morsetto X42/3 26-15 Rif. alto /val. retroaz. morsetto X42/1 Modo di attivaz. in caso di altern. 25-56 Modo di attivaz. in caso di altern. Velocità di disattivazione [qiri/m] 25-46 Velocità di disattivazione [giri/m] Ritardo rampa di decelerazione Ritardo rampa di accelerazione 25-40 Ritardo rampa di decelerazione 25-41 Ritardo rampa di accelerazione Tempo funzione disattivazione 25-30 Tempo funzione disattivazione Tempo cost. filtro mors. X42/1 Tempo cost. filtro mors. X42/3 Intervallo tempo di alternanza 25-52 Intervallo tempo di alternanza Val. tens. alta morsetto X42/3 26-26 Tempo cost. filtro mors. X42/3 26-16 Tempo cost. filtro mors. X42/1 Tensione alta morsetto X42/3 Disattivazione a portata nulla 25-26 Disattivazione a portata nulla Velocità di disattivazione [Hz] 25-47 Velocità di disattivazione [Hz] 26-21 Tensione alta morsetto X42/3 26-24 Val. tens. alta morsetto X42/3 Tempo funzione attivazione Tempo di alternanza predef. 25-54 Tempo di alternanza predef. Alternare se il carico < 50% Tens. bassa morsetto X42/3 Tens. bassa morsetto X42/5 25-28 Tempo funzione attivazione Alternanza pompa primaria 25-55 Alternare se il carico < 50% Tens. bassa morsetto X42/1 25-50 Alternanza pompa primaria 26-10 Tens. bassa morsetto X42/1 26-20 Tens. bassa morsetto X42/3 26-30 Tens. bassa morsetto X42/5 Velocità di attivazione [Hz] Morsetto X42/1 Zero Vivo Velocità di attivaz. [giri/m] 25-45 Velocità di attivazione [Hz] Ritardo funz. pompa succ. Tensione alta mors. X42/5 25-44 Velocità di attivaz. [giri/m] 25-58 Ritardo funz. pompa succ. 26-31 Tensione alta mors. X42/5 Tensione alta mors. X42/1 26-11 Tensione alta mors. X42/1 26-17 Morsetto X42/1 Zero Vivo Valore tempo alternanza 25-53 Valore tempo alternanza Funzione disattivazione Ripristino contatori relè 25-86 Ripristino contatori relè Tens. zero mors. X42/3 25-29 Funzione disattivazione Soglia di disattivazione 25-43 Soglia di disattivazione 26-27 Tens. zero mors. X42/3 Impostazioni attivaz. Modalità mors. X42/3 Modalità mors. X42/5 **25-4\* Impostazioni attivaz.** Evento di alternanza Ingresso anal. X42/3 Ingresso anal. X42/5 Ritardo funz. da rete 26-00 Modalità mors. X42/1 26-01 Modalità mors. X42/3 26-02 Modalità mors. X42/5 Ingresso anal. X42/1 **26-2\* Ingresso anal. X42/3 26-3\* Ingresso anal. X42/5** Funzione attivazione 25-27 Funzione attivazione Soglia di attivazione 25-59 Ritardo funz. da rete Modalità mors. X42/1 **26-1\* Ingresso anal. X42/1** 25-42 Soglia di attivazione 25-51 Evento di alternanza Impost. alternanza 25-91 Alternanza manuale alcuncm Tempo pompa ON Interblocco pompa **25-5\* Impost. alternanza** 25-90 Interblocco pompa Opzione I/O anal. **26-0\* Mod. I/O analogici** Mod. I/O analogici 25-84 Tempo pompa ON **26-\*\* Opzione I/O anal.** Pompa primaria 25-82 Pompa primaria Tempo relè ON 25-85 Tempo relè ON Manutenzione **25-9\* Manutenzione 25-8\* Stato**<br>25-80 **Stato** cascata<br>25-81 **Stato** pompa Stato dei relè 25-83 Stato dei relè 25-80 Stato cascata Stato pompa empo OBW 25-25 Tempo OBW 25-81 Stato pompa Alternanza 25-53<br>25-54 1 25-58 F  $25-9*$ <br>25-90 |<br>25-91 / 25-26 25-29  $25-30$  $25 - 4*$  $25 - 40$  $25 - 46$  $25 - 5*$ 25-50<br>25-51<br>25-52 25-55 25-56 25-86  $26 -$ \*\*  $26-0*$ 26-25 26-26  $26 - 3*$ 26-31<br>26-34 25-28  $25 - 44$  $25 - 45$  $25 - 47$ 25-82<br>25-83 25-84 25-85 26-02 26-30  $25 - 25$  $25 - 27$  $25 - 41$  $25 - 42$  $25 - 43$ 26-01 26-24 26-27 26-21 Tempo ritardo bypass conv. di freq. 24-11 Tempo ritardo bypass conv. di freq. Origine retroazione Mod. Incendio 24-07 Origine retroazione Mod. Incendio Riprist, dati contenitore continuo 23-66 Riprist. dati contenitore continuo Riprist, dati contenitore tempor. Motore mancante, Coefficiente3 Motore mancante, Coefficiente4 23-67 Riprist. dati contenitore tempor. Riferim. preimp. mod. incendio Motore mancante, Coefficiente1 Motore mancante, Coefficiente2 24-92 Motore mancante, Coefficiente2 24-93 Motore mancante, Coefficiente3 24-94 Motore mancante, Coefficiente4 24-91 Motore mancante, Coefficiente1 24-05 Riferim. preimp. mod. incendio Fattore riferimento di potenza Origine riferim. mod. incendio Rotore bloccato, Coefficiente2<br>Rotore bloccato, Coefficiente3 23-80 Fattore riferimento di potenza Configurazione Mod. Incendio 24-01 Configurazione Mod. Incendio 24-06 Origine riferim. mod. incendio Rotore bloccato, Coefficiente1 iente4 24-96 Rotore bloccato, Coefficiente1 24-97 Rotore bloccato, Coefficiente2 24-98 Rotore bloccato, Coefficiente3 24-99 Rotore bloccato, Coefficiente4 Dati contenitore temporizzati 23-62 Dati contenitore temporizzati Funzione motore mancante Contatore ammortamento 24-90 Funzione motore mancante Valore contenitore minimo 23-65 Valore contenitore minimo **23-8\* Contatore ammortamento** Gestione allarmi fire mode 24-09 Gestione allarmi fire mode SBW ritardo all'attivazione SBW ritardo alla disattivaz. 25-24 SBW ritardo alla disattivaz. Fire Mode Max Reference Funzione Rotore bloccato 25-23 SBW ritardo all'attivazione Termine periodo tempor. Fire Mode Min Reference 24-04 Fire Mode Max Reference 24-95 Funzione Rotore bloccato Dati contenitore continui 23-61 Dati contenitore continui 23-64 Termine periodo tempor. 24-03 Fire Mode Min Reference Impostazioni di sistema Largh. di banda vel. fissa 25-22 Largh. di banda vel. fissa **25-0\* Impostazioni di sistema** Impost. largh. di banda **25-2\* Impost. largh. di banda** Largh. di banda attivaz. Risoluzione log energia 25-20 Largh. di banda attivaz. Testo di manutenzione 23-16 Testo di manutenzione 23-50 Risoluzione log energia Funzione Drive Bypass Controllore in cascata Largh. di banda esclus. 25-21 Largh. di banda esclus. Funzione ciclo pompe 23-63 Inizio periodo tempor. 24-10 Funzione Drive Bypass **25-\*\* Controllore in cascata** Controllore in cascata 25-04 Funzione ciclo pompe Inizio periodo tempor. Risparmio energetico Pompa primaria fissa 25-00 Controllore in cascata 23-83 Risparmio energetico Unità Mod. Incendio Avviamento motore 25-05 Pompa primaria fissa Funzione Fire Mode 24-02 Unità Mod. Incendio Funz. multi-motore 24-00 Funzione Fire Mode **24-9\* Funz. multi-motore** 25-02 Avviamento motore Riprist. log energia Numero di pompe Variabile tendenza 23-54 Riprist. log energia 25-06 Numero di pompe 23-60 Variabile tendenza Risparmio di costi 23-84 Risparmio di costi Mod. incendio Costo energia **24-0\* Mod. incendio** Inizio periodo 24-\*\* Funz. appl. 2 23-51 Inizio periodo 23-81 Costo energia Investimento **Drive Bypass** Log energia **24-\*\* Funz. appl. 2 24-1\* Drive Bypass** 23-82 Investimento **23-5\* Log energia** Log energia 23-53 Log energia أد Tendenza **23-6\* Tendenza Dota**  $23-16$ 25-23<br>25-24  $23 - 8$ \* 23-82  $23 - 83$ 13-84 4-04  $24-10$ 25-04 5-06  $5 - 20$  $25 - 21$ 25-22  $23 - 5*$  $23 - 50$ 23-53  $23 - 54$  $23 - 6*$ 23-60 23-62 23-63 23-64 23-65 23-66  $23 - 67$ 23-80  $24 - 0*$ 4-00  $24 - 01$  $20 - 40$  $4 - 03$ 4-05 4-06 4-09  $24 - 11$  $24-9*$  $06 - 49$ 24-92 24-93 24-94 24-95 24-96 24-98  $25 -$ \*\* 5-00 25-05  $23-51$  $2 - 81$ 4-07  $24 - 1*$ 24-91 24-97 4-99  $25 - 0*$ 25-02  $25 - 2*$  $23 - 61$ 

Danfoss

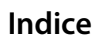

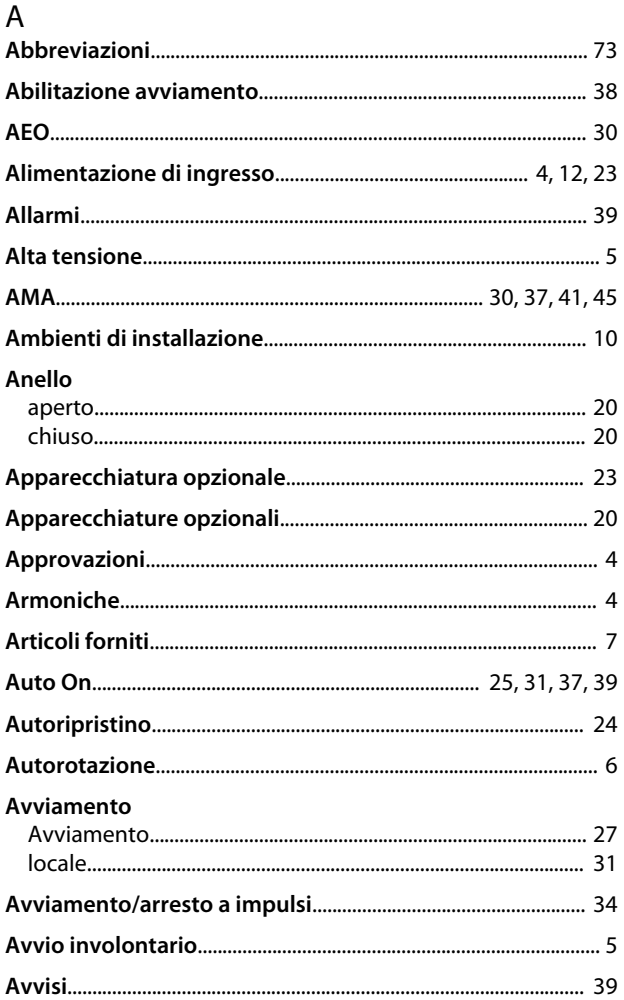

# $\mathsf C$

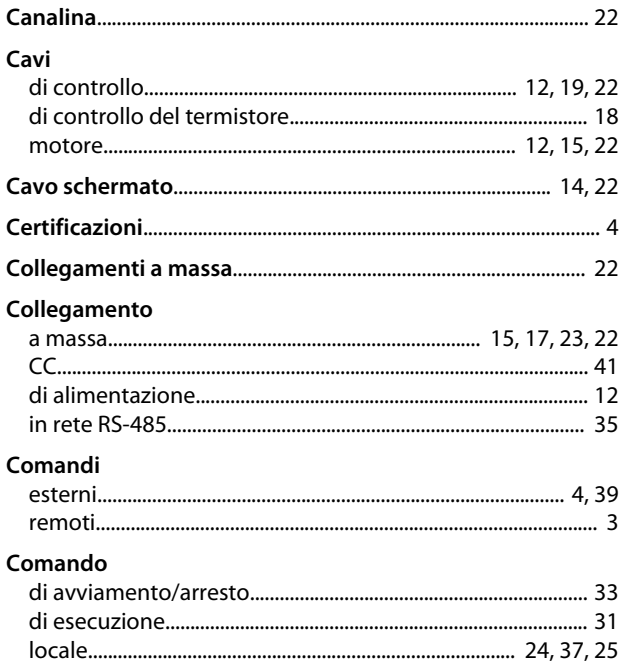

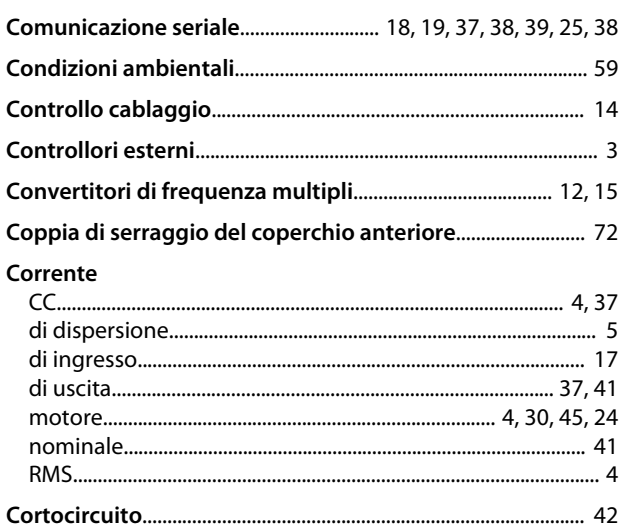

Danfoss

### $\overline{D}$

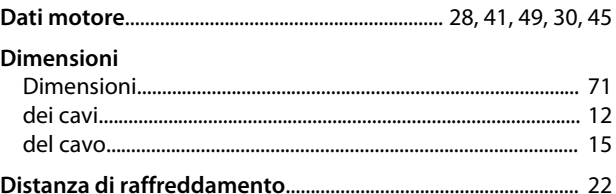

# $E$ <sub>FMC</sub>

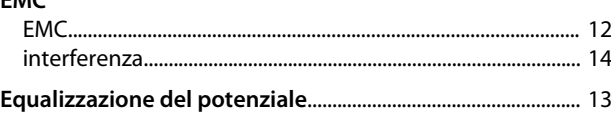

#### $\overline{F}$

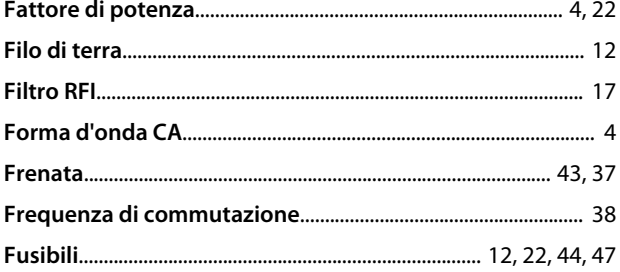

#### $\boldsymbol{\mathsf{H}}$

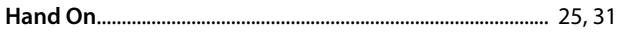

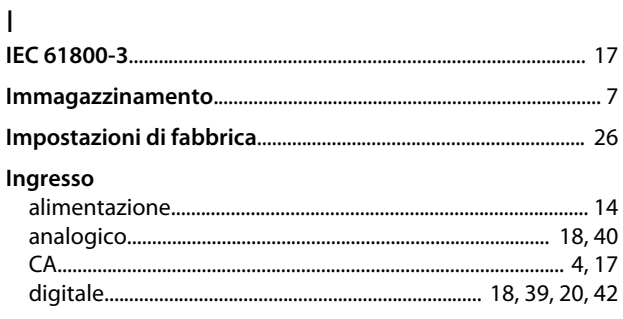

#### Manuale di Funzionamento VLT® HVAC Drive

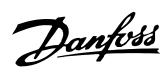

#### Inizializzazione

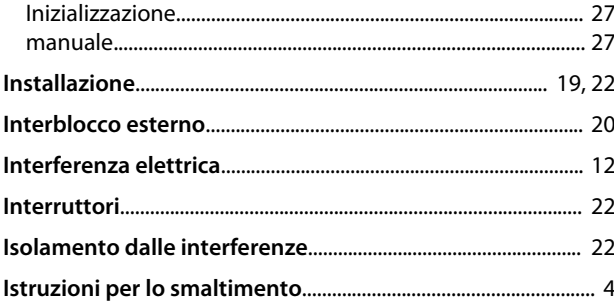

# $\overline{\mathsf{L}}$

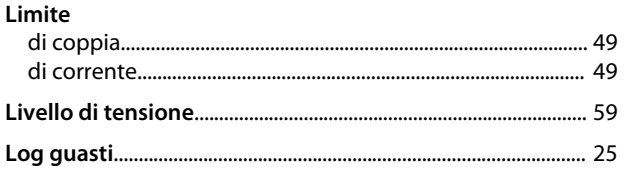

#### $\mathsf{M}$

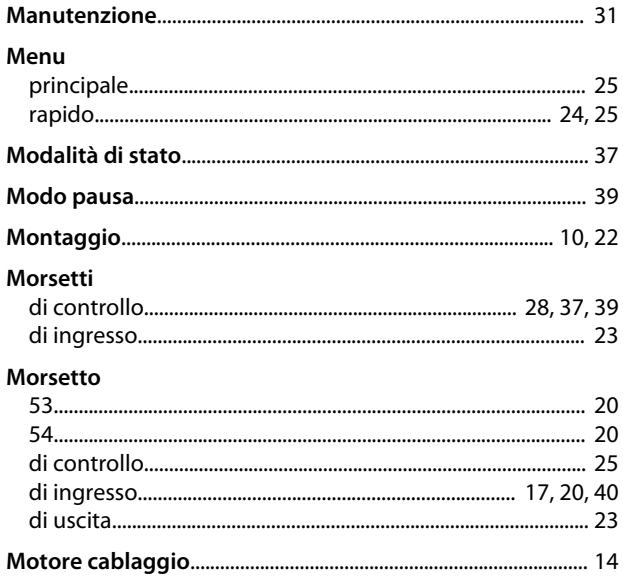

# $\circ$

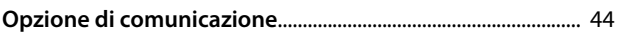

#### $\mathsf{P}$

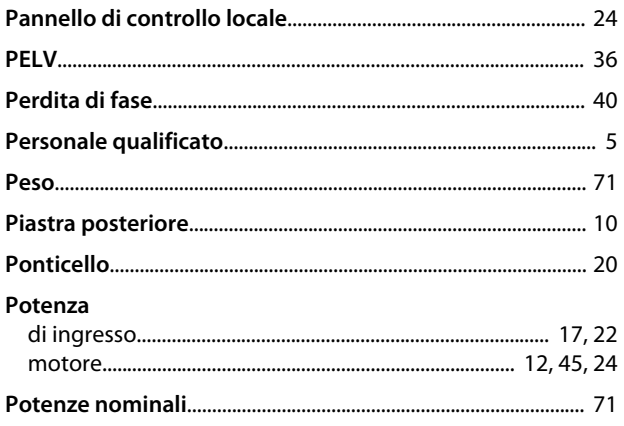

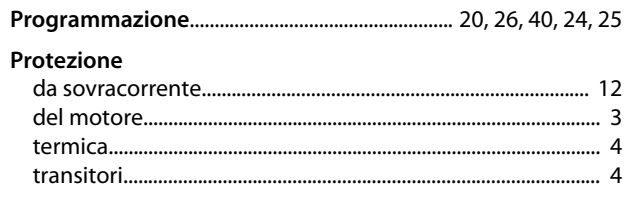

# $\overline{\mathsf{R}}$

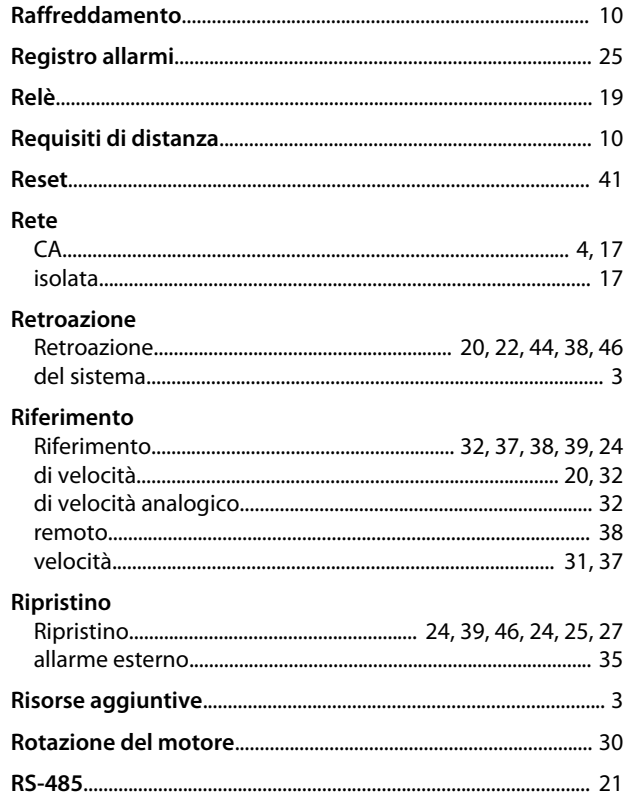

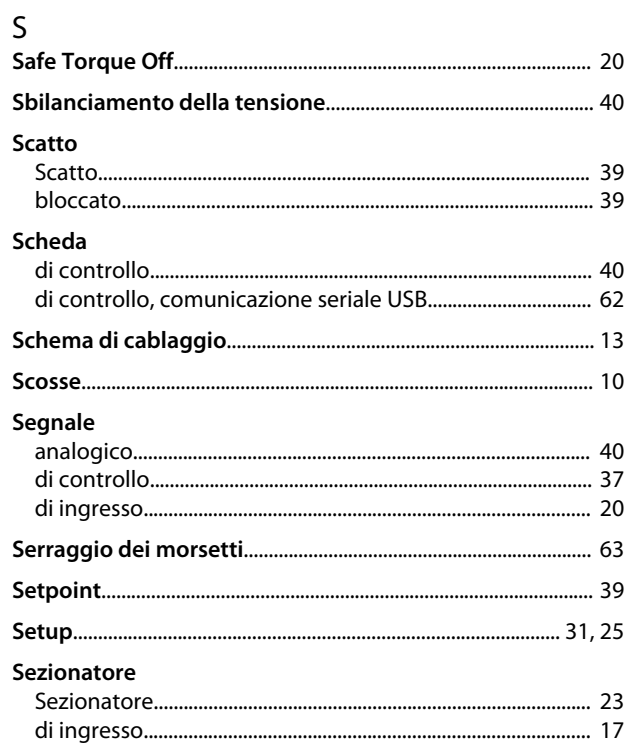

Danfoss

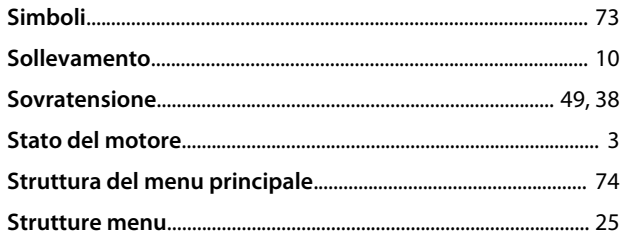

# $\bar{1}$

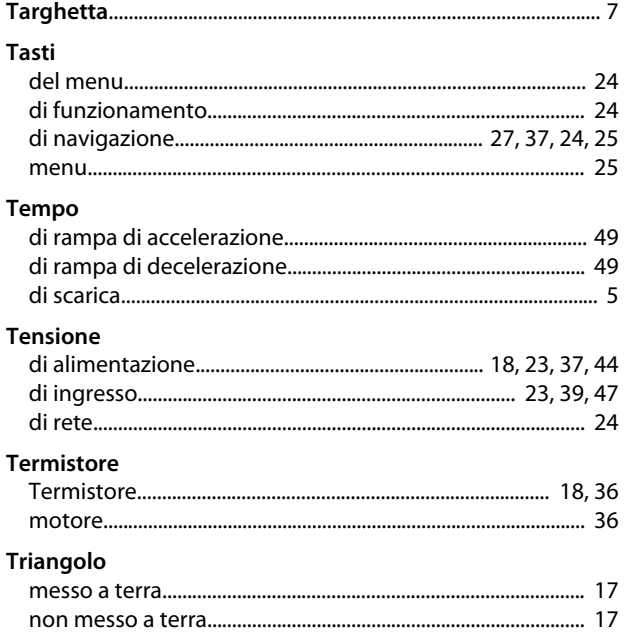

# $\cup$

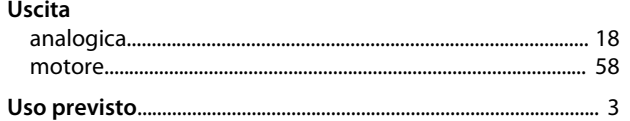

# $\vee$

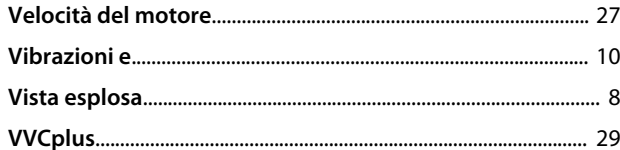

Danfoss

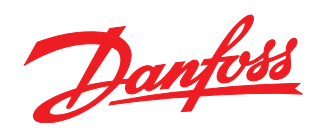

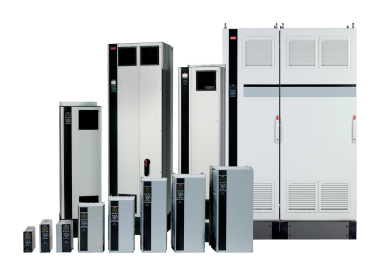

#### www.danfoss.com/drives

Danfoss Power Electronics A/S Ulsnaes 1 6300 Graasten Denmark www.danfoss.com

Danfoss can accept no responsibility for possible errors in catalogues, brochures and other printed material. Danfoss reserves the right to alter its products without notice. This also applies to products already on order

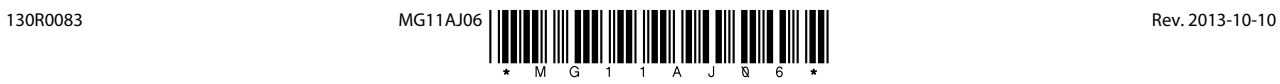